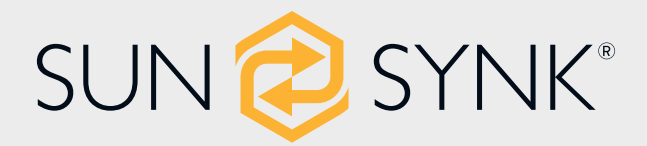

# **DREI-PHASEN HYBRID-WECHSELRICHTER**

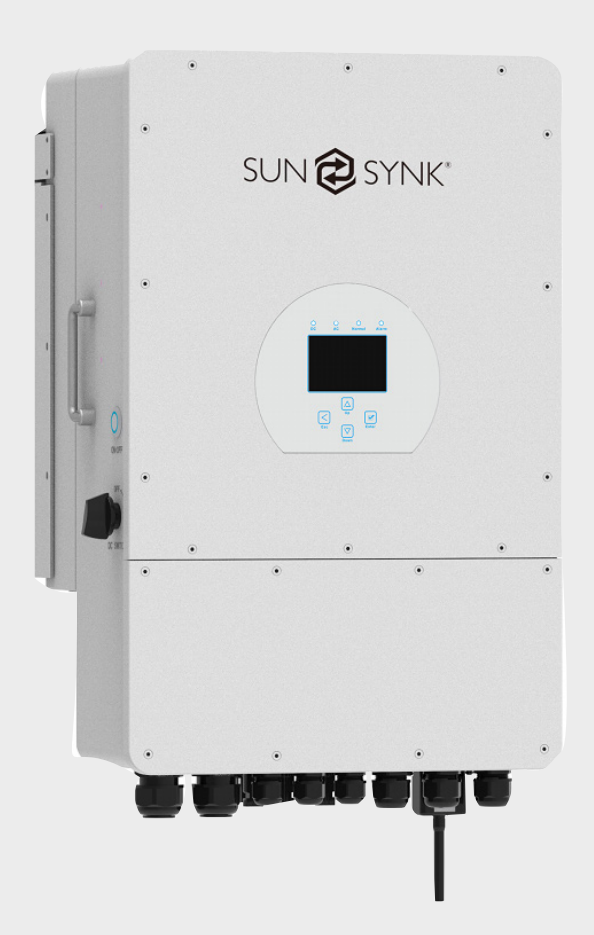

# **Handbuch für Installateure**

# SYNK-8K-SG04LP3 / SYNK-10K-SG04LP3 / SYNK-12K-SG04LP3

Global Tech China Ltd, 3 Floor, Wai Yip Industrial Building. 171 Wai Yip Street, Kwun Tong, Kowloon, Hong Kong.

Tel: +852 2884 4318 Fax: +8522884 4816

www.sunsynk.com / sales@sunsynk.com

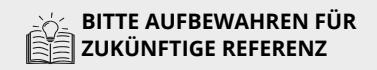

# **VORWORT**

Dieses Installationshandbuch enthält Informationen zur ordnungsgemäßen Installation, zum Betrieb, zur Wartung und zur Pflege des Drei-Phasen-Hybrid-Wechselrichters von Sunsynk. Ein gründliches Verständnis der in diesem Dokument beschriebenen Anweisungen wird Ihnen helfen, das Beste aus Ihrem neuen Wechselrichter herauszuholen.

Dieses Dokument sollte gründlich gelesen werden, und alle in diesem Handbuch beschriebenen Verfahren sollten sorgfältig befolgen. Wenn Sie Fragen oder Bedenken bezüglich des Betriebs und der Wartung dieses Produkts haben, setzen Sie sich bitte mit unserem Kundendienst in Verbindung.

Alle Personen, die mit der Installation, der Einrichtung, dem Betrieb, der Wartung und der Reparatur dieses Geräts zu tun haben, sollten dieses Handbuch, insbesondere die Sicherheitshinweise lesen und verstehen. Bei Nichtkenntnis und Nichtbeachtung dieser Anweisungen kann es zu minderwertiger Leistung und Langlebigkeit, Sach- und Personenschäden kommen.

Um eine lange Lebensdauer des Produkts zu gewährleisten, empfiehlt Sunsynk, , dass bei Einsatz des Produkts, ebenso die sorgfältige Wartung veranlasst wird durch Befolgung der in diesem Handbuch beschriebenen Anweisungen. Die Herstellergarantie deckt keine Schäden ab, die aus der Nichtbeachtung dieser Anleitung resultieren.

Sunsynk übernimmt keine Haftung für Schäden, die durch den Betrieb entgegen den Angaben in dieser Betriebsanleitung entstehen.

Alle Angaben in dieser Bedienungsanleitung beruhen auf den neuesten Produktinformationen, die zum Zeitpunkt der Druckfreigabe verfügbar waren. Sunsynk behält sich das Recht vor, jederzeit und ohne Vorankündigung Änderungen vorzunehmen, ohne dass dadurch irgendwelche Verpflichtungen entstehen.

Bitte bewahren Sie dieses Handbuch immer zusammen mit dem Wechselrichter auf, damit es für jeden, der dieses Produkt verwendet, als Referenz dient.

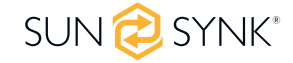

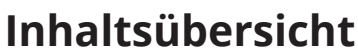

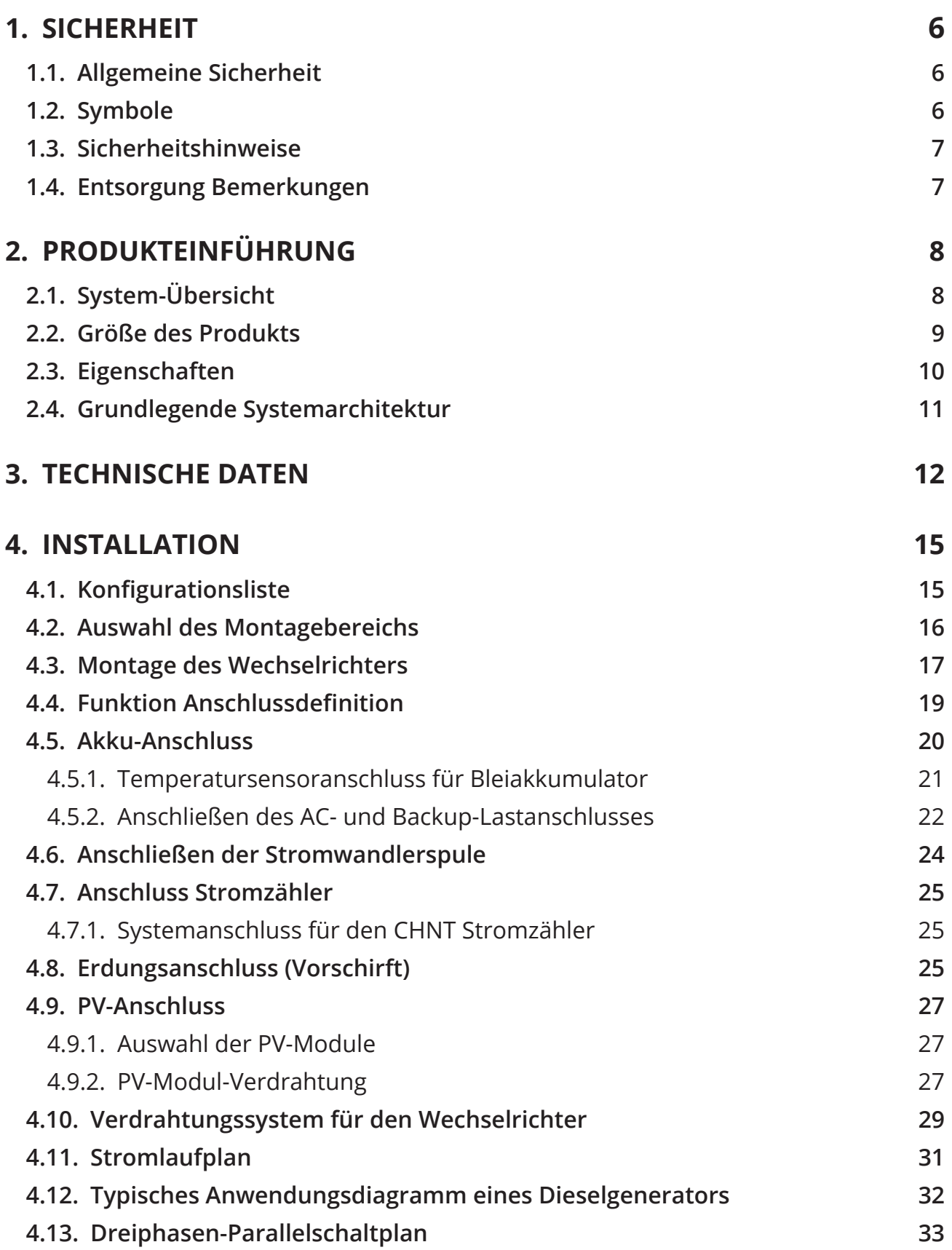

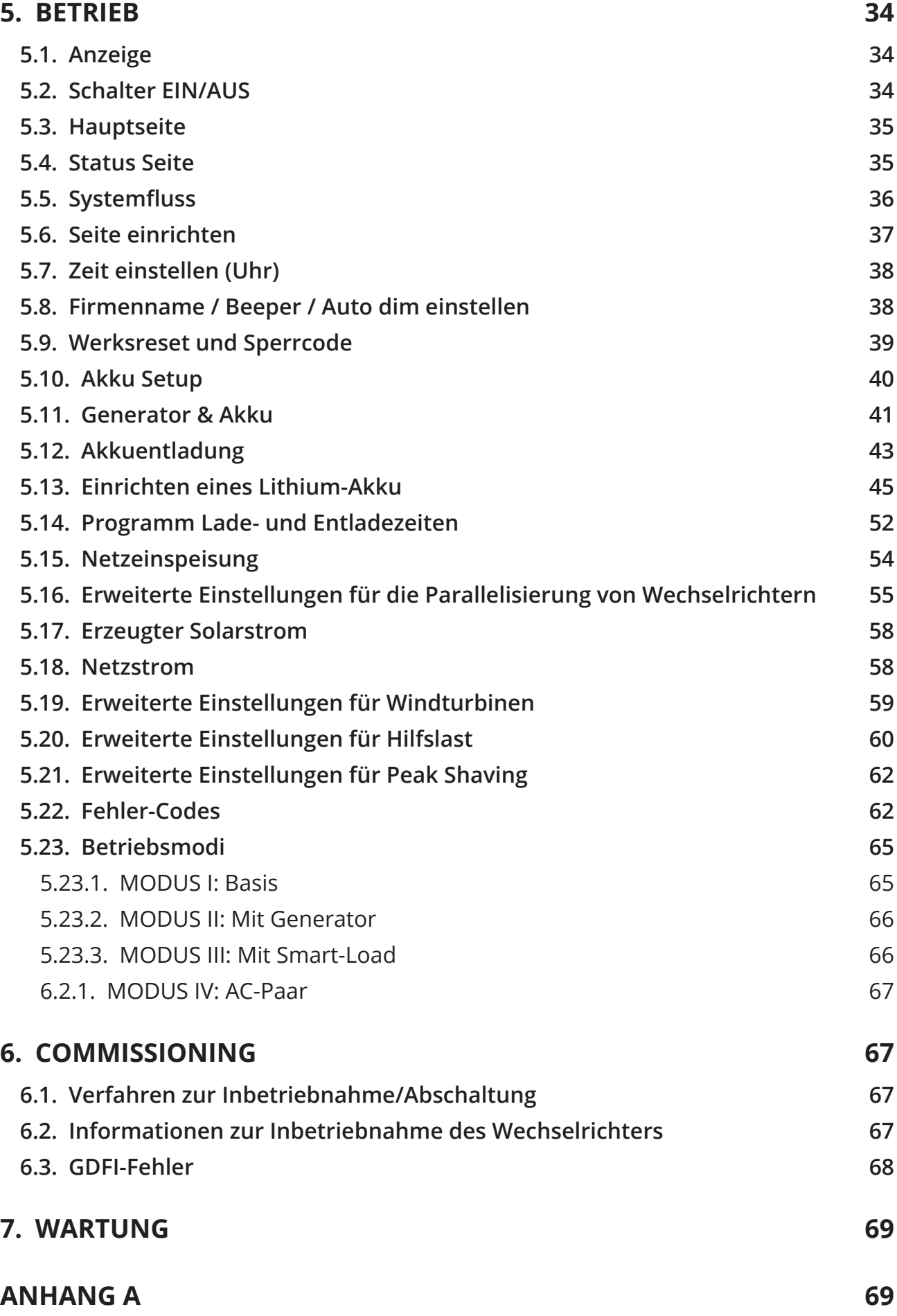

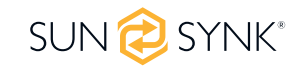

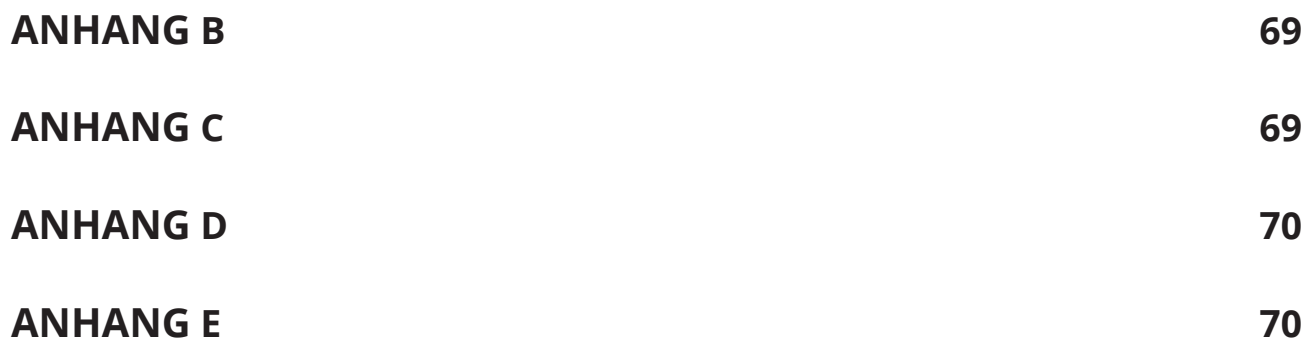

### **1. SICHERHEIT**

### **1.1. Allgemeine Sicherheit**

- Dieses Gerät darf nur in Übereinstimmung mit den Anweisungen in diesem Handbuch und in Übereinstimmung mit den lokalen, regionalen und nationalen Gesetzen und Vorschriften betrieben werden. Lassen Sie dieses Gerät nur von Personen installieren, bedienen, warten und reparieren, die dieses Handbuch gelesen und verstanden haben. Vergewissern Sie sich, dass das Handbuch diesem Gerät beiliegt, falls es an Dritte weitergegeben wird.
- Erlauben Sie nicht Minderjährigen, ungeschultem Personal oder Personen mit einer körperlichen oder geistigen Beeinträchtigung, diese Anleitung zu befolgen, dieses Gerät zu installieren, zu warten oder zu reparieren.
- Ungeschultes Personal, das sich während des Betriebs in der Nähe dieses Geräts aufhalten könnte, MUSS über die Gefahren informiert und sorgfältig angeleitet werden, um Verletzungen zu vermeiden.

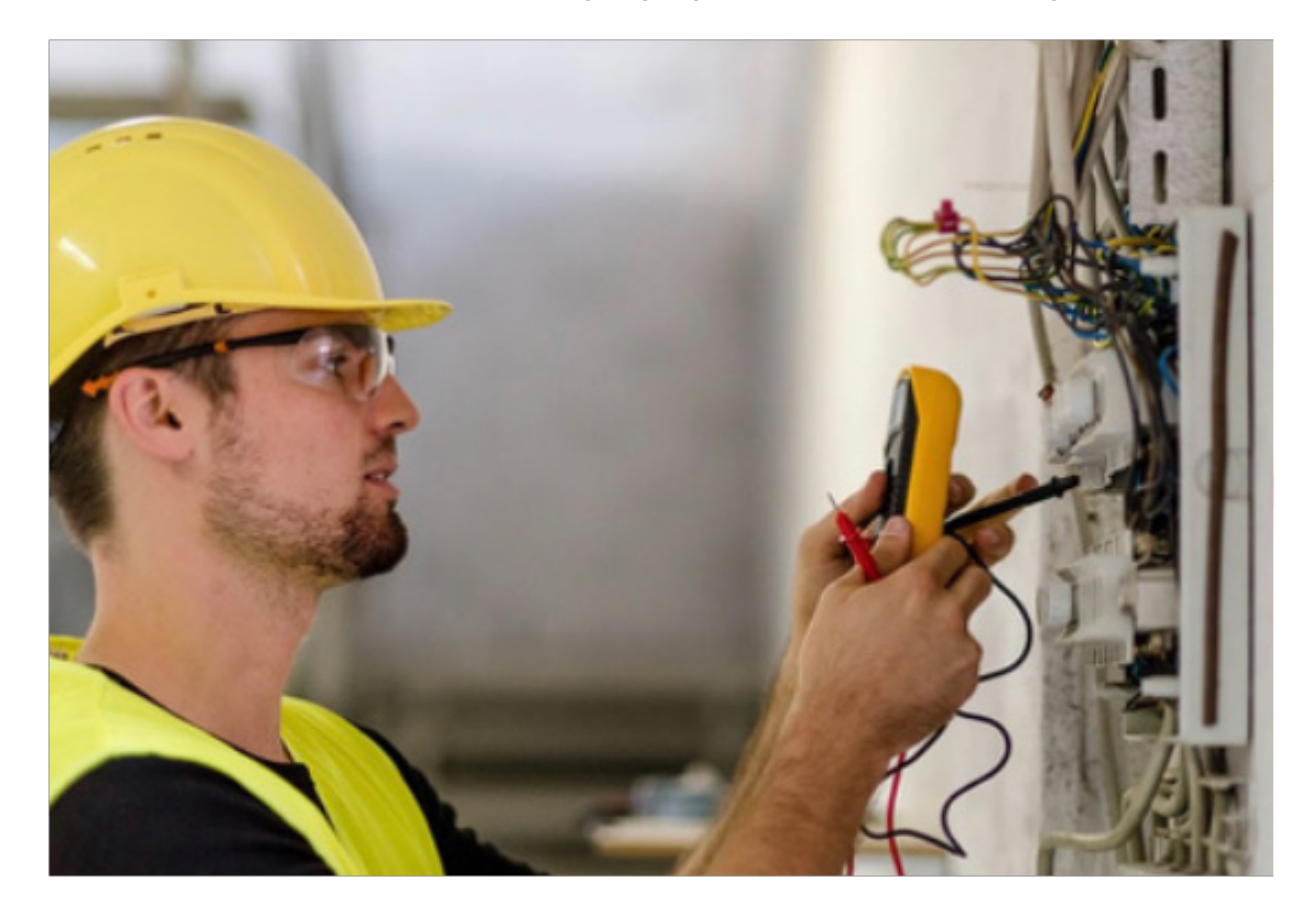

### **1.2. Symbole**

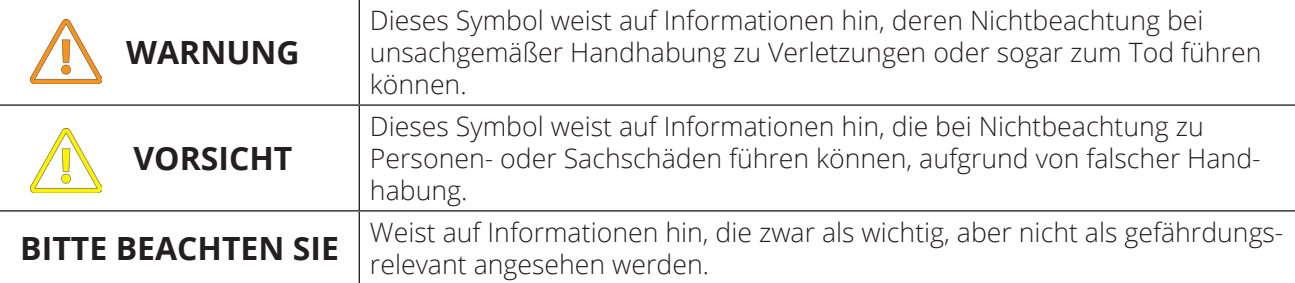

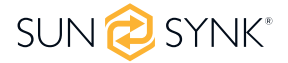

### **1.3. Sicherheitshinweise**

# **WARNUNG**

#### **HOHES LEBENSRISIKO DURCH FEUER ODER STROMSCHLAG.**

Der dreiphasige Hybrid-Wechselrichter von Sunsynk darf nur von einem qualifizierten, zugelassenen Elektroinstallateur ibzw. Auftragnehmer installiert werden. Dies ist kein Heimwerkerprodukt.

- Lesen Sie dieses Handbuch vor der Installation sorgfältig durch.
- Versuchen Sie nicht, den Wechselrichter selbst zu installieren. Die Installation darf nur von entsprechend qualifiziertem Personal unter Einhaltung der nationalen Verdrahtungsnormen durchgeführt werden.
- Schalten Sie den Strom erst ein, wenn alle Installationsarbeiten abgeschlossen sind.
- Demontieren Sie den Wechselrichter nicht. Wenden Sie sich im Falle einer Reparatur oder Wartung an ein professionelles Servicezentrum.
- Verwenden Sie für dieses Gerät immer eine einzelne, durch einen Schutzschalter geschützte Stromversorgungsleitung, die auf allen Drähten mit einem Abstand von mindestens 3 mm zwischen den Kontakten arbeitet.
- Das Gerät muss ordnungsgemäß geerdet sein, und die Versorgungsleitung muss mit einem geeigneten Unterbrecher und einem FI-Schutzschalter ausgestattet sein, um Personen zu schützen.
- Trennen Sie alle Drähte/Kabel ab, bevor Sie Wartungs- oder Reinigungsarbeiten durchführen, um das Risiko eines Stromschlags zu verringern.
- Das Gerät ist nicht explosionsgeschützt und sollte daher nicht in einer explosionsgefährdeten Umgebung installiert werden.
- Berühren Sie niemals elektrische Komponenten unmittelbar nach dem Ausschalten der Stromversorgung, da das System noch Restenergie haben kann und zu einem Stromschlag führen kann. Warten Sie daher nach dem Ausschalten der Stromversorgung immer 5 Minuten, bevor Sie elektrische Bauteile berühren.
- Dieses Gerät enthält keine vom Benutzer zu wartenden Teile. Wenden Sie sich für Reparaturen immer an einen autorisierten Fachmann.

### **1.4. Entsorgung Bemerkungen**

Entsorgen Sie dieses Produkt nicht mit dem Hausmüll!

Elektrische Geräte sollten gemäß den regionalen Richtlinien zur Entsorgung von Elektronik- und/oder Elektroschrott entsorgt werden. Bei weiteren Fragen wenden Sie sich bitte an Ihren Lieferanten. In manchen Fällen kann sich der Lieferant um die ordnungsgemäße Entsorgung kümmern.

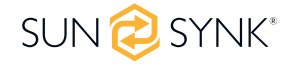

#### 8 DREIPHASIGER HYBRID-INVERTER 8~12kW | Handbuch für Installateure

### **2. PRODUKTEINFÜHRUNG**

Der dreiphasige Hybrid-Wechselrichter von Sunsynk ist ein hocheffizientes Strommanagement-Tool, das dem Benutzer ermöglicht, die Paritätsziele zu erreichen, indem es den Stromfluss aus verschiedenen Quellen wie Solarstrom, Netzstrom und Generatoren steuert und den Strom dann effektiv speichert und freigibt, wenn die Versorgungsunternehmen ihn benötigen.

## **2.1. System-Übersicht**

- 1. Wechselrichter-Anzeigen 7. RS-485-Anschluss 13. Netz
- 
- 
- 4. Ein-/Ausschalttaste 10. Modbus-Anschluss 16. Wi-Fi Schnittstelle
- 5. Gleichstromschalter 11. BMS-Anschluss
- 
- 2. Anzeige 14. Last
	-
	-
	-
- 6. Paralleler Anschluss 12. PV-Eingang mit zwei MPPT
- 
- 
- 3. Funktionstasten 9. Funktionsanschluss 15. Generator-Eingang
	-

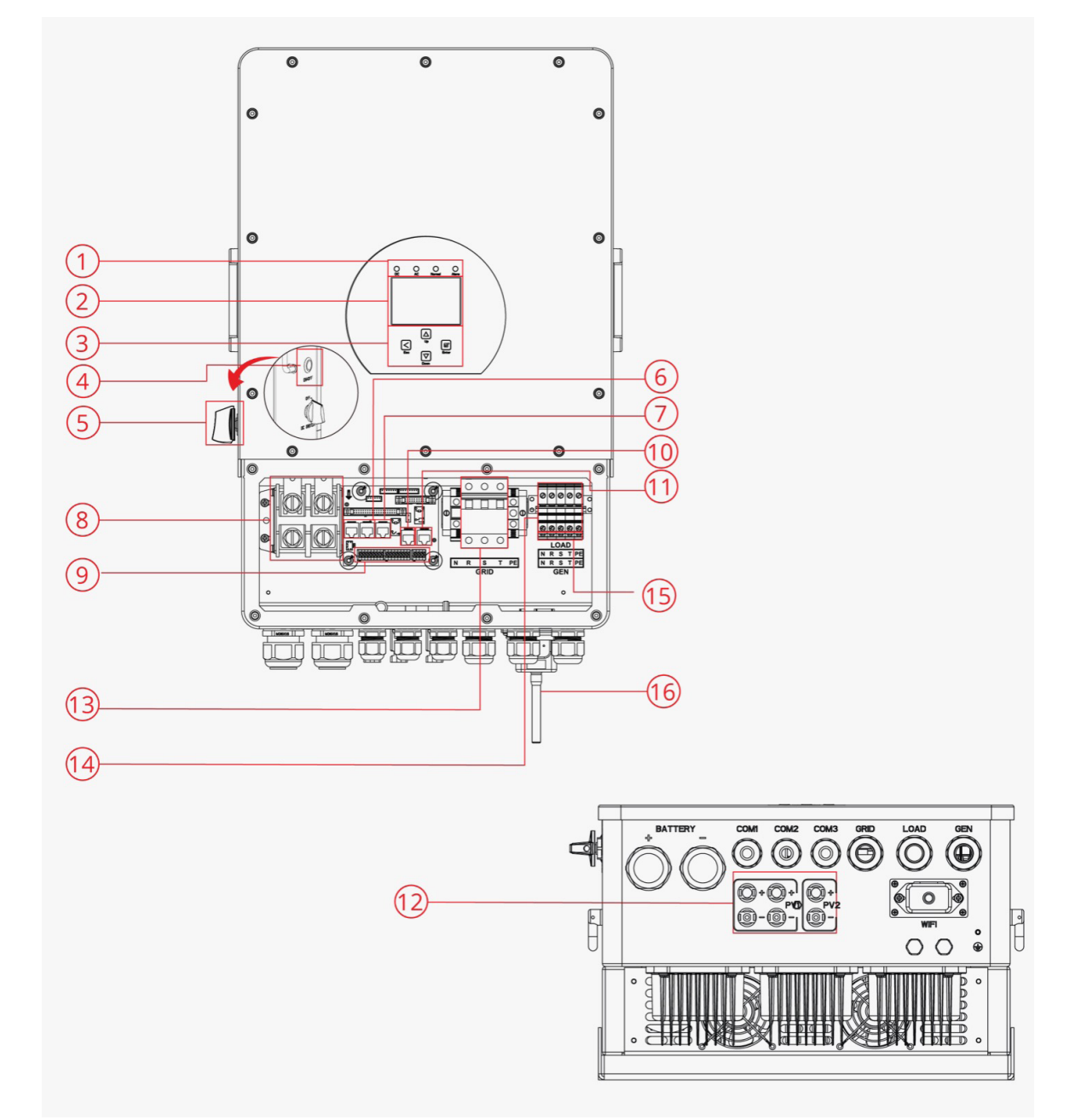

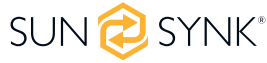

### **2.2. Größe des Produkts**

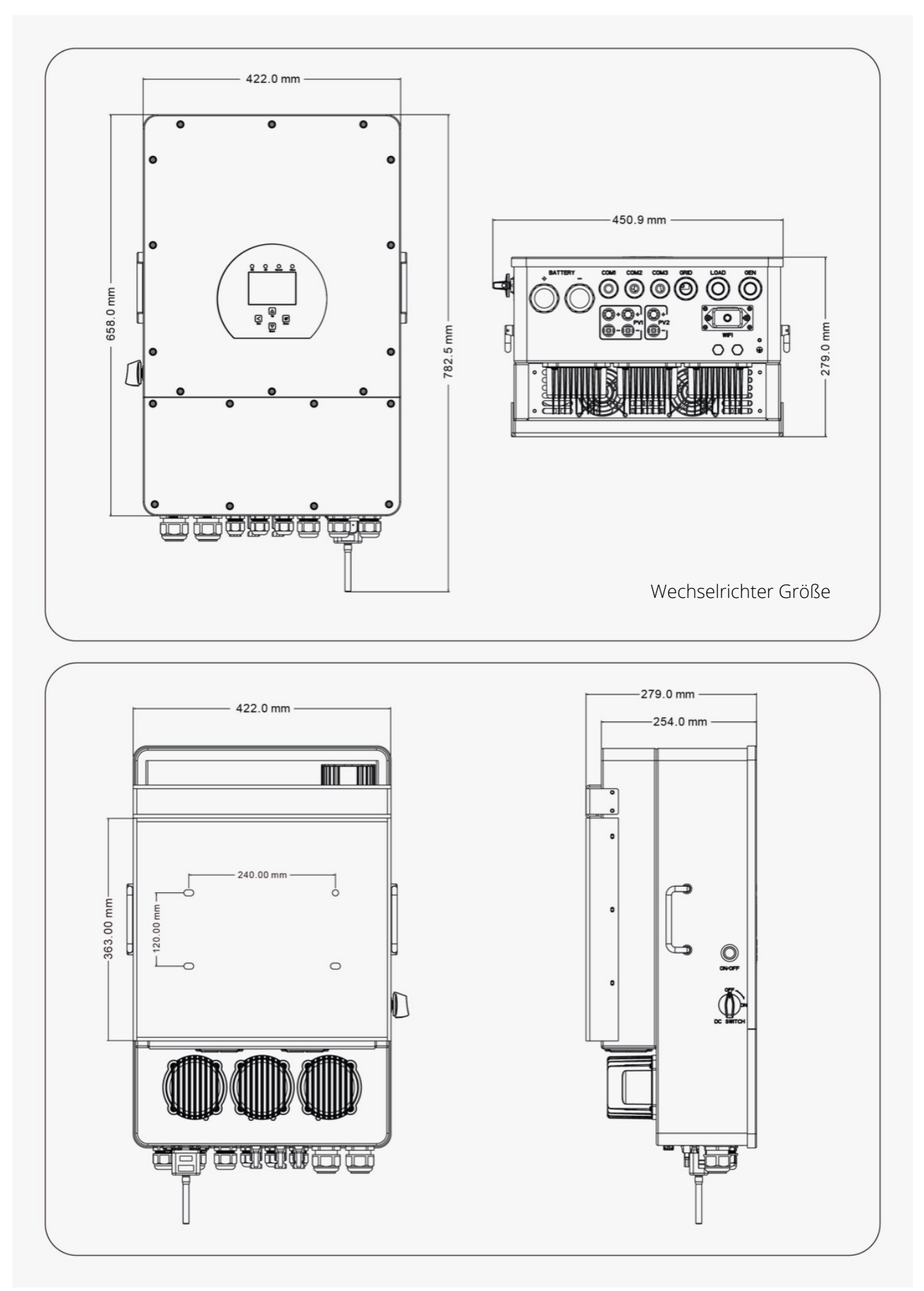

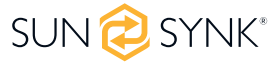

## **2.3. Eigenschaften**

#### **INTERAKTIV**

- Einfaches und leicht verständliches LCD-Display;
- Unterstützt Wi-Fi- oder GSM-Überwachung;
- Visueller Leistungsfluss-Bildschirm;
- Eingebaute 2 Strings für 1 MPP-Tracker und 1 String für 1 MPP-Tracker;
- Intelligent einstellbare 3-stufige MPPT-Ladung für optimierte Akkuleistung;
- Zusatzlast-Funktion:
- Multi-Wechselrichter-Funktion: netzgekoppelt und netzunabhängig;

#### **KOMPATIBEL**

- Kompatibel mit den Spannungen des Stromnetzes oder mit Stromgeneratoren;
- Kompatibel mit Windkraftanlagen;
- 230V/400V Dreiphasen-Wechselrichter mit reiner Sinuskurve;
- Sowohl einphasige als auch dreiphasige Lasten können versorgt werden;
- Eigenverbrauch und Einspeisung in das Netz;
- Automatischer Neustart bei der Wiederherstellung von AC;
- Maximaler Lade-/Entladestrom von 190A (8kW), 210A (10kW) und 240A (12kW);
- DC- und AC-gekoppelt zur Nachrüstung bestehender Solarsysteme;
- Kompatibel mit einem 48-V-Niederspannungsakku;

#### **KONFIGURIERBAR**

- Vollständig programmierbarer Controller;
- **Programmierbare Versorgungspriorität für Akku oder Netz;**
- Mehrere Betriebsmodi, programmierbar: netzgebunden/netzunabhängig & UPS;
- Konfigurierbare Akkuladung Strom/Spannung basierend auf den Anwendungen durch LCD-Einstellung;
- Konfigurierbare AC/Solar/Generator-Ladepriorität durch LCD-Einstellung;
- 6 Zeiträume für das Laden/Entladen des Akku:

#### **SICHER**

- Schutz vor Überlastung/Überhitzung/Kurzschluss;
- Intelligentes Akku-Ladegerät für optimierten Akku-Schutz;
- Begrenzungsfunktion zur Verhinderung von von Überspannung im Netz;
- Konstruktion des Trenntransformators;

#### **ANWENDUNGEN**

- Schifffahrt (Energiemanagement für Schiffe);
- Stromabschaltung (zu Hause/Büro/Fabrik);
- Unterbrechungsfreie Stromversorgung (kraftstoffsparende Systeme);
- Abgelegene Standorte mit Solar- und Windgeneratoren;
- Baustellen;
- Telekommunikation;

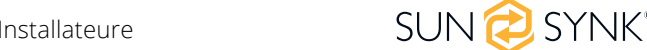

### **2.4. Grundlegende Systemarchitektur**

Die folgende Abbildung zeigt die grundlegende Anwendung und Architektur dieses 3-Phasen-Wechselrichters.

- Es umfasst auch die folgenden Geräte für ein vollständig funktionierendes System.
- Generator oder Versorgungsunternehmen
- **PV-Module**
- Akkus
- Gewöhnliche und intelligente Lasten
- **■** Überwachungssystem

Sprechen Sie mit Ihrem Systemintegrator über weitere mögliche Systemarchitekturen nach Ihren Anforderungen.

Dieser Wechselrichter kann alle Arten von Geräten im Haushalt oder in einer Umgebung mit Strom versorgen, einschließlich motorbetriebene Geräte wie Kühlschränke und Klimageräte.

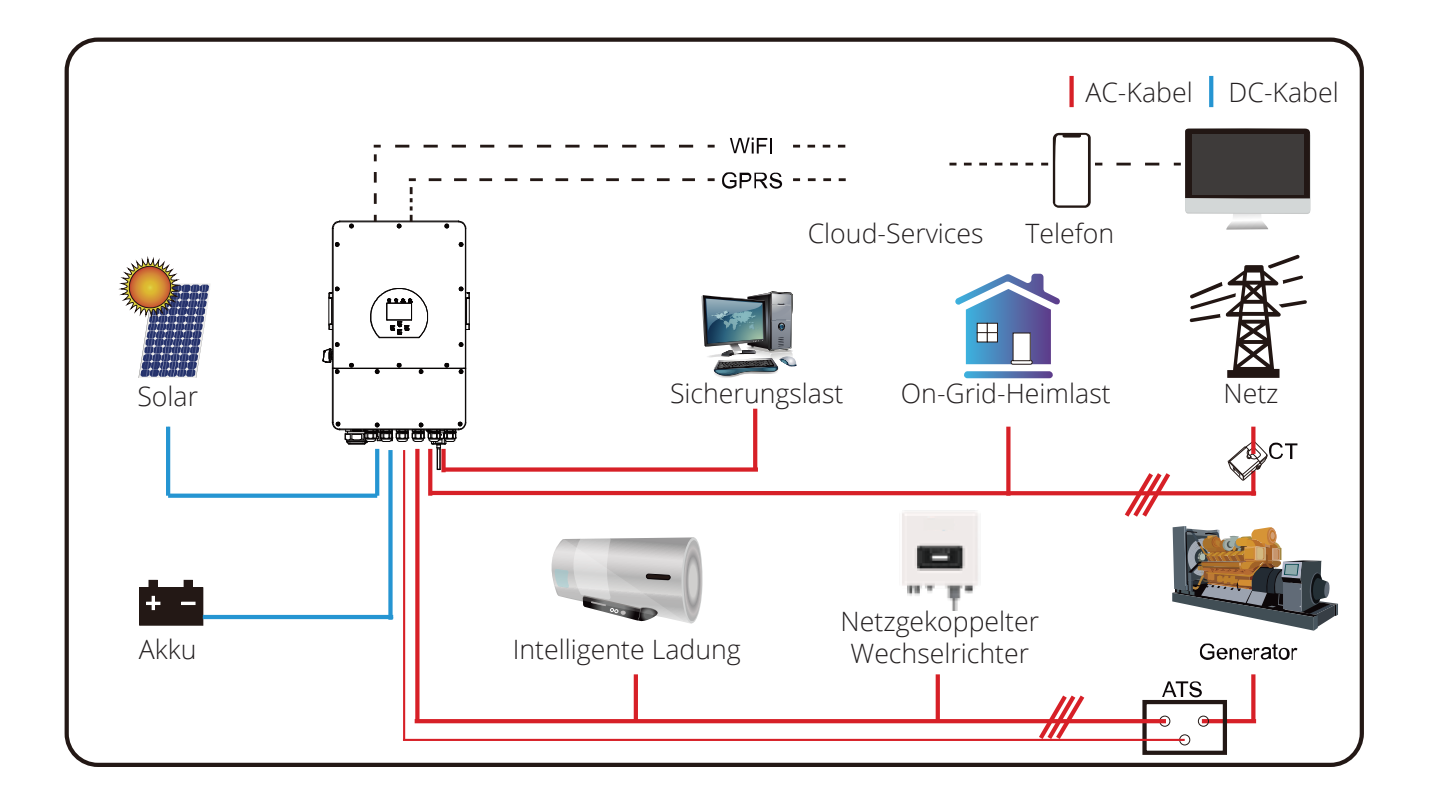

### **3. TECHNISCHE DATEN**

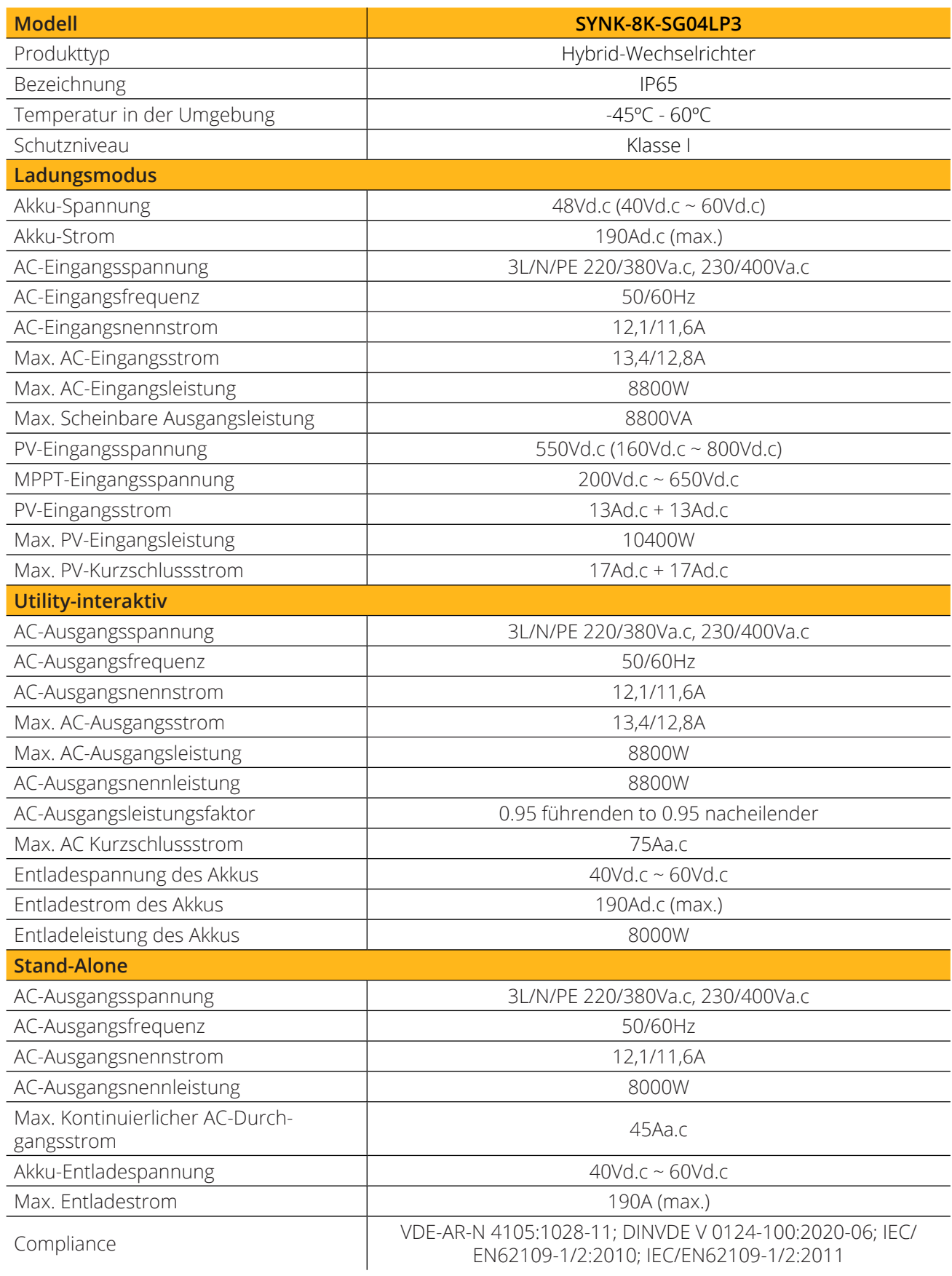

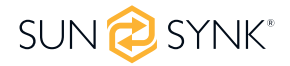

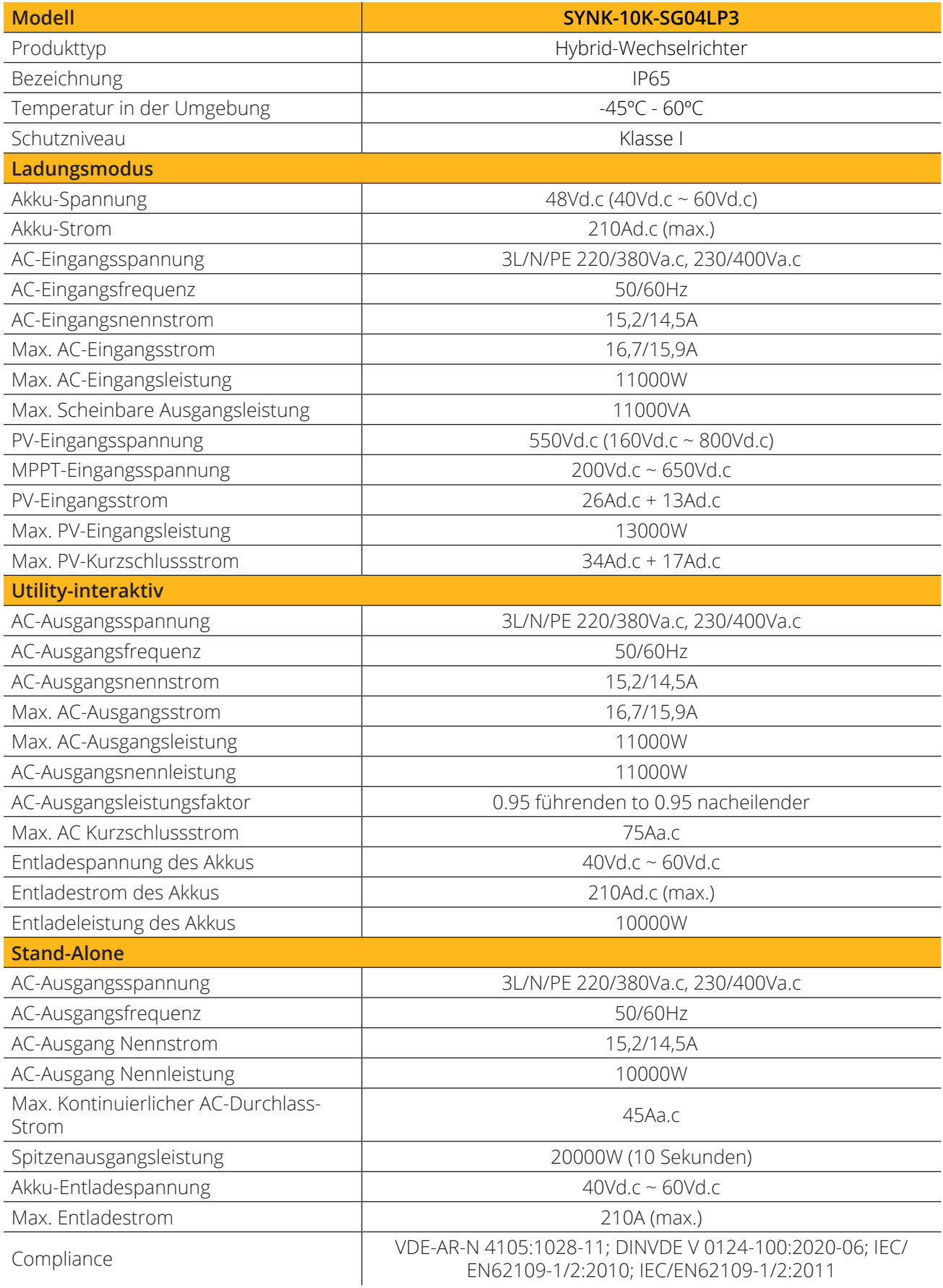

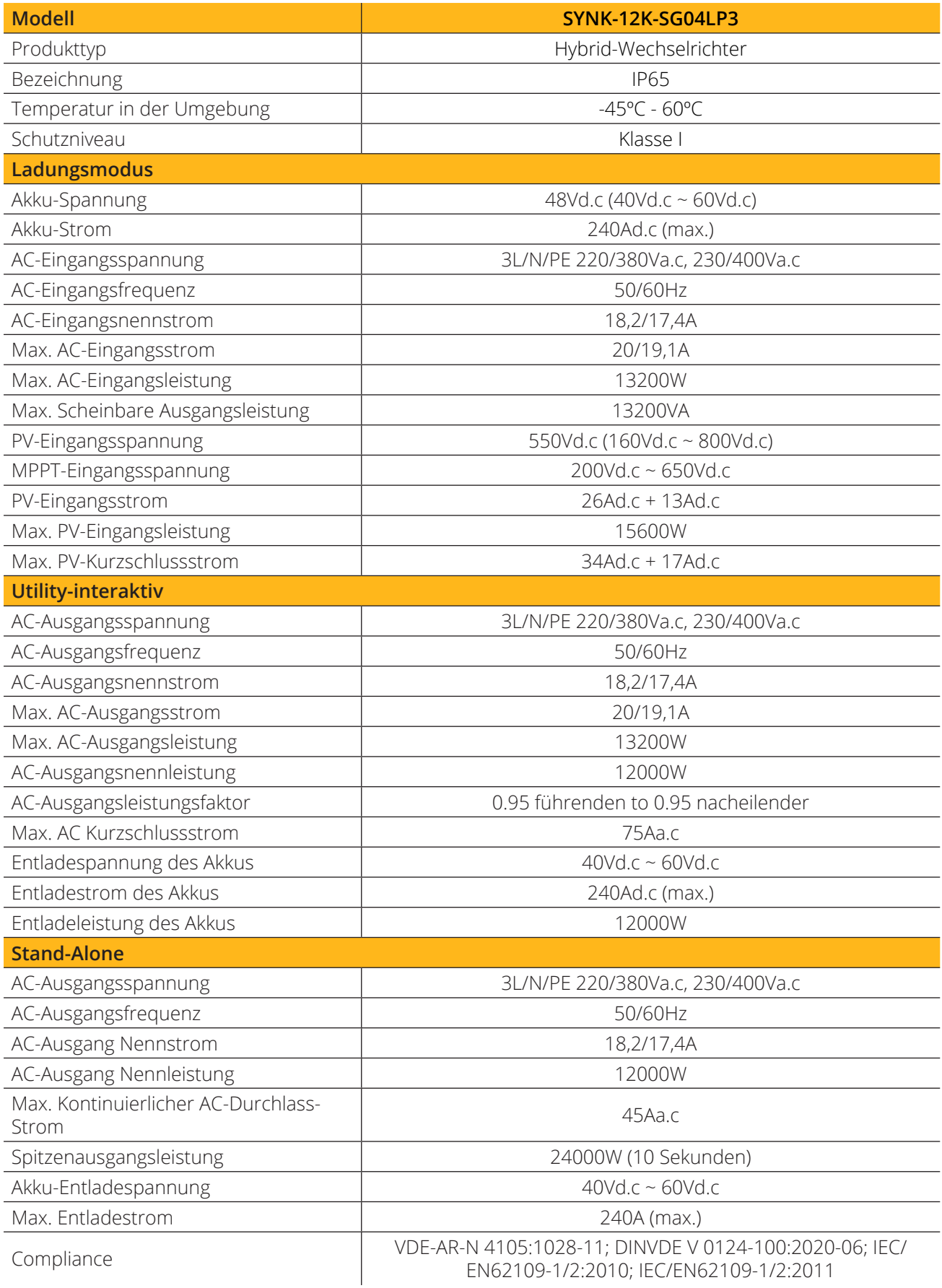

### **4. INSTALLATION**

### **4.1. Konfigurationsliste**

Überprüfen Sie das Gerät vor der Installation. Vergewissern Sie sich, dass nichts in der Verpackung beschädigt ist. Sie sollten die Artikel in der folgenden Verpackung erhalten haben:

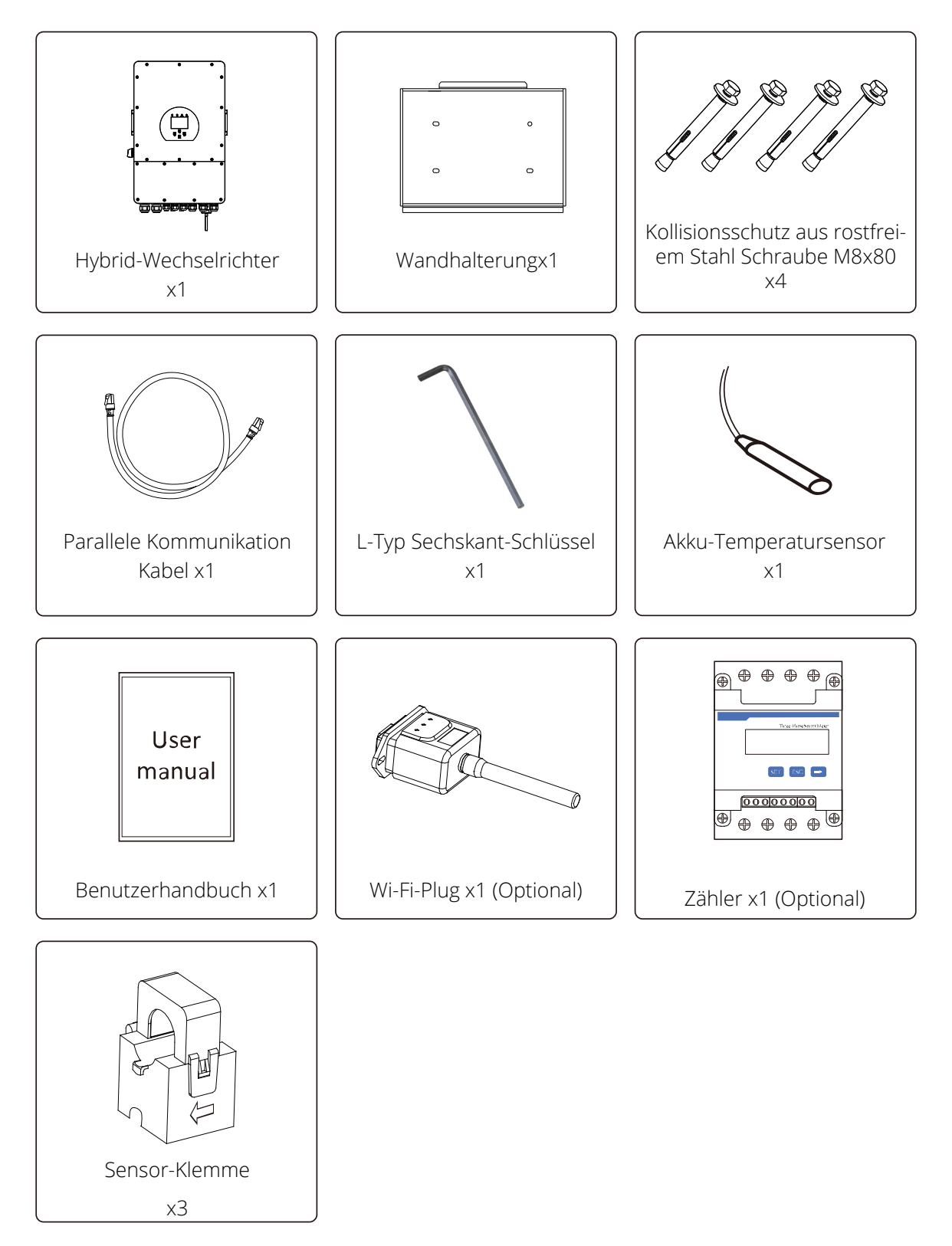

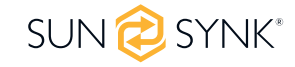

### **4.2. Auswahl des Montagebereichs**

Für eine ordnungsgemäße Wärmeableitung sollten Sie einen Abstand von ca. 500 mm zur Seite, 500 mm über und unter dem Gerät sowie 1000 mm zur Vorderseite des Geräts einhalten.

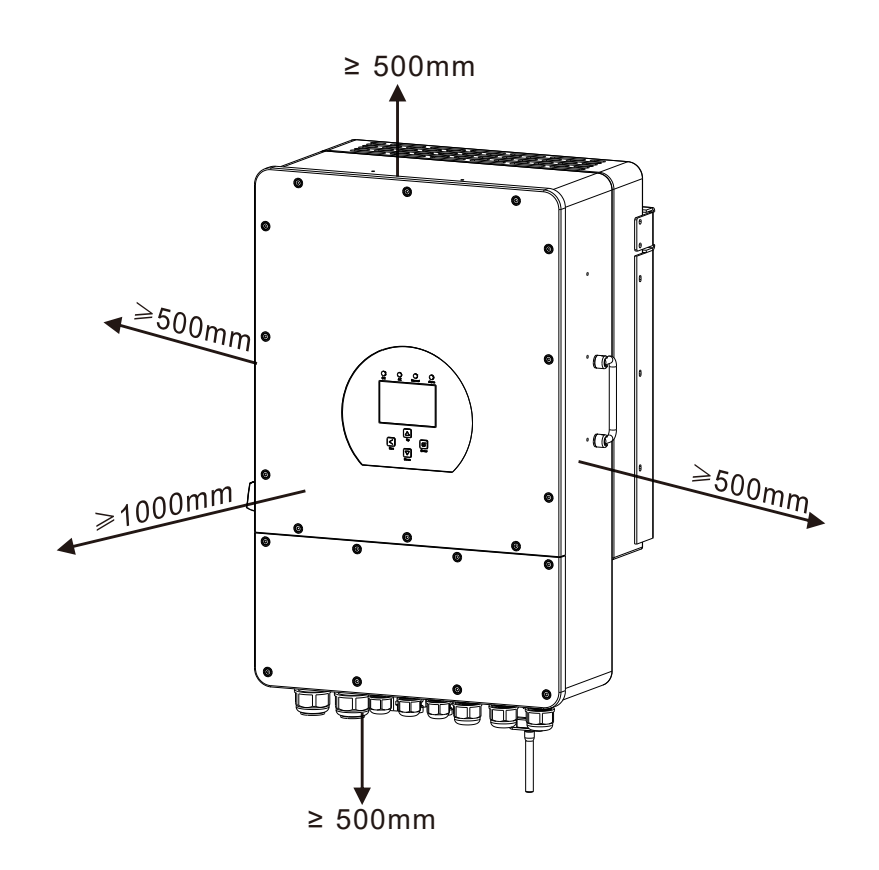

#### **Installieren Sie den Wechselrichter NICHT in den folgenden Bereichen:**

Bereiche mit hohem Salzgehalt, wie z. B. die Meeresumwelt. Dies führt zu einer Beschädigung der Metallteile und möglicherweise zum Eindringen von Wasser/Feuchtigkeit in das Gerät.

- Bereiche, die mit Mineralöl gefüllt sind Öl- oder Dampfspritzer enthalten, wie z. B. in Küchen.
- Dadurch werden die Kunststoffteile des Geräts beschädigt, so dass diese Teile ausfallen oder Wasser/ Feuchtigkeit in das Gerät eindringen kann.
- Bereiche, in denen Stoffe entstehen, die sich negativ auf das Gerät auswirken, z. B. Schwefel- oder Chlorgas, Säuren oder Laugen. Diese können dazu führen, dass die Kupferrohre und Lötverbindungen korrodieren und den Strom nicht mehr zuverlässig leiten.
- Bereiche, in denen brennbare Gase austreten können, die schwebende Kohlenstofffasern oder brennbare Stäube enthalten, oder flüchtige Brennstoffe wie Farbverdünner oder Benzin.
- Bereiche, in denen es zu Gaslecks kommen kann und in denen sich Gas um das Gerät herum absetzen kann, da dies ein Brandrisiko darstellt.
- Bereiche, in denen Tiere auf das Gerät urinieren oder Ammoniak entstehen kann.
- Gebiete in großer Höhe (über 4000 Meter über dem Meeresspiegel).
- Umgebungen, in denen die Niederschlagsmenge oder die Luftfeuchtigkeit über 95 % liegt Bereiche, in denen die Luftzirkulation zu gering ist.

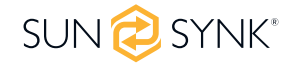

#### **BEACHTEN SIE:**

- Installieren Sie das Innengerät, das Außengerät, das Stromversorgungskabel, das Übertragungskabel und das Fernbedienungskabel in einem Abstand von mindestens 1 Meter zu einem Fernseh- oder Radioempfänger. Dadurch werden Störungen des Fernsehempfangs oder Funkgeräusche vermieden. Dadurch werden Funksignalstörungen von externen Geräten vermieden, die die Wi-Fi- oder GSM-Überwachung stören könnten.
- Wenn sich Kinder unter 10 Jahren dem Gerät nähern könnten, treffen Sie vorbeugende Maßnahmen, damit sie das Gerät nicht erreichen und berühren können.
- Installieren Sie das Innengerät an einer Wand, mindestens 1600 mm über dem Boden.
- Bevor Sie alle Kabel anschließen, nehmen Sie bitte die Metallabdeckung ab, indem Sie die Schrauben wie unten gezeigt entfernen:

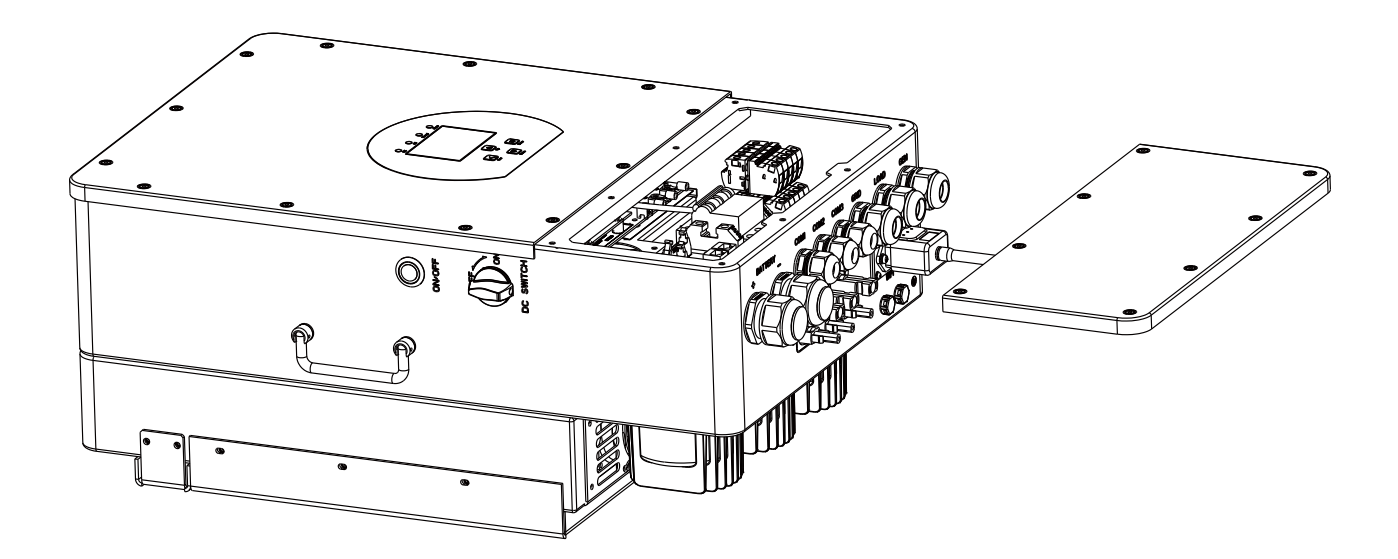

### **4.3. Montage des Wechselrichters**

- Wählen Sie einen Installationsort, der das Gewicht des Wechselrichters tragen kann.
- Installieren Sie den Wechselrichter in Augenhöhe, damit Sie die LCD-Anzeige jederzeit ablesen können.
- Um einen optimalen Betrieb zu gewährleisten, sollte die Umgebungstemperatur zwischen -25 und 60°C liegen.
- Achten Sie darauf, dass andere Gegenstände und Oberflächen, wie in der Abbildung gezeigt, eine ausreichende Wärmeableitung gewährleisten und genügend Platz zum Entfernen von Kabeln haben.
- Für eine gute Luftzirkulation zur Wärmeableitung sollten Sie einen seitlichen Abstand von etwa 50 cm einhalten.

# **WARNUNG**

#### **Verletzungsgefahr (schweres Objekt).**

Denken Sie daran, dass dieser Wechselrichter schwer ist (45 kg), so dass der Benutzer das Gerät während der Installation sorgfältig handhaben muss, insbesondere bei der Montage oder Demontage an der Wand.

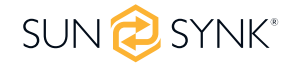

Wählen Sie den empfohlenen Bohrkopf (wie unten abgebildet), um 4 Löcher mit einer Tiefe von 52-60 mm in die Wand zu bohren.

- 1. Verwenden Sie einen geeigneten Hammer, um den Spreizbolzen in die Löcher einzusetzen.
- 2. Tragen Sie den Wechselrichter und halten Sie ihn fest. Achten Sie darauf, dass die Aufhängung auf die Dehnschraube ausgerichtet ist, und befestigen Sie den Wechselrichter an der Wand.
- 3. Befestigen Sie den Schraubenkopf des Spreizbolzens, um die Montage abzuschließen.

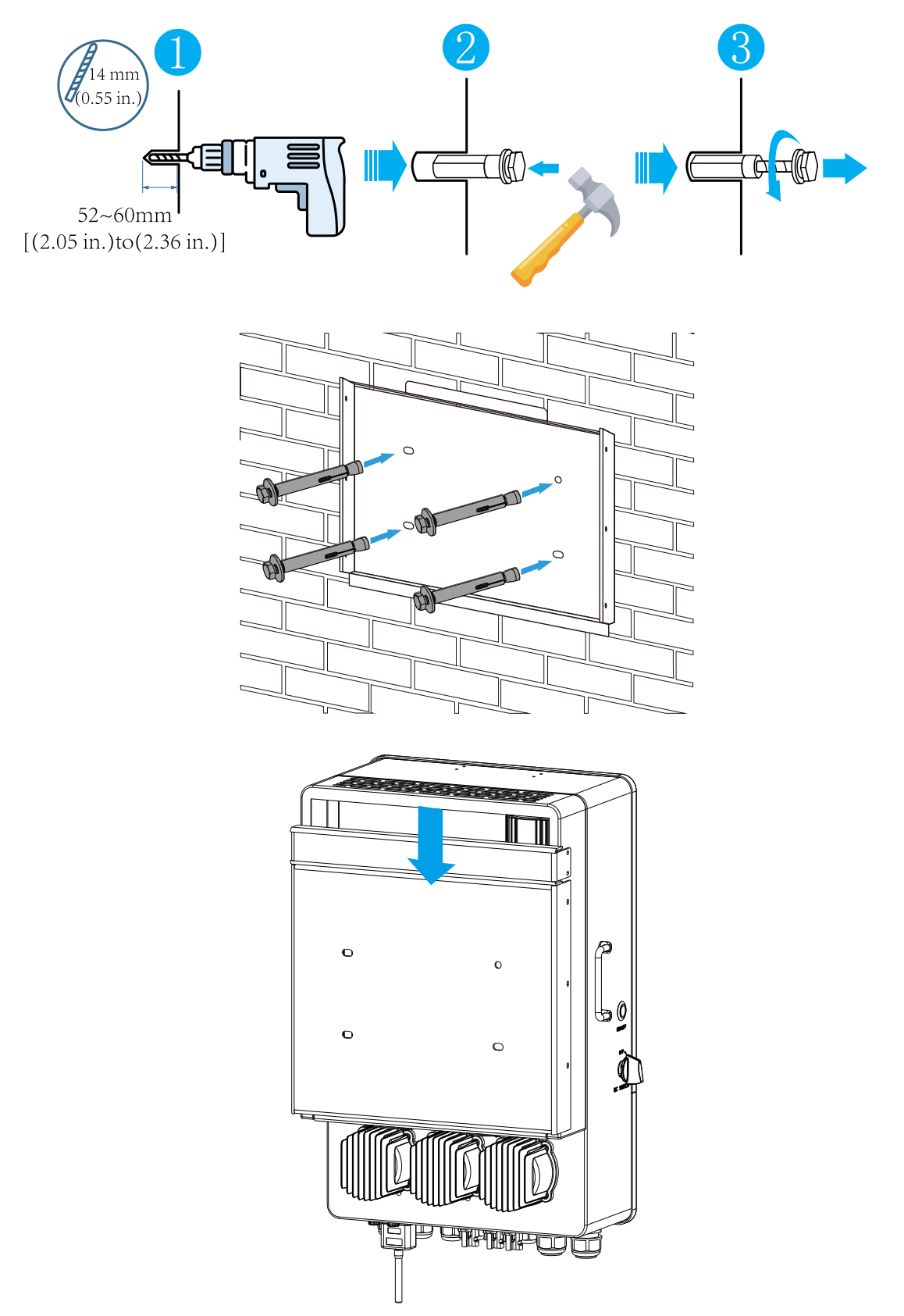

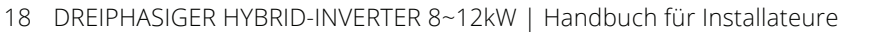

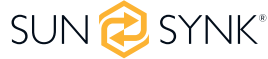

## **4.4. Funktion Anschlussdefinition**

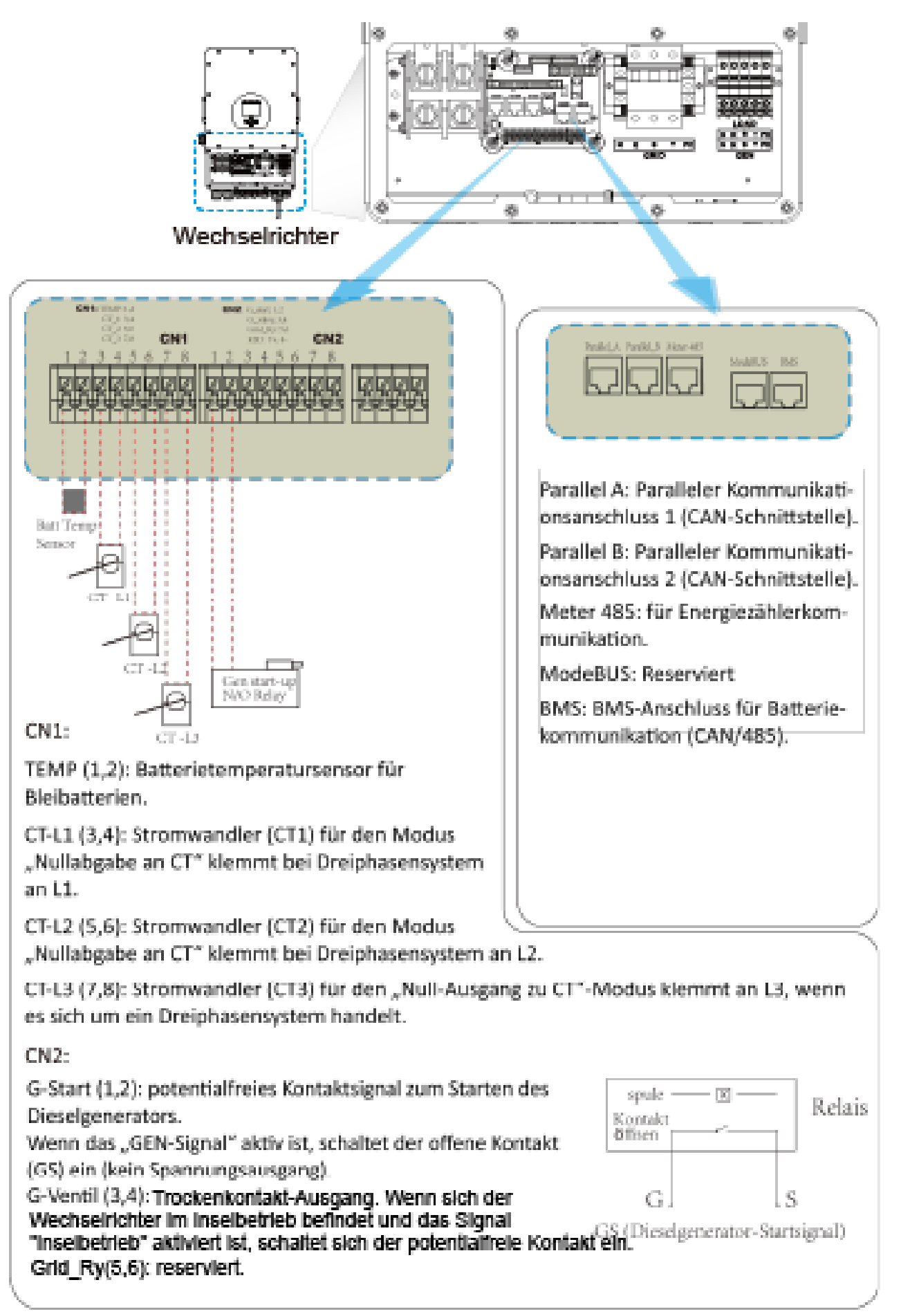

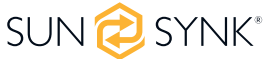

# **4.5. Akku-Anschluss**

Für einen sicheren Betrieb und die Einhaltung der Vorschriften ist ein individueller DC-Überstromschutz oder eine Trennvorrichtung erforderlich, um dem Akku und den Wechselrichter zu verbinden. Den Benutzern wird empfohlen, eine geeignete Sicherung und einen DC-Trennschalter zu verwenden (siehe nächste Seite). Bei manchen Anwendungen sind keine Trennvorrichtungen erforderlich, aber es müssen Überstromschutzvorrichtungen verwendet werden. Die erforderliche Größe der Sicherung oder des Schutzschalters entnehmen Sie bitte den typischen Stromstärken in der nachstehenden Tabelle.

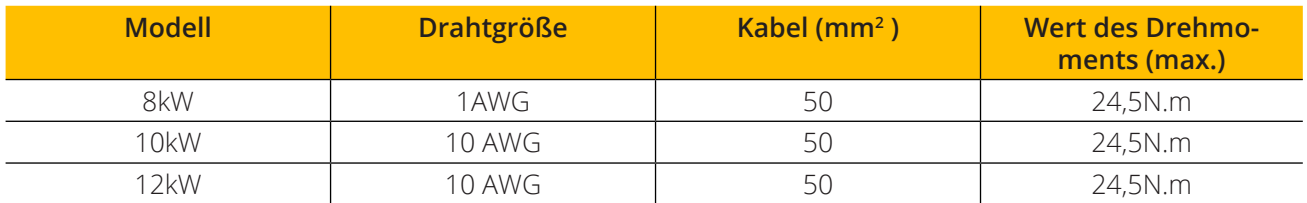

Bitte befolgen Sie die nachstehenden Schritte, um eine Akkuverbindung einzurichten:

- 1. Bitte wählen Sie ein geeignetes Batteriekabel (entsprechende Nennleistung) mit dem richtigen Stecker zum Anschluss an die Akku-Pole.
- 2. Verwenden Sie einen geeigneten Schraubendreher, der der Schraubengröße entspricht, um die Schrauben zu lösen und die Akkusteckverbinder zu montieren. Ziehen Sie dann die Schrauben bei montierten Steckern mit einem Drehmoment von 24,5 Nm im Uhrzeigersinn an.
- 3. Vergewissern Sie sich, dass die Polarität an den Klemmen der Batterie und des Wechselrichters richtig gewählt ist.

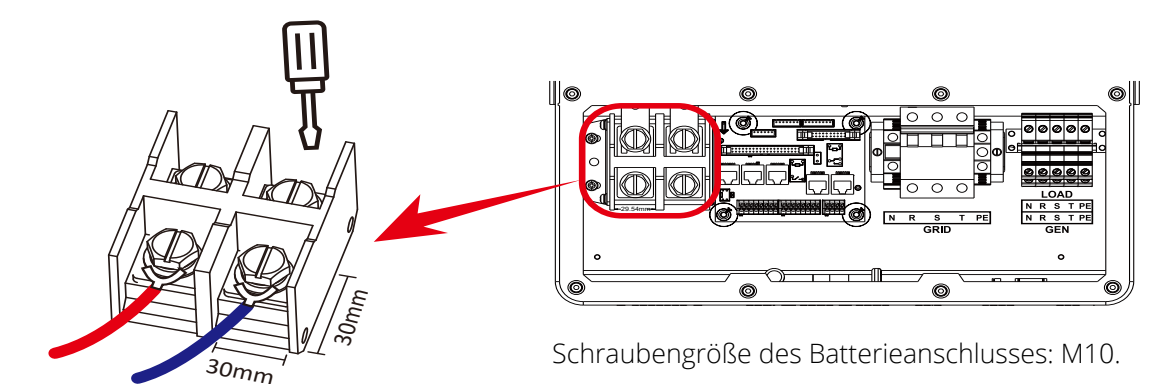

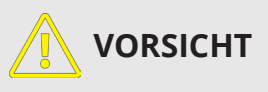

#### **Umgekehrte Polarität.**

Bevor Sie die endgültige DC-Verbindung herstellen oder den DC-Trennschalter schließen, müssen Sie sicherstellen, dass der Pluspol (+) mit dem Pluspol (+) und der Minuspol (-) mit dem Minuspol (-) verbunden ist. Eine Verpolung der Batterie führt zu einer Beschädigung des Wechselrichters.

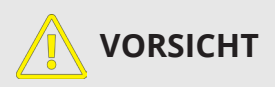

Alle Verkabelungen/Anschlüsse müssen von qualifiziertem Personal vorgenommen werden. Darüber hinaus ist der Anschluss der Batterie mit einem geeigneten Kabel für den sicheren und effizienten Betrieb des Systems unerlässlich.

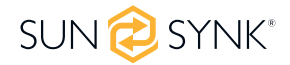

### **4.5.1. Temperatursensoranschluss für Bleiakkumulator**

Ohne einen Ferntemperatursensor können Blei-Säure-Batterien je nach Umgebungstemperatur der Installationsumgebung unter- oder überladen werden. Dies kann zu Brandgefahr führen.

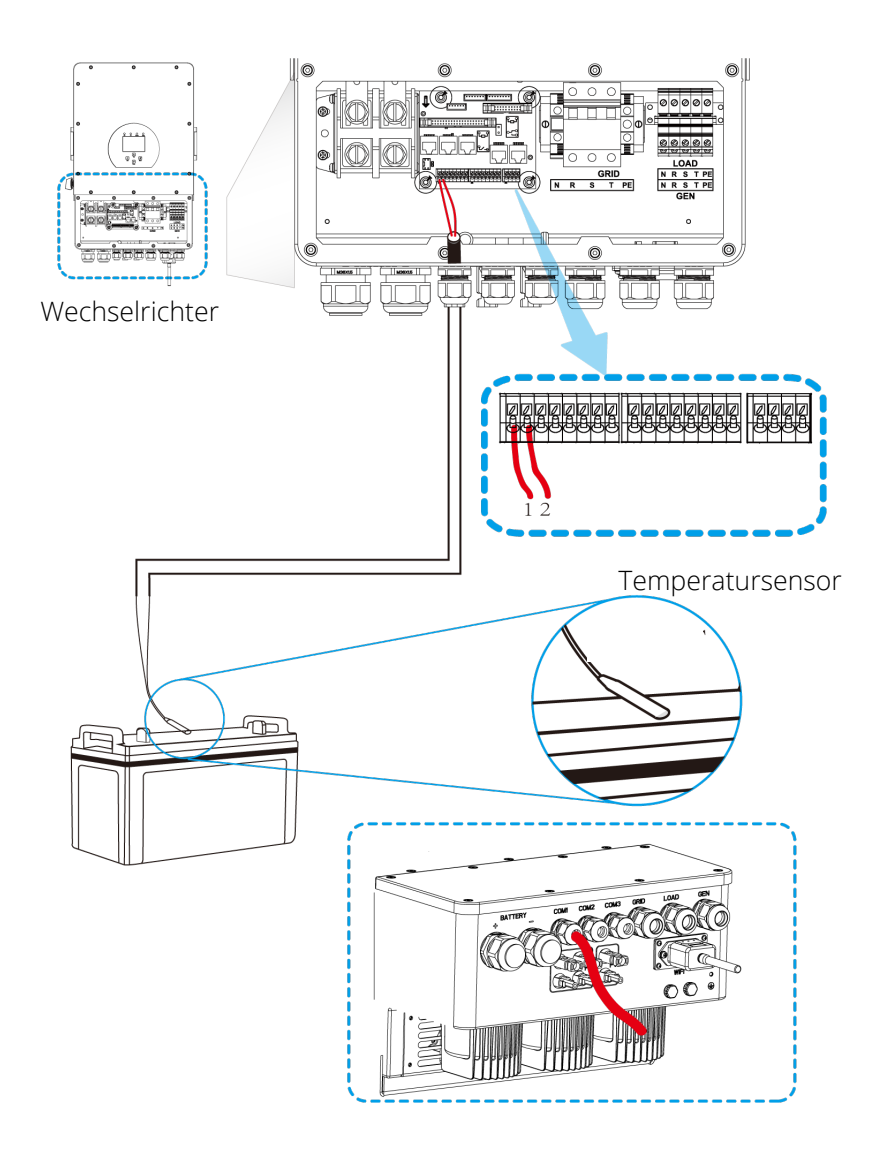

#### **BITTE BEACHTEN SIE**

Je nach Batterietyp sollte der Wechselrichter in der Lage sein, das Batterie-BMS zu steuern. Daher müssen Sie das Protokoll des BMS sowohl auf der Batterie als auch auf dem Wechselrichter einstellen.

Wenn Sie mehr als eine Batterie verwenden, ist die erste Batterie der MASTER und die anderen Batterien sind die SLAVEs. Bitte prüfen Sie die Spezifikationen des Batterieherstellers für den ordnungsgemäßen Betrieb.

Um zu überprüfen, ob die Batterie kommuniziert, rufen Sie das Li-BMS-Menü auf, wie in Abschnitt 5.13, "Einrichten einer Lithiumbatterie" beschrieben, und überprüfen, ob die Werte realistisch sind. Wichtig ist,, dass die Lade- und Entladegrenzwerte auf dieser Seite mit den Werten übereinstimmen, die für die Anzahl der angeschlossenen Batterien erwartet werden.

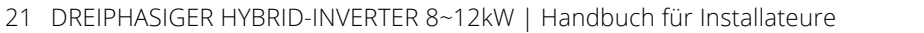

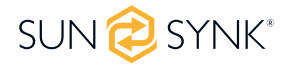

# **4.5.2. Anschließen des AC- und Backup-Lastanschlusses**

Installieren Sie vor dem Anschluss an das Hauptnetz einen separaten AC-Unterbrecher (MCB) zwischen dem Wechselrichter und dem Netz. Zusätzlich wird empfohlen, einen AC-Schutzschalter zwischen der Ersatzlast und dem Wechselrichter zu installieren. Dadurch wird sichergestellt, dass der Wechselrichter bei Wartungsarbeiten sicher abgeschaltet werden kann und das System vollständig vor Überstrom geschützt ist. Der empfohlene AC-Unterbrecher beträgt 20 A für 8 kW, 32 A für 10 kW und 32 A für 12 kW.

Es gibt drei Klemmenblöcke, die als GRID, LOAD und GEN gekennzeichnet sind. Bitte verwechseln Sie nicht die Eingangs- und Ausgangsanschlüsse.

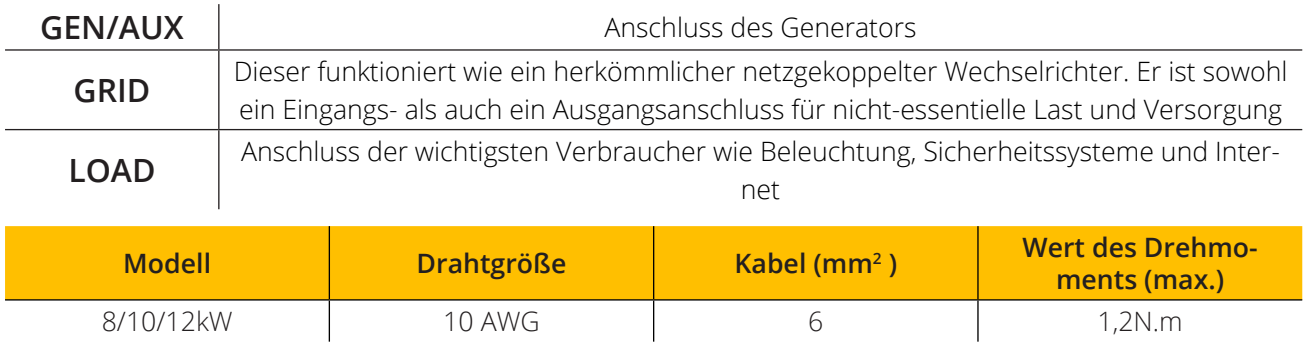

# **VORSICHT**

Alle Kabel und Kabelgrößen müssen mit den Verdrahtungsvorschriften und -richtlinien Ihres Landes übereinstimmen. Stellen Sie sicher, dass geeignete Trennvorrichtungen und FI-Schutzschalter angebracht sind.

Bitte befolgen Sie die nachstehenden Schritte zur Umsetzung GRID, LOAD, and GEN Anschlussverbindungen:

- 1. Vor dem Herstellen der GRID, LOAD, and GEN Anschlussverbindungen, stellen Sie sicher, dass Sie zuerst den AC-Unterbrecher oder Trennschalter ausschalten.
- 2. Entfernen Sie eine 10-mm-Hülse von jeder Ader, schrauben Sie die Schrauben ab, führen Sie die Kabel entsprechend der auf der Klemmleiste angegebenen Polarität ein und ziehen Sie die Klemmschrauben fest. Stellen Sie sicher, dass der Anschluss vollständig hergestellt ist.

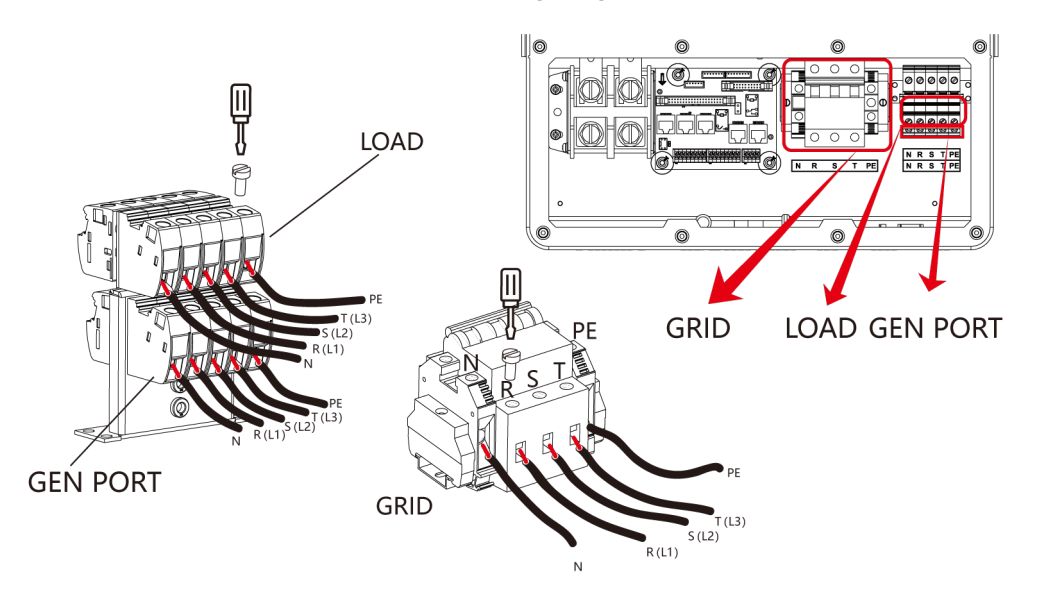

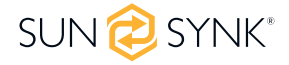

- 3. Führen Sie dann die AC-Ausgangsdrähte entsprechend der auf der Klemmleiste angegebenen Polarität ein und ziehen Sie die Klemme fest. Achten Sie darauf, die entsprechenden N- und PE-Drähte ebenfalls an die entsprechenden Klemmen anzuschließen.
- 4. Vergewissern Sie sich, dass die Drähte sicher angeschlossen sind.
- 5. Vergewissern Sie sich, dass die Wechselstromquelle isoliert ist, bevor Sie versuchen, sie an den Wechselrichter anzuschließen. Stecken Sie die AC Ausgangsdrähte entsprechend der auf der Klemmenleiste angegebenen Polarität ein und ziehen Sie die Klemmenschrauben fest. Achten Sie darauf, die entsprechenden N- und PE-Leitungen an die richtigen Klemmen anzuschließen und stellen Sie sicher, dass die Drähte tadellos angeschlossen sind.

# **VORSICHT**

Vergewissern Sie sich, dass die Wechselstromquelle getrennt ist, bevor Sie versuchen, sie mit dem Gerät zu verbinden.

#### **BITTE BEACHTEN SIE**

Geräte wie Klimaanlagen benötigen 2-3 Minuten für den Neustart, da sie genügend Zeit benötigen, um Kältemittelgas im Kreislauf auszugleichen. Angenommen, es kommt zu einem Stromausfall und die Wiederherstellung erfolgt in kurzer Zeit. In diesem Fall werden Ihre angeschlossenen Geräte beschädigt. Um solche Schäden zu vermeiden, erkundigen Sie sich bitte vor der Installation beim Hersteller des Klimageräts, ob es mit einer Zeitverzögerungsfunktion ausgestattet ist. Ist dies nicht der Fall, löst der Wechselrichter einen Überlastungsfehler aus und schaltet den Ausgang ab, um Ihr Gerät zu schützen. Dies kann Schäden am Klimagerät verursachen.

Bitte stellen Sie sicher, dass Sie geeignete Schutzvorrichtungen verwenden. Schaltgeräte und Sicherungen müssen den örtlichen Verdrahtungsnormen entsprechen. Nachstehend finden Sie eine Abbildung des kompletten Systems.

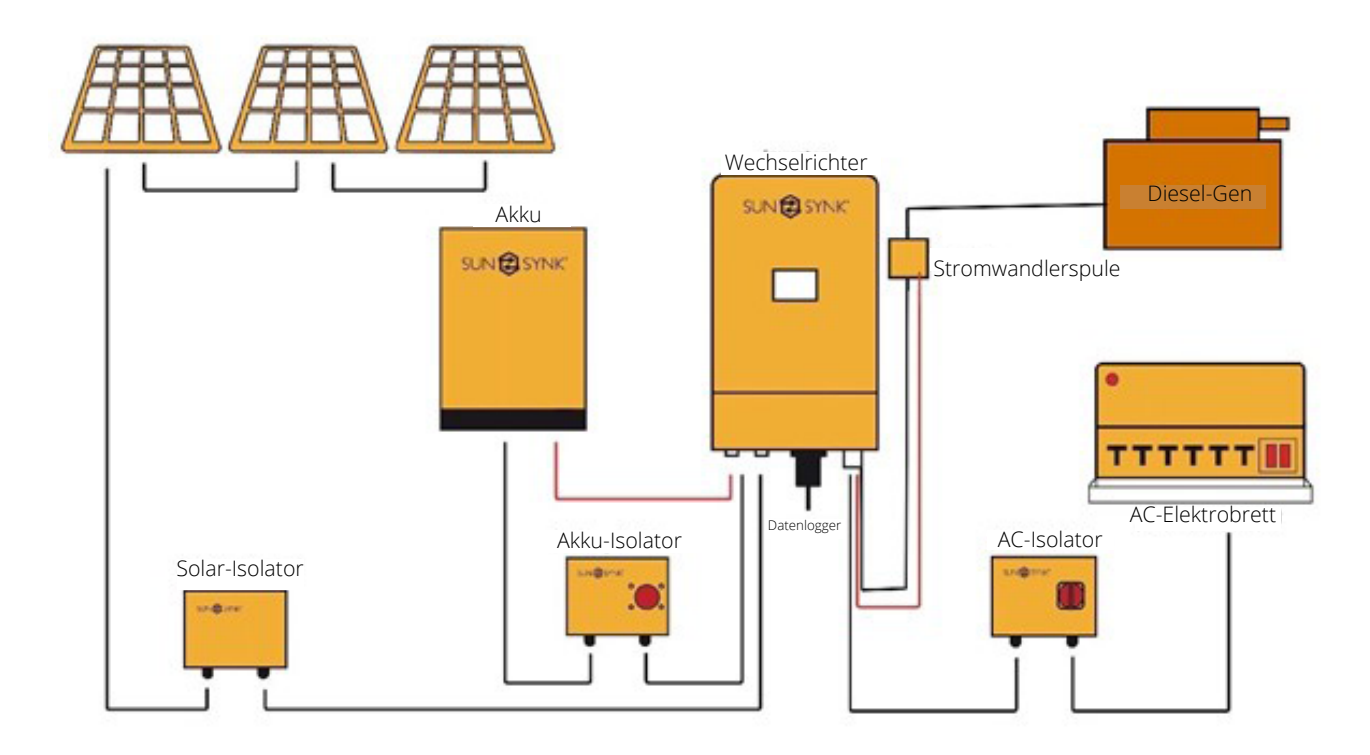

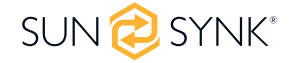

## **4.6. Anschließen der Stromwandlerspule**

Die Stromwandlerspule ist eines der wichtigsten Teile des Sunsynk-Wechselrichters. Dieses Gerät reduziert die Leistung des Wechselrichters, um die Einspeisung von Strom in das Netz zu verhindern. Diese Funktion ist auch bekannt als "Null-Export".

- 1. Legen Sie die Spule (Sensor) um das stromführende Kabel der Hauptsicherung, die das Gebäude versorgt, und führen Sie das Kabel zurück zum Wechselrichter. Wenn Sie einen externen Zähler verwenden, können Sie das Kabel um mehr als 10 Meter verlängern. Bitte greifen Sie auf das Handbuch des Zählers zurück bezüglich Entfernung.
- 2. Schließen Sie das andere Ende der Stromwandlerspule an die Klemmen des Wechselrichters an.

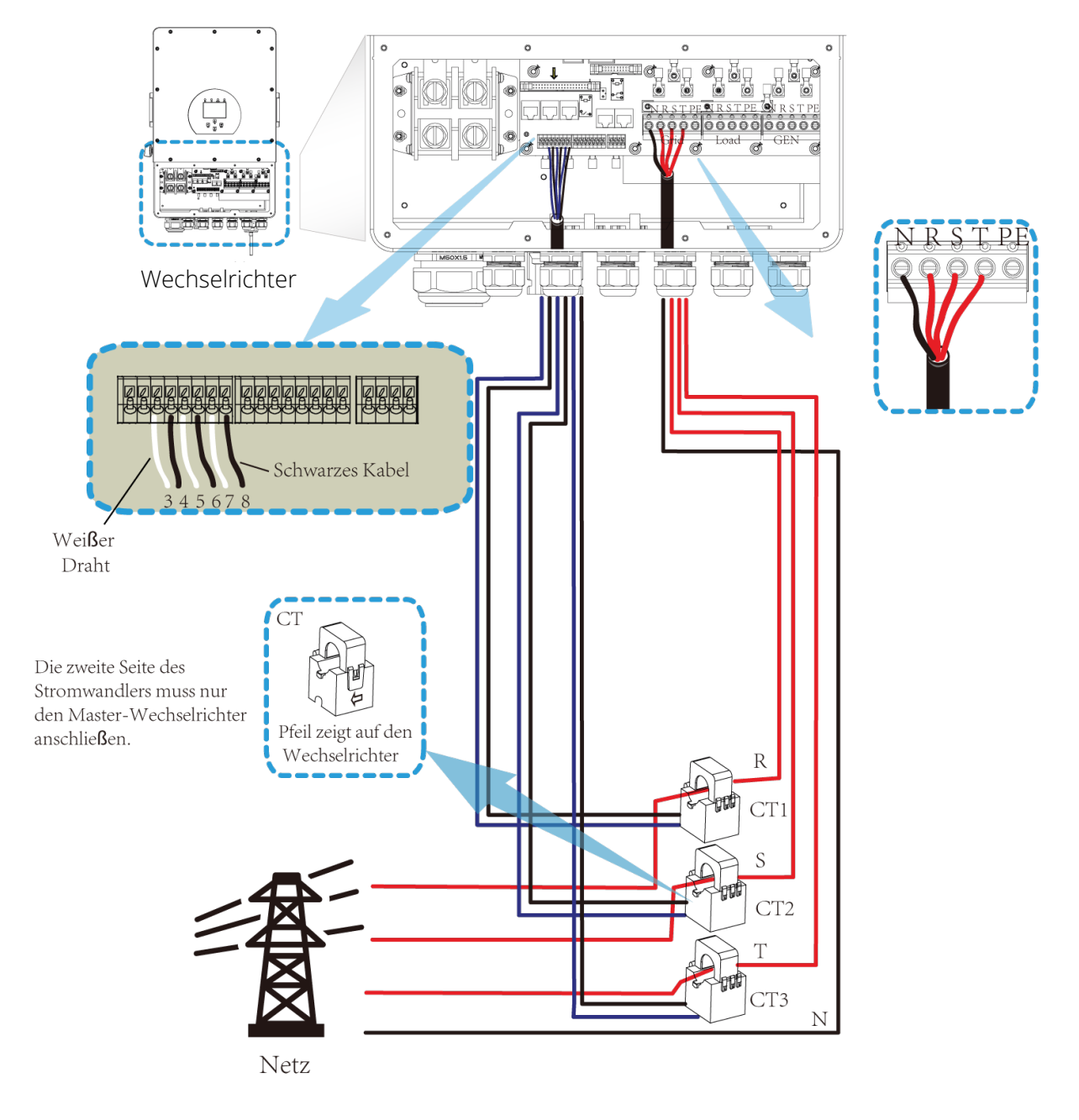

#### **BITTE BEACHTEN SIE**

Wenn sich der Wechselrichter im netzunabhängigen Zustand befindet, muss die N-Leitung an die Erde angeschlossen werden.

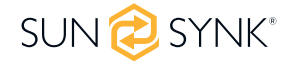

### **4.7. Anschluss Stromzähler**

#### $\overline{R}$  $\overline{\varsigma}$  $00000000000$ Wechselrichter OQG  $\mathbb{R}$ S **RS485A** T Net  $13467910$  $\oplus$   $\oplus$   $\oplus$   $\oplus$  $\bullet$ **RS485E**  $0.000$ Wandler<br>(3,6,9,10) Netz<br>(1,4,7,1  $\frac{1}{2}$  and  $\frac{1}{2}$ 2425  $00000000$ **RS 48** <del>இரு ஒரு நெ</del> CHNT DTSU666 CHINT meter

# **4.7.1. Systemanschluss für den CHNT Stromzähler**

# **4.8. Erdungsanschluss (Vorschirft)**

Ein Erdungskabel muss an die Erdungsplatte der Netzgröße angeschlossen werden, um einen elektrischen Schlag zu verhindern, falls der ursprüngliche Schutzleiter ausfällt.

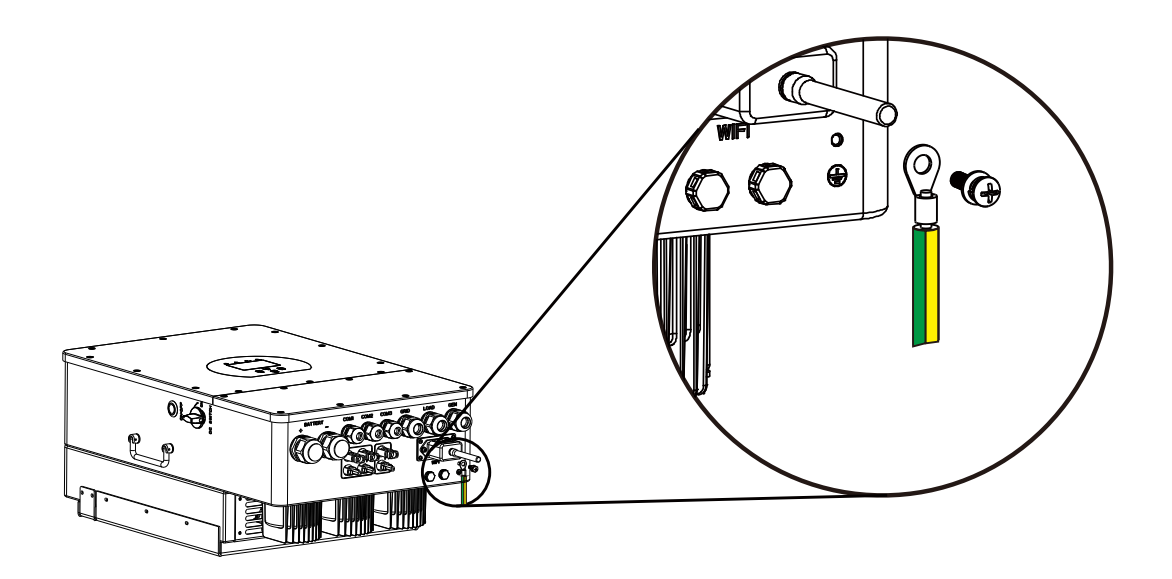

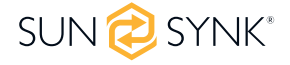

Alle Neutralleiter können miteinander verbunden werden, um die neutrale Verbindung aufrechtzuerhalten. Wenn eine Neutralerdeverbindung für einen netzunabhängigen Betrieb erforderlich ist, muss sie von einem netzgekoppelten Betrieb entfernt werden.

Wenn ein Erdungsanschluss zwischen Nullleiter und Erde erforderlich ist und es sich bei Ihrem System um ein Hybridsystem handelt, können Sie einen permanenten Erdungsdraht verwenden, da dies zu Fehlern mit einem FI-Schutzschalter vor dem Wechselrichter führen kann.

Da es sich bei dem Wechselrichter um einen echten Hybrid handelt, muss die Verbindung nur hergestellt werden, wenn der Wechselrichter im Inselbetrieb arbeitet. Um dies zu ermöglichen, stellt Sunsynk einen AC-Ausgang zur Verfügung, der mit den A/T/S-Anschlüssen verbunden wird, wenn der Wechselrichter im Inselmodus läuft. Daher können Sie einfach die Spule eines AC-Relais an die ATS 240-Anschlüsse anschließen. Als Nächstes müssen Sie im Batterielademenü (klicken Sie auf das Zahnradsymbol -> Batteriesymbol) den Signal-Inselmodus auswählen, wie in der Abbildung unten dargestellt.

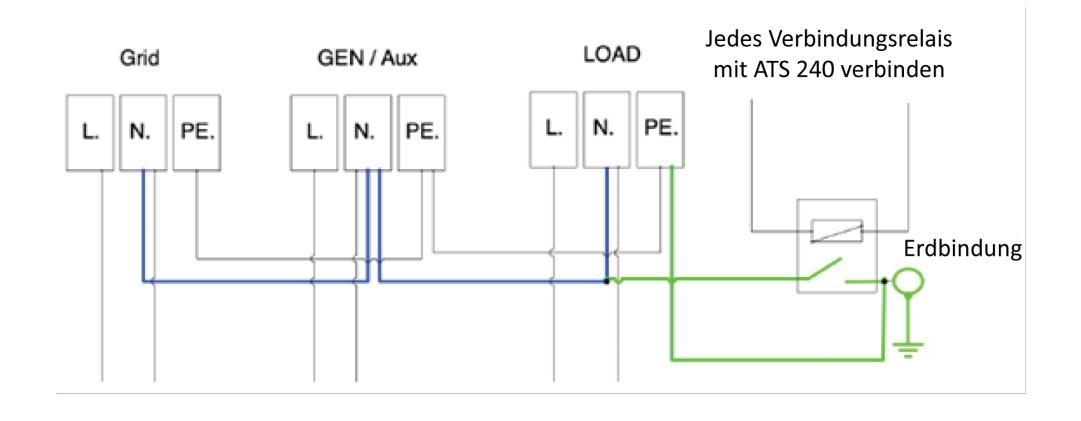

#### **BITTE BEACHTEN SIE**

Die Netzspannung kann noch vorhanden sein, aber der Wechselrichter entnimmt ihr keinen Strom, da das Gerät im "Inselmodus" arbeitet.

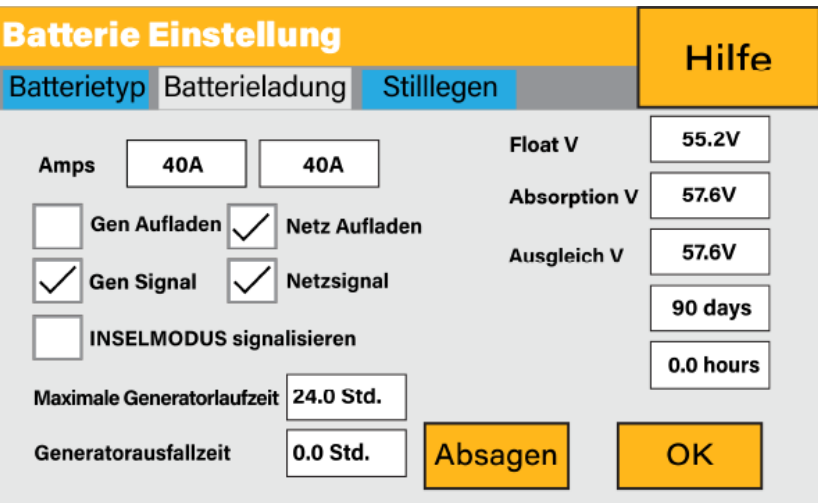

Sie können mit einem einfachen Multimeter überprüfen, ob Spannung vorhanden ist, wenn der Wechselrichter vom Netz getrennt ist. Multimeter.

# **4.9. PV-Anschluss**

Installieren Sie vor dem Anschluss an die PV-Module einen separaten DC-Trennschalter zwischen dem Wechselrichter und den PV-Modulen. Darüber hinaus bitten wir die Benutzer, PV-Anschlussdosen mit Überspannungsschutz zu installieren, um das System vor Blitzschlag zu schützen.

Um Fehlfunktionen zu vermeiden, schließen Sie keine PV-Module mit möglichem Kriechstrom an den Wechselrichter an. Geerdete PV-Module verursachen beispielsweise Leckstrom im Wechselrichter.

Um das Verletzungsrisiko zu verringern, verwenden Sie bitte die empfohlenen Kabelgrößen wie unten dargestellt:

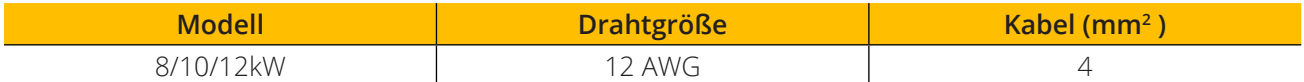

### **4.9.1. Auswahl der PV-Module**

Bei der Auswahl der PV-Module sollten Sie die folgenden Parameter berücksichtigen:

- 1. Die Leerlaufspannung der PV-Module darf die maximale Leerlaufspannung des PV-Generators nicht überschreiten.
- 2. Die Leerlaufspannung der PV-Module sollte höher sein als die minimale Startspannung des Wechselrichters.

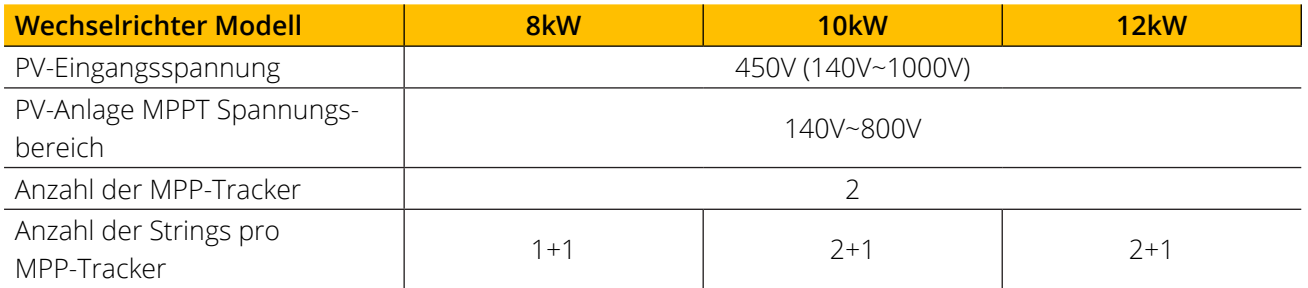

### **4.9.2. PV-Modul-Verdrahtung**

- 1. Schalten Sie den Hauptschalter der Netzversorgung (AC) AUS.
- 2. Schalten Sie den DC-Trennschalter AUS.
- 3. Schließen Sie den PV-Eingangsstecker an den Wechselrichter an.

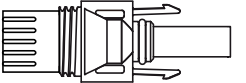

 $\sqrt{a^2 + b^2}$ DC+ Stecker (MC4) DC+ Buchse (MC4)

 $\Box$ 

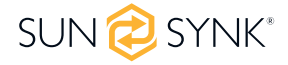

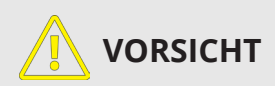

Bitte stellen Sie vor dem Anschluss sicher, dass die Polarität der Ausgangsspannung des PV-Generators mit den Symbolen DC+ und DC- übereinstimmt.

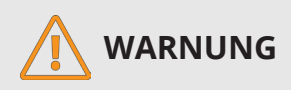

Bitte verbinden Sie die Plus- und Minuspole des PV-Generators nicht mit der Erde. Dies kann den Wechselrichter ernsthaft beschädigen.

Vergewissern Sie sich vor dem Anschluss des Wechselrichters, dass die Leerlaufspannung des PV-Generators innerhalb der maximalen Grenze des Wechselrichters liegt.

Bitte verwenden Sie ein zugelassenes Gleichstromkabel für die PV-Anlage.

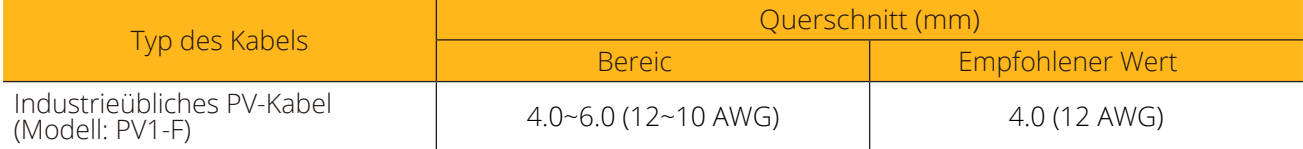

Im Folgenden werden die korrekten Schritte für den Zusammenbau des Gleichstromsteckers erläutert:

1. Entfernen Sie 7 mm der Kunststoffummantelung vom Gleichstromkabel und demontieren Sie die Überwurfmutter des Steckers.

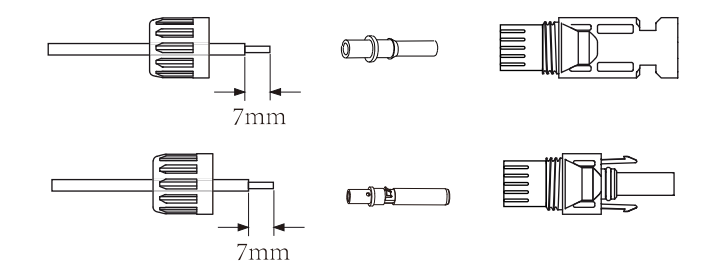

2. Crimpen Sie Metallklemmen mit einer Crimpzange.

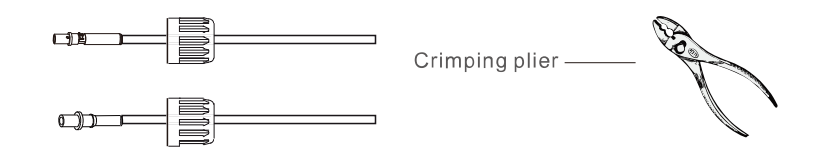

3. Führen Sie den Kontaktstift in das Steckergehäuse ein, bis er einrastet. Schrauben Sie dann die Hutmutter auf das Steckergehäuse. Mit 2,5-3 N.m. anziehen.

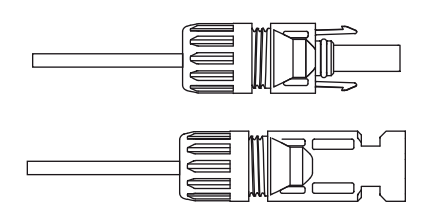

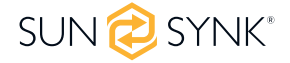

4. Stecken Sie schließlich den DC-Stecker in den positiven und negativen Eingang des Wechselrichters.

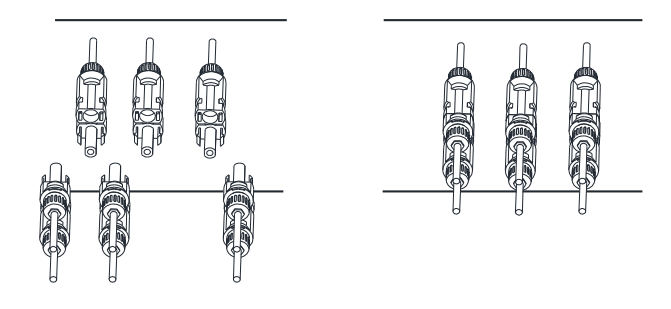

#### **BITTE BEACHTEN SIE**

Wenn Sonnenlicht auf das Solarmodul fällt, erzeugt es eine Spannung. Eine hohe Spannung, die von Panels in einer Serienkonfiguration erzeugt wird, kann lebensgefährlich sein. Daher sollte vor dem Anschluss der DC-Eingangsleitung die Oberfläche des Solarmoduls durch ein lichtundurchlässiges Material vor der Sonneneinstrahlung abgeschirmt werden und der DC-Schalter sollte ausgeschaltet sein. Dadurch wird verhindert, dass eine hohe Spannung in den Wechselrichter fließt und damit Personen bei der Installation oder Wartung gefährden.

### **4.10. Verdrahtungssystem für den Wechselrichter**

Das folgende Diagramm ist ein Beispiel für eine Anwendung, bei der der Neutralleiter mit dem PV in einem Verteilerkasten verbunden ist.

In Ländern wie Australien, Neuseeland, Südafrika usw. sind die örtlichen Verdrahtungsvorschriften zu beachten!

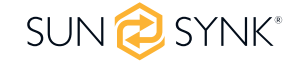

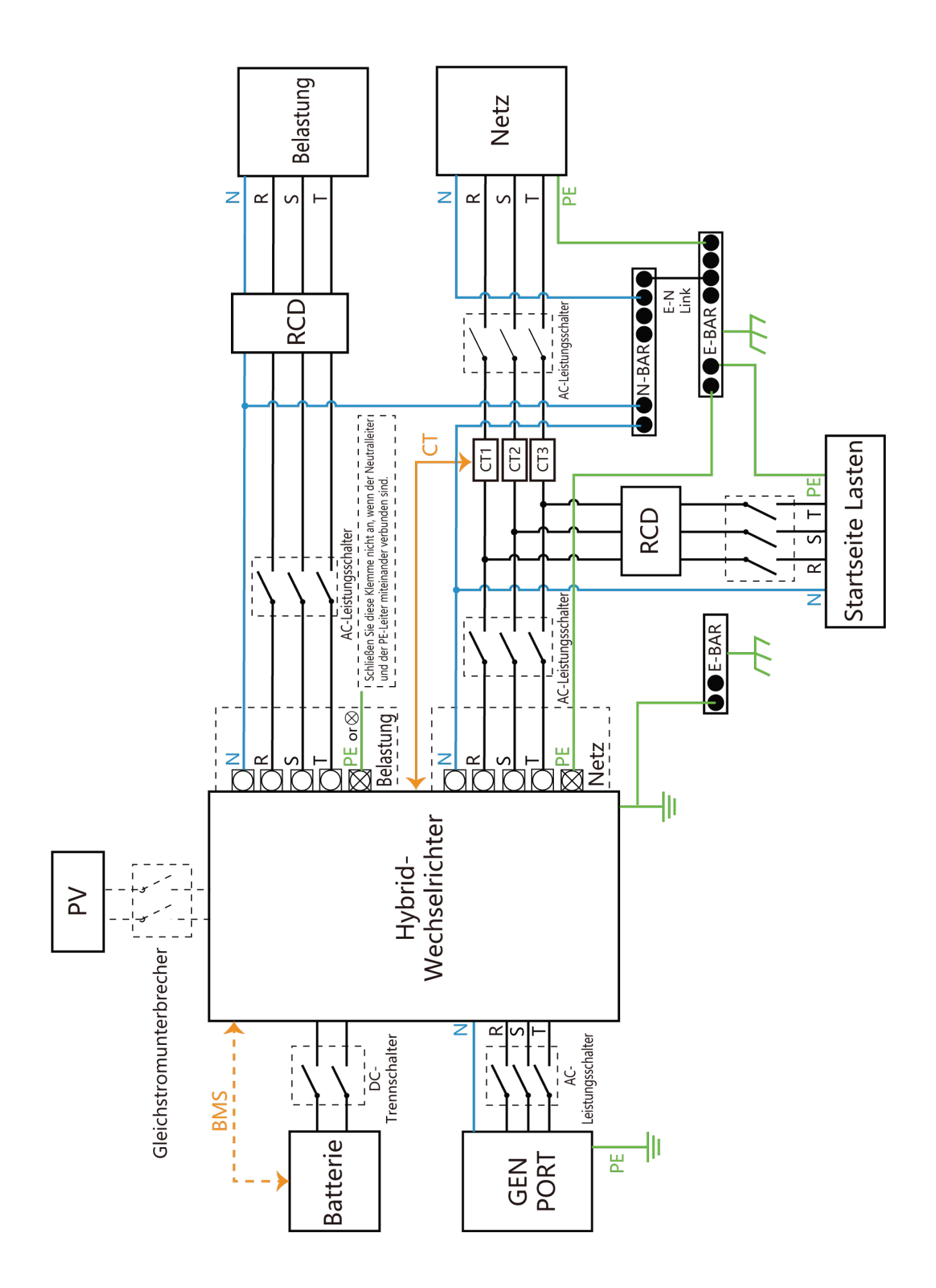

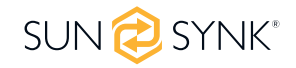

### **4.11. Stromlaufplan**

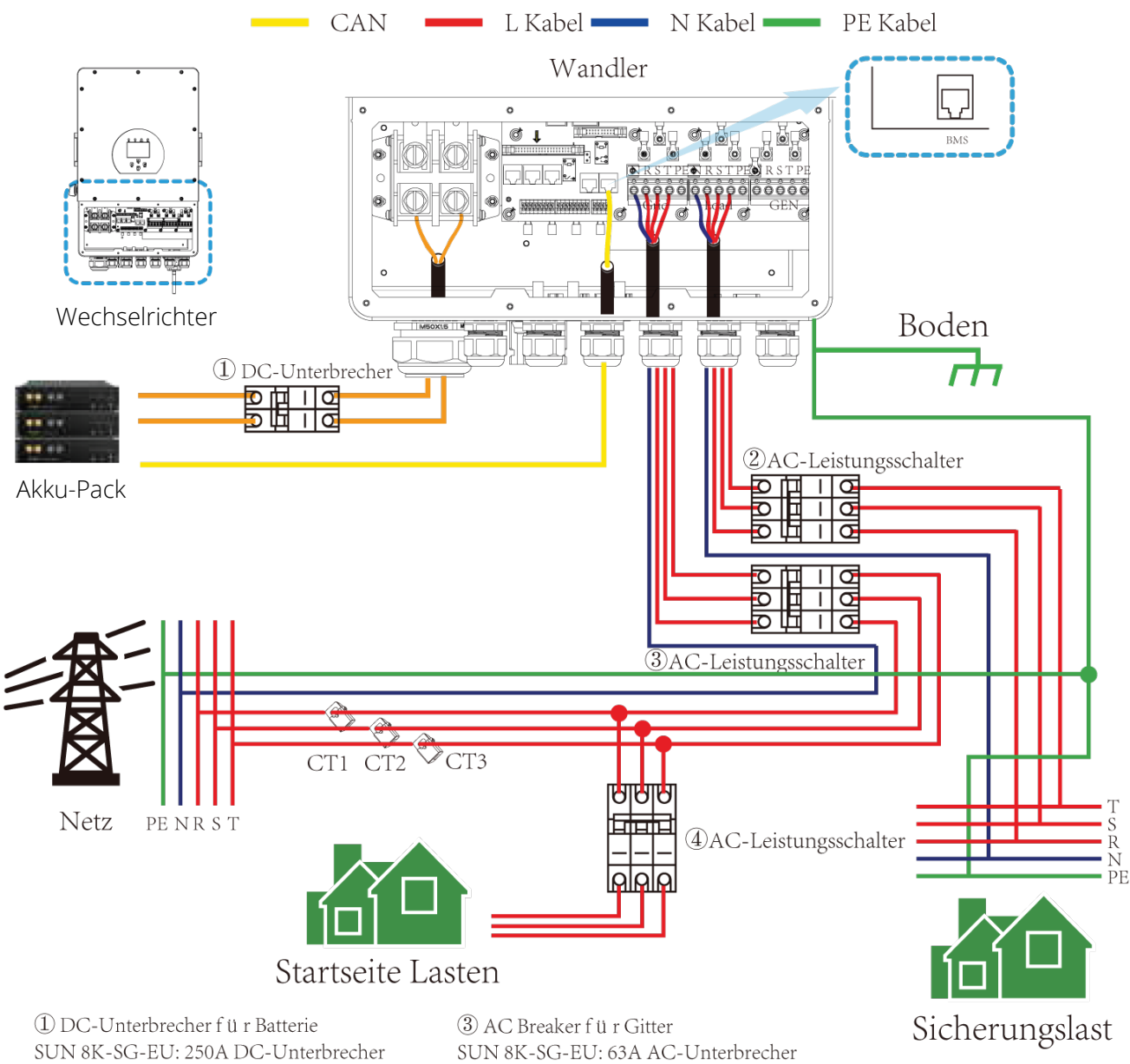

SUN 10K-SG-EU:300A DC-Unterbrecher SUN 12K-SG-EU:300A DC-Unterbrecher

2 AC Breaker f ü r Backup-Last SUN 8K-SG-EU: 20A AC AC-Unterbrecher SUN 10K-SG-EU:32A AC AC-Unterbrecher SUN 12K-SG-EU:32A AC AC-Unterbrecher SUN 10K-SG-EU: 63A AC-Unterbrecher SUN 12K-SG-EU: 63A AC-Unterbrecher

4 AC Breaker für Hauslasten Hängt von der Haushaltsbelastung ab

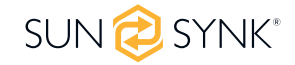

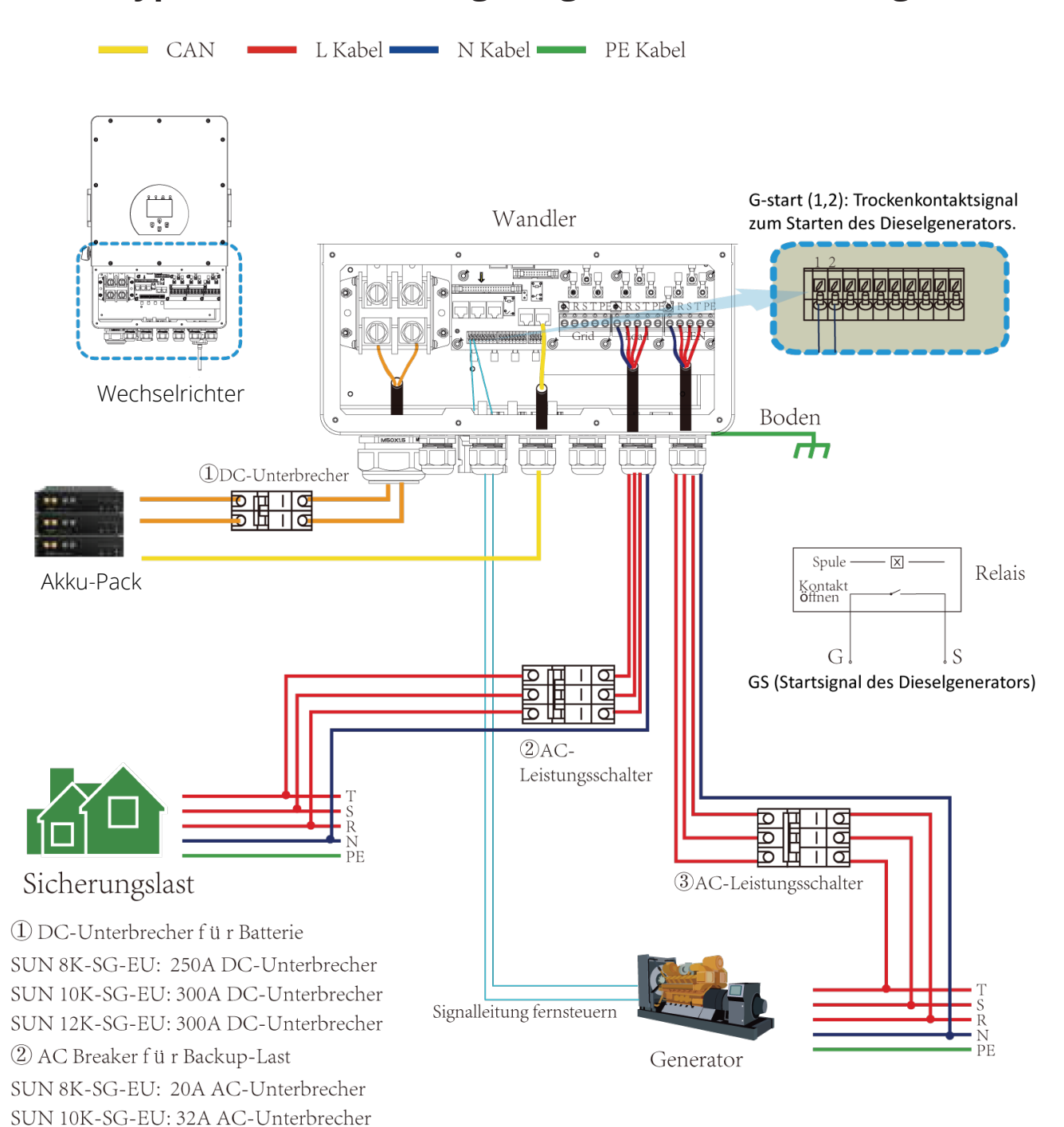

### **4.12. Typisches Anwendungsdiagramm eines Dieselgenerators**

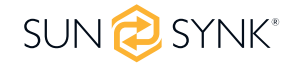

SUN 12K-SG-EU: 32A AC-Unterbrecher 3 AC Breaker für Generatoranschluss SUN 8K-SG-EU: 63A AC-Unterbrecher SUN 10K-SG-EU: 63A AC-Unterbrecher SUN 12K-SG-EU: 63A AC-Unterbrecher

### **4.13. Dreiphasen-Parallelschaltplan**

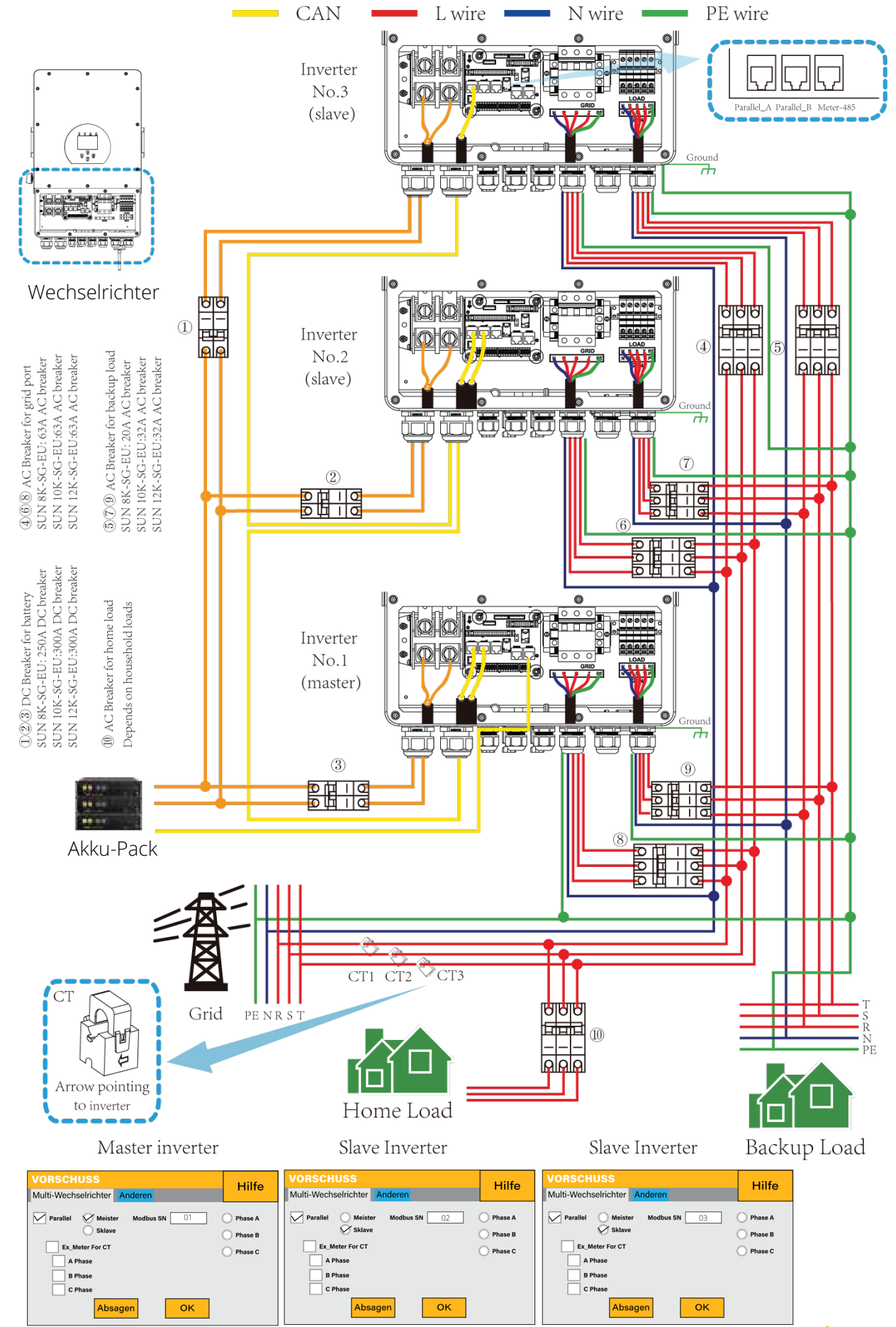

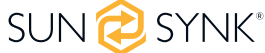

### **5.1. Anzeige**

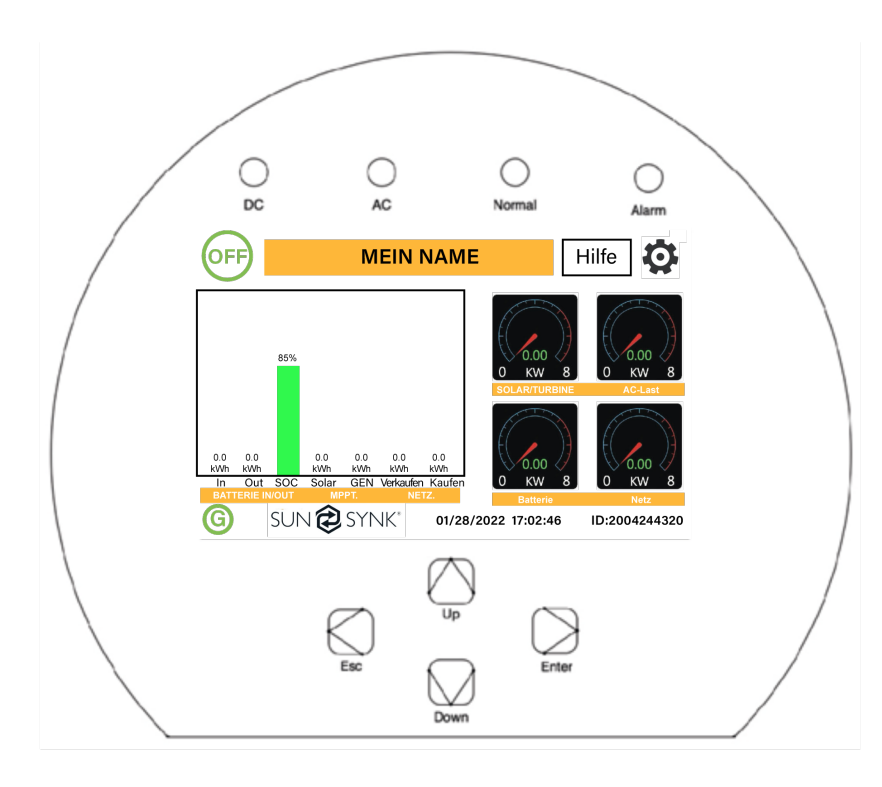

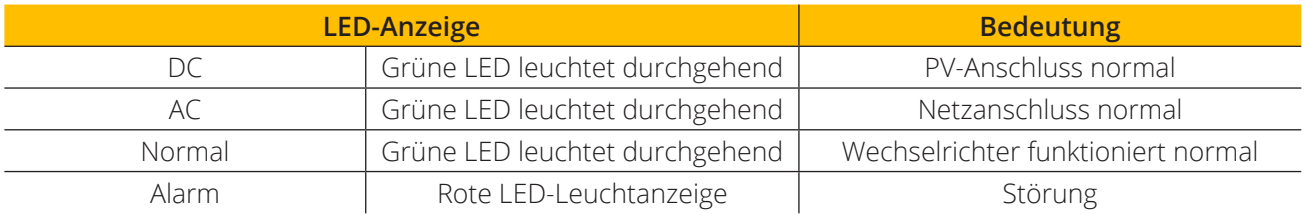

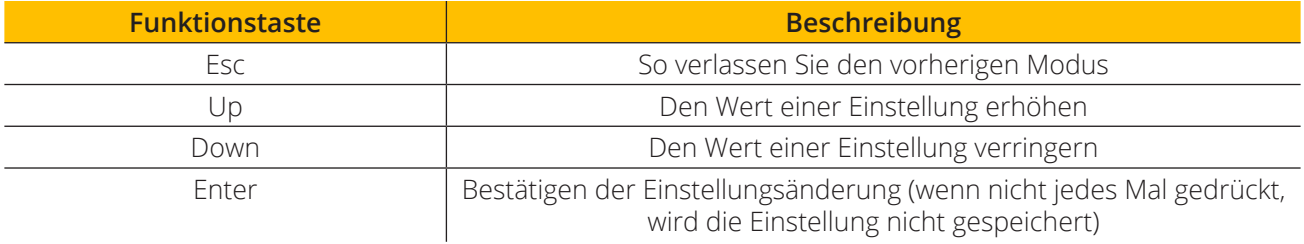

### **5.2. Schalter EIN/AUS**

Nachdem der Wechselrichter korrekt installiert und die Batterien angeschlossen wurden, drücken Sie die ON/OFF-Taste (auf der linken Seite des Gehäuses), um das System zu aktivieren.

Wenn das System ohne Akku, aber entweder mit PV oder mit dem Netz verbunden ist und die ON/OFF-Taste ausgeschaltet ist, leuchtet die LCD-Anzeige weiterhin (das Display ist ausgeschaltet). Wenn Sie in diesem Zustand die ON/OFF-Taste einschalten und "No Akku" wählen, kann das System weiterhin funktionieren.

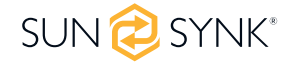

### **5.3. Hauptseite**

Drücken Sie auf einer beliebigen Seite die Esc-Taste, um zur Startseite zurückzukehren:

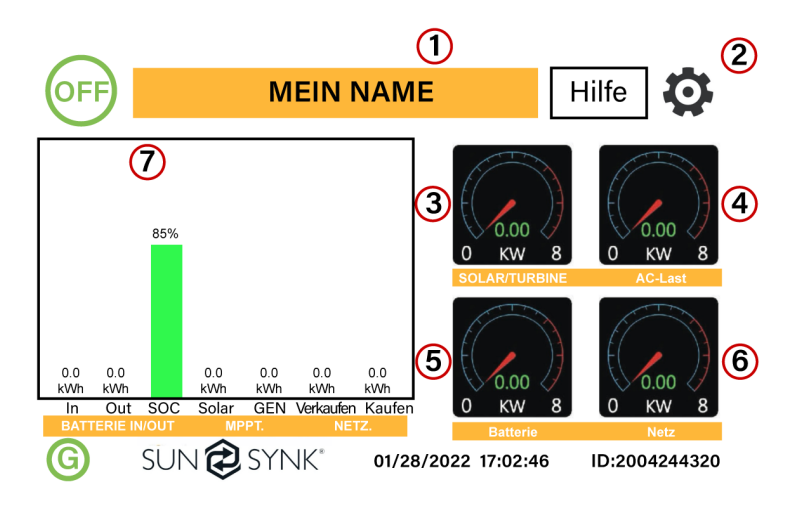

#### **Was diese Seite anzeigt:**

- Gesamte Tagesleistung in den Akku (kWh).
- Gesamte Tagesleistung aus dem Akku (kWh).
- SOC (Ladezustand des Akkus in %).
- Gesamter täglich erzeugter Solarstrom (kWh).
- Gesamte stündliche Nutzung des Generators (Zeit).
- Gesamte täglich an das Netz verkaufte Leistung (kWh).
- Gesamte täglich vom Netz bezogene Leistung (kWh).
- 1. Name des Kunden
- 2. Zugriff auf die Menüseite Einstellungen
- 3. Zugang zur Solarhistorie
- 4. Zugriff auf die Seite Systemstatus
- 5. Zugriff auf die Seite Systemstatus
- 6. Zugang zur Netzhistorie
- 7. Zugriff auf die Seite Systemfluss
- Echtzeit-Lastleistung in (kW).
- Echtzeit-Ladeleistung des Akkus in (kW).
- Echtzeit-Netzleistung in (kW).
- **Seriennummer.**
- Datum und Uhrzeit.
- Störungszustand.
- Zugriff auf die Statistikseiten.
- **zugriff auf die Statusseite.**
- Zugriff auf die Fehlerdiagnoseseite.

Echtzeit-Solarstrom in (kW).

### **5.4. Status Seite**

Um die Statusseite aufzurufen, klicken Sie auf der Startseite auf den Drehknopf Accumulator oder AC LOAD.

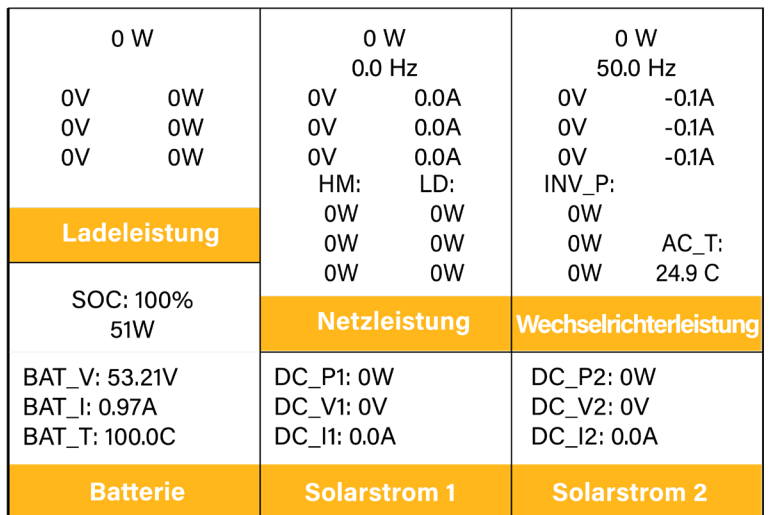

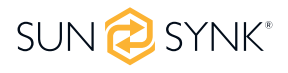

#### **Was diese Seite anzeigt:**

- Gesamte erzeugte Solarleistung.
- MPPT 1 Leistung/Spannung/Strom.
- **MPPT 2 Leistung/Spannung/Strom.**
- **Netzleistung.**
- **Netzfrequenz.**
- **Netzspannung.**
- **Netzstrom.**
- Wechselrichter-Leistung.
- Frequenz des Wechselrichters.
- Wechselrichter-Spannung.
- Strom des Wechselrichters.
- Leistung der Last.
- Lastspannung.
	- Akkuleistung Ladung/Entladung.
	- Akku SOC.
	- Akkuspannung.
	- Akku-Strom.
- Akku-Temperatur.

**Solar-Spalte:** Zeigt die gesamte PV-Leistung (Solar) oben an und dann Details zu jedem der beiden MPPTs unter L1 und L2 Spannung.

Netzspalte: Zeigt die Gesamtleistung des Netzes, die Frequenz, die Spannung und den Strom an. Wenn Sie Strom an das Netz verkaufen, ist die Leistung negativ. Bei der Entnahme aus dem Netz ist die Leistung positiv. Wenn die Vorzeichen der Netz- und der Heimleistung nicht übereinstimmen, wenn die PV-Anlage abgeschaltet ist und der Wechselrichter nur Energie aus dem Netz entnimmt und den an Limit-2 angeschlossenen Stromwandler verwendet, dann kehren Sie bitte die Polarität der Stromwandlerspule um.

**Wichtig:** Siehe Abschnitt 4.6 (Anschließen der Stromwandlerspule).

**Wechselrichter-Spalte:** Zeigt die Gesamtleistung des Wechselrichters, Frequenz, L1, L2, Spannung, Strom und Leistung an.

**Last-Spalte:** Zeigt die gesamte Lastleistung, die Lastspannung und die Leistung an L1 und L2 an.

**Spalte Akku:** Zeigt die Gesamtleistung des Akkus, den SOC des Akkus, die Akkuspannung, den Akkustrom (negativ bedeutet Ladung, positiv Entladung) und die Akkutemperatur (zeigt Null an, wenn der Akkutemperatursensor nicht angeschlossen ist), die Temperatur des DC-Transformators und des AC-Kühlkörpers. Wenn die Temperatur 90°C erreicht, wird sie rot angezeigt, und die Leistung des Wechselrichters beginnt sich zu verschlechtern, wenn sie 110°C erreicht. Daraufhin schaltet sich der Wechselrichter ab, damit er abkühlen und seine Temperatur senken kann.

### **5.5. Systemfluss**

Zugang durch Anklicken des Balkendiagramms auf der Startseite.

Um die Funktionsweise Ihres Systems besser zu verstehen, werfen Sie einen Blick auf die Abbildung rechts:

- 1. Die PV-Module laden die Batterien auf.
- 2. Wenn die Batterien ein bestimmtes Niveau erreichen (programmierbar), wird der Akkustrom in den Wechselrichter eingespeist.
- 3. Der Wechselrichter kann dann Strom an das Netz (Export oder kein Export), an die Verbraucher und an zusätzliche oder intelligente Verbraucher liefern.
- 4. Die Stromwandlerspule steuert die Exportleistung.

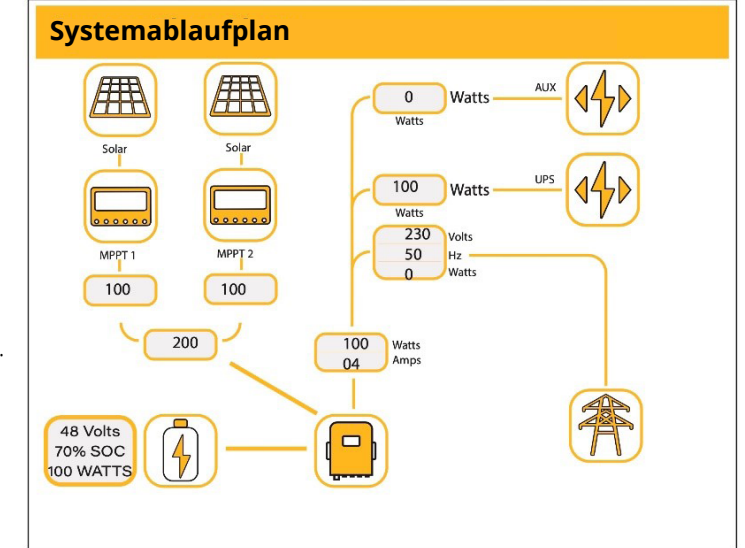

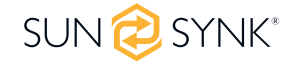

#### **Was diese Seite anzeigt:**

- Systemfluss.
- MPPTs Leistung.
- Status des Akkus.
- Leistungsverteilung an Last oder Netz.

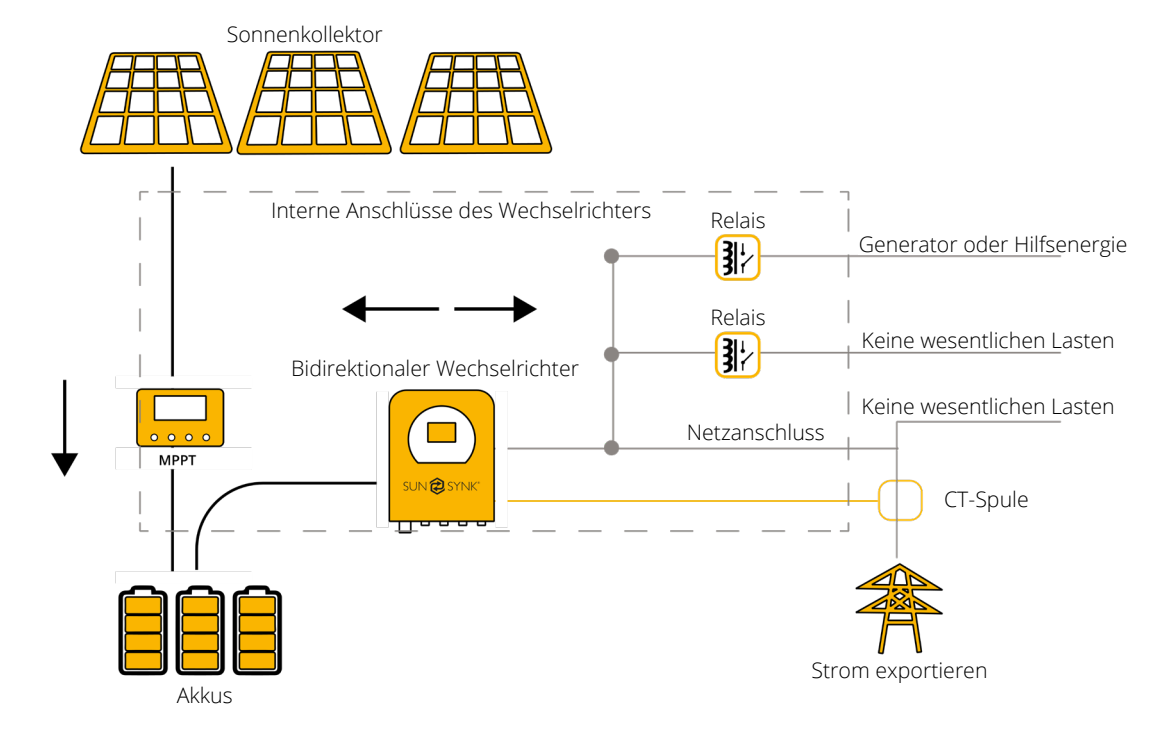

### **5.6. Seite einrichten**

Um auf die Einstellungen zuzugreifen, klicken Sie auf das Zahnradsymbol oben rechts im Navigationsmenü.

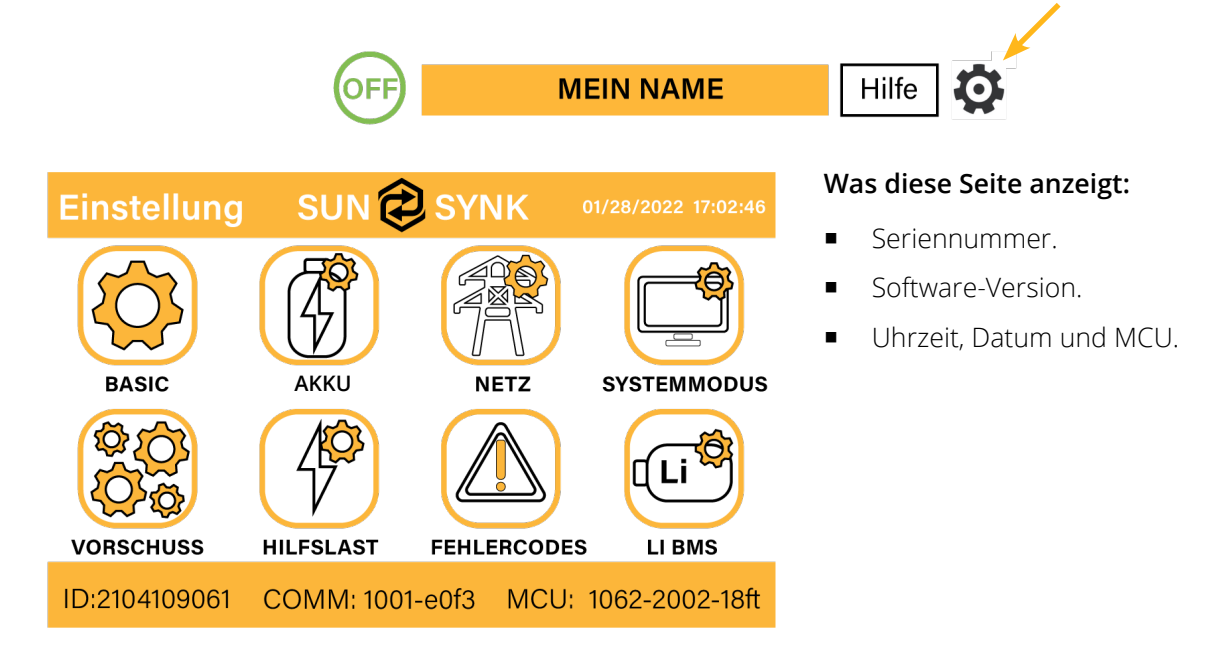

#### **Was Sie auf dieser Seite tun können:**

- Rufen Sie die Grundeinstellungsseite auf (drücken Sie das BASIC-Symbol).
- Zugriff auf die Accumulator Setup Seite (drücken Sie das Accumulator Symbol).

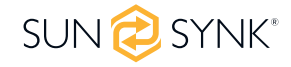

- Zugriff auf die Grid-Setup-Seite (drücken Sie das GRID-Symbol).
- Zugriff auf den programmierbaren Echtzeit-Timer/Systemmodus (drücken Sie das Symbol SYSTEMMO-DUS).
- Zugriff auf die erweiterten Einstellungen wie Parallelschaltung und Windturbine (drücken Sie das Symbol ADVANCE).
- Zugriff auf die Einstellungen für die Hilfslast/Smart Load (drücken Sie das Symbol AUX LOAD).
- **EXECUTE:** Zugriff auf das Fehlercode Register.
- Einrichten des Li BMS (drücken Sie auf das Symbol LI BMS).

### **5.7. Zeit einstellen (Uhr)**

Um die Zeit einzustellen, klicken Sie auf das BASIC-Symbol und dann auf "Zeit".

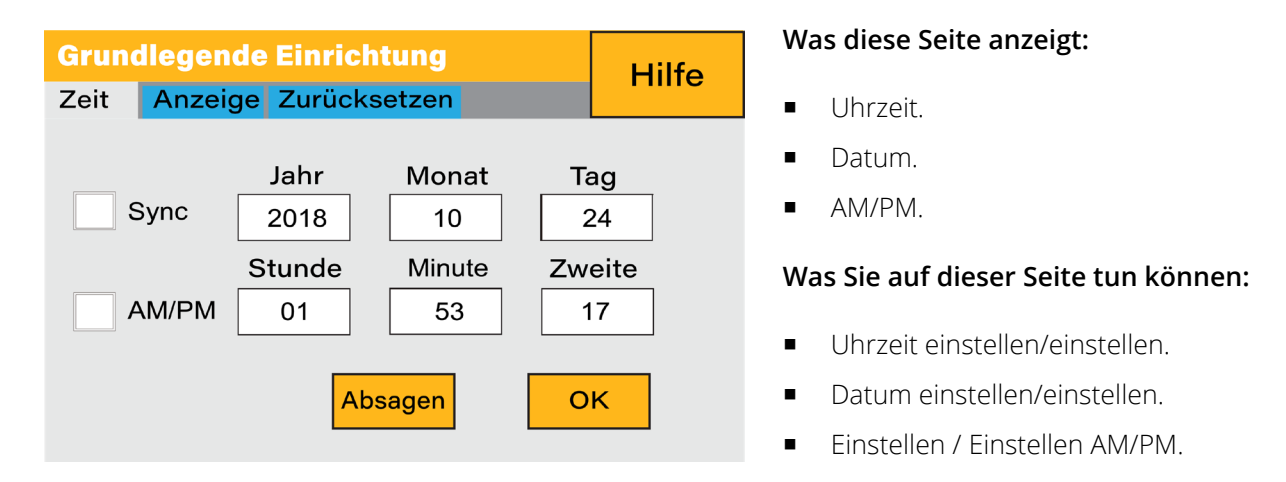

#### **Änderungen einrichten:**

- Berühren Sie den Bildschirm des Feldes, das Sie ändern möchten.
- Ändern Sie die Zahl (erhöhen/verringern) mit den Tasten AUF und AB.
- Drücken Sie OK, um die Änderungen zu übernehmen.

### **5.8. Firmenname / Beeper / Auto dim einstellen**

Um den Firmennamen einzustellen, klicken Sie auf das BASIC-Symbol und dann auf "Anzeigen".

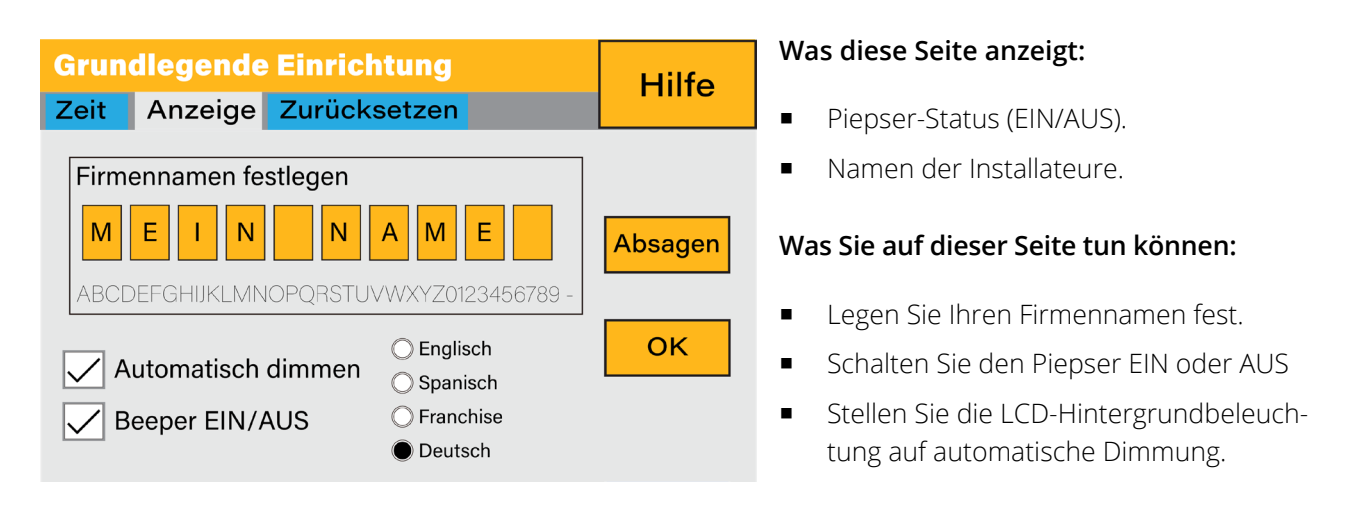

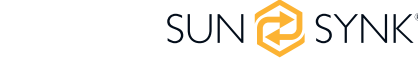

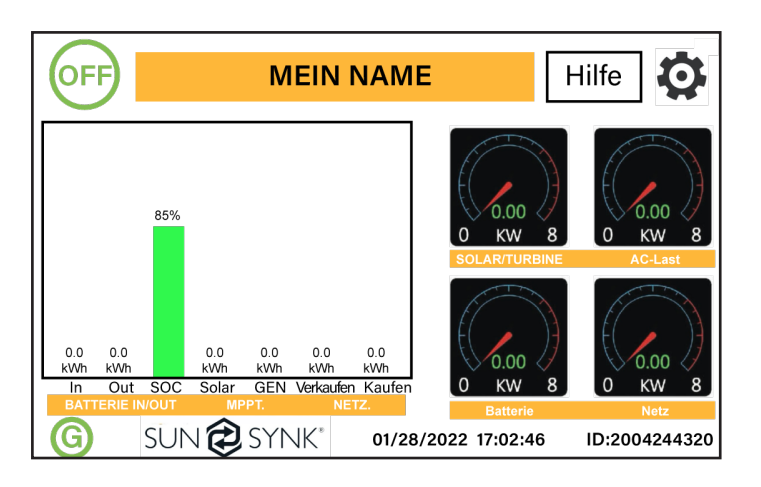

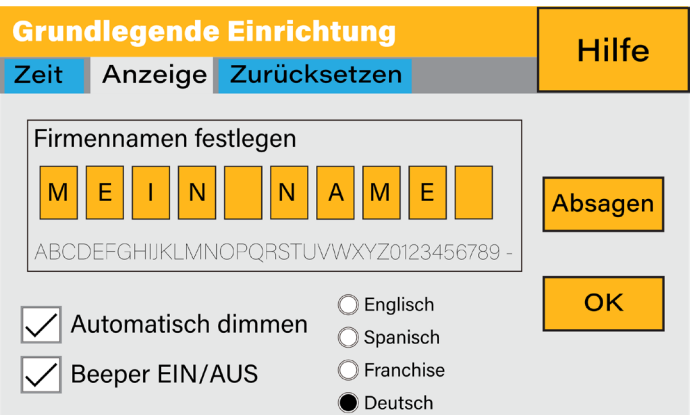

**5.9. Werksreset und Sperrcode**

#### **So ändern Sie den Namen:**

Ändern Sie die Buchstaben in den einzelnen Feldern, indem Sie die Pfeile nach oben und unten bewegen, und wählen Sie dann OK. Dadurch wird der Name auf dem Startbildschirm geändert.

#### **So stellen Sie die automatische Dimmung ein:**

Stellen Sie im Feld Auto-Dim eine Zahl ein, um den LCD-Bildschirm nach einer bestimmten Anzahl von Sekunden abzudunkeln.

#### **So schalten Sie den Signalton ein oder aus:**

Aktivieren oder deaktivieren Sie das Kontrollkästchen für den Signalton und drücken Sie OK, um ihn nach Ihren Wünschen zu konfigurieren.

#### **MEIN NAME** Hilfe O **Was diese Seite anzeigt: Grundlegende Einrichtung Hilfe**  Status zurücksetzen. Zeit Anzeige Zurücksetzen Sperrcode verwendet oder nicht. Werksreset Alle Änderungen Sperren System-Selbsttest **Was Sie auf dieser Seite tun können:** Testmodus Zurücksetzen des Wechselrichters auf die Werkseinstellungen. Systemdiagnose. Absagen OK Ändern oder Einstellen des "Sperrcodes".

Um auf die Einstellungen zuzugreifen, klicken Sie auf das Zahnradsymbol oben rechts im Navigationsmenü.

**Werksrückstellung:** Alle Parameter des Wechselrichters zurücksetzen

**Alle Änderungen sperren:** Aktivieren Sie dieses Menü, um Parameter einzustellen, bevor das Gerät gesperrt wird und nicht zurückgesetzt werden kann.

**\*Bevor ein erfolgreicher "Factory Reset" durchgeführt und das System gesperrt werden kann, muss der Benutzer ein Passwort eingeben, damit die Einstellung vorgenommen werden kann. Das Passwort für "Factory Reset" lautet 9999 und für die Sperrung 7777.**

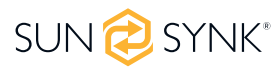

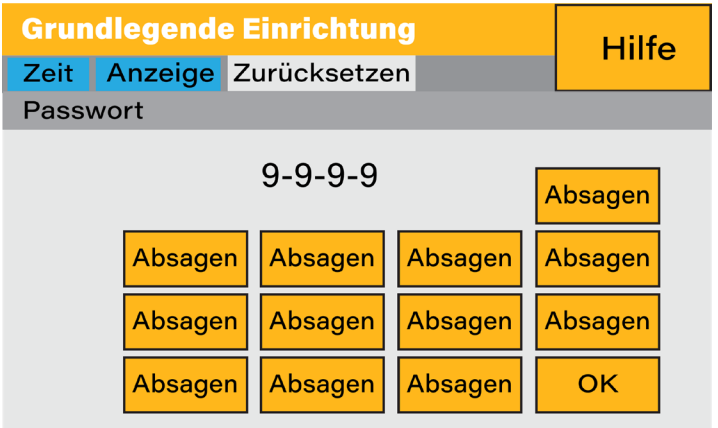

**System-Selbstprüfung:** Ermöglicht es dem Benutzer, dem Benutzer die Durchführung einer Systemdiagnose

**Testmodus (nur für Techniker):** Für Techniker zur Durchführung von Tests.

### **5.10. Akku Setup**

Um die Einstellungen für den Akku zu konfigurieren, klicken Sie auf das Akkusymbol und dann auf "Batt-Typ".

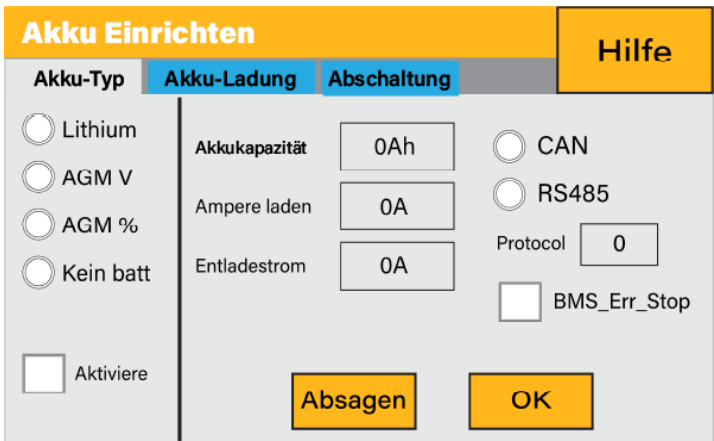

#### **Was diese Seite anzeigt:**

- Akkukapazität in (Ah) Bei Nicht-BMS-Batterien ist der zulässige Bereich 0-2000Ah, während der Wechselrichter bei Lithium-Ionen-Batterien den Kapazitätswert des BMS verwendet.
- Maximaler Akkuladestrom (Ampere).
- Der maximale Akkuentladestrom (Ampere) sollte nur bei AGM-Akkus 20 % der Ah-Nennleistung betragen. Angaben für Lithium entnehmen Sie bitte der Dokumentation des Akkuherstellers. Hinweis:
- Dies ist ein globaler Höchstwert. Entladestrom für die Betriebsarten "Netzbetrieb" und "Backup". Wenn der Strom diesen Wert überschreitet, schaltet der Wechselrichter mit einem Überlastungsfehler ab. TEMPCO-Einstellungen - Der Temperaturkoeffizient ist der Fehler, der durch eine Temperaturveränderung entsteht.

#### **Was diese Seite anzeigt:**

- Verwenden Sie die Akkuspannung für alle Einstellungen (V).
- Akku SOC für alle Einstellungen verwenden (%).

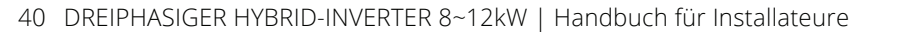

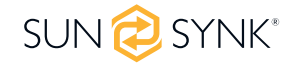

- Kein Akku: Markieren Sie dieses Feld, wenn kein Akku an das System angeschlossen ist.
- BMS-Einstellung.
- Aktiver Akku Diese Funktion hilft bei der Wiederherstellung eines zu 100 % entladenen Akkus durch langsames Umschalten von der Solaranlage. Bis der Akku einen Punkt erreicht, an dem er normal wechseln kann.

### **5.11. Generator & Akku**

Um die Einstellungen für die Akkuladung zu konfigurieren, klicken Sie auf das Akkusymbol und dann auf "Batt Charge".

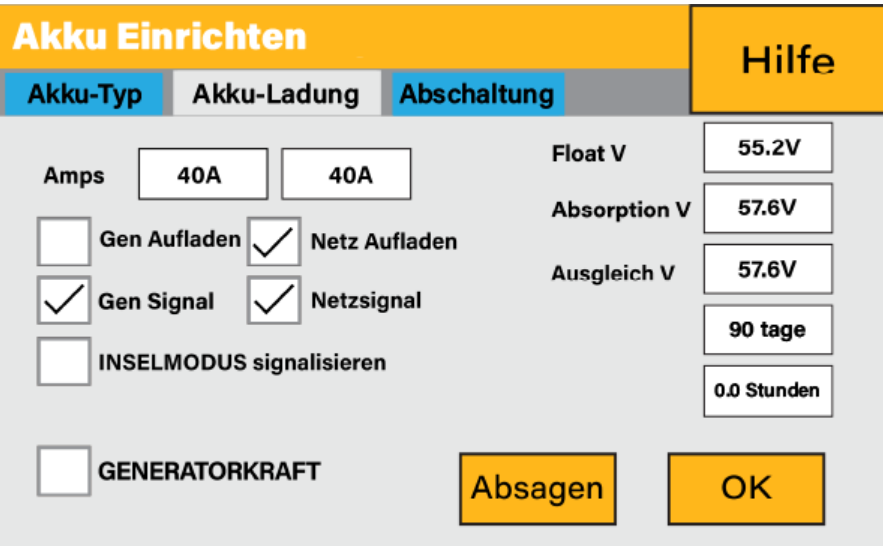

#### **Was diese Seite anzeigt:**

- Generator-Startspannung/SOC %.
- Startspannung des Netzes/SOC %.
- Float V ist die Spannung, bei der ein Akku nach vollständiger Aufladung gehalten wird.
- Absorption V ist die Höhe der Ladung, die angelegt werden kann, ohne dass der Akku überhitzt.
- Die Erhaltungsspannung für einen AGM-Akku beträgt 55,20 V.
- Absorption V für einen AGM-Akku beträgt 57,60 V.
- Die Ausgleichs-V für einen AGM-Akku beträgt 58,80 V.
- Ausgleichsladung/Überladung, um Sulfatkristalle zu entfernen, die sich im Laufe der Zeit auf den Platten von Blei-Säure-Batterien bilden.

#### **Was Sie auf dieser Seite tun können:**

- Markieren Sie "Gen Charge", um die Akkus über den Generator zu laden.
- Markieren Sie 'Grid Charge', um die Akkus aus dem Netz zu laden.
- Markieren Sie das Signal "Gen Signal", um eine Relaisbox automatisch zu schalten.
- Markieren Sie das Signal 'Grid Signal', um eine Relaisbox automatisch zu schalten.

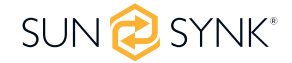

### **BITTE BEACHTEN SIE**

Ändern Sie diese Einstellungen nicht zu oft am gleichen Akku, da dies den Akku beschädigen kann.

**Generator-Ladung:** Verwendet den GEN-Eingang des Systems, um die Akkubank von einem angeschlossenen Generator zu laden.

**Generator-Signal:** Normalerweise offenes (NO) Relais, das sich schließt, wenn der Generator-Startsignalzustand aktiv ist.

**Maximale Laufzeit des Generators:** Gibt die längste Zeit an, die der Generator an einem Tag laufen kann. Wenn die maximale Betriebszeit erreicht ist, wird der Generator ausgeschaltet. 24H" bedeutet, dass der Generator kontinuierlich läuft.

**Generatorausfallzeit:** Gibt die Verzögerungszeit an, mit der der Generator nach Erreichen der Betriebszeit abgeschaltet wird.

**Netz-Ladung:** Zeigt an, dass das Netz den Akku auflädt.

**Netzsignal:** Zeigt an, wann das Netz den Akku nicht mehr laden soll.

Empfohlene Akkueinstellungen:

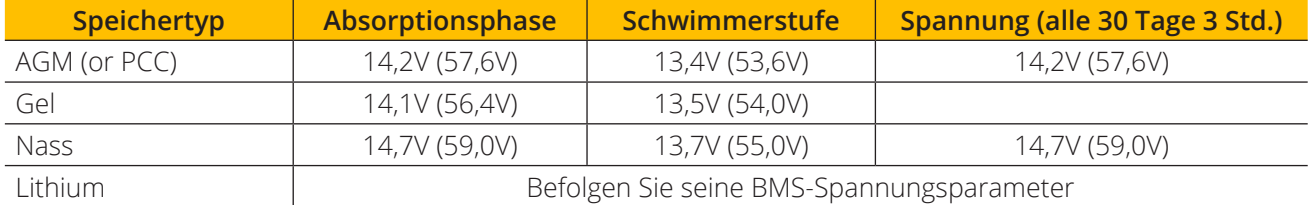

#### **Verwendung eines Generators mit einem Sunsynk-Wechselrichter:**

Ein Generator kann entweder an die Netzseite oder an den Generatoranschluss angeschlossen werden. Bei Anschluss an den Netzeingang betrachtet der Wechselrichter den vom Generator kommenden Strom als "Netzversorgung". Die Benutzer sollten sicherstellen, dass dieser Strom nur an den LAST geht und nicht an andere Ausgänge exportiert wird, da dies den Generator beschädigen würde.

Ein Vorteil des Anschlusses des Generators an den Netzeingang ist, dass er parallel geschaltet werden kann, während der GEN/AUX-Eingang nicht parallel geschaltet werden kann. Das bedeutet, dass der Wechselrichter die Leistung, die er zum Laden der Batterien benötigt, aus dem "Netz" entnimmt.

Wenn der Generator an den Wechselrichter angeschlossen ist und ein Generatorsignal anliegt, schaltet der Wechselrichter 100 % der Last auf den Generator und erhöht dann langsam die Ladeströme für die Batterien. Daher muss der Generator in der Lage sein, sowohl den Ladestrom als auch den gesamten Laststrom zu liefern.

Der Generator kann über ein Relais mit einem Satz Trockenkontakte gesteuert werden, um eine Fernsteuerung zu ermöglichen. Der Strom an den Kontakten ist auf etwa 1Amp 12V begrenzt.

Nachfolgend finden Sie eine einfache Referenzschaltung für ein Autostart-System, das Generatoren auf einem Boot automatisch starten kann. (Sunsynk wird ein neues OS E406 (Auto-Start) für eine bessere Generatorsteuerung herausbringen).

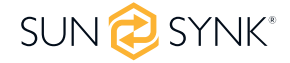

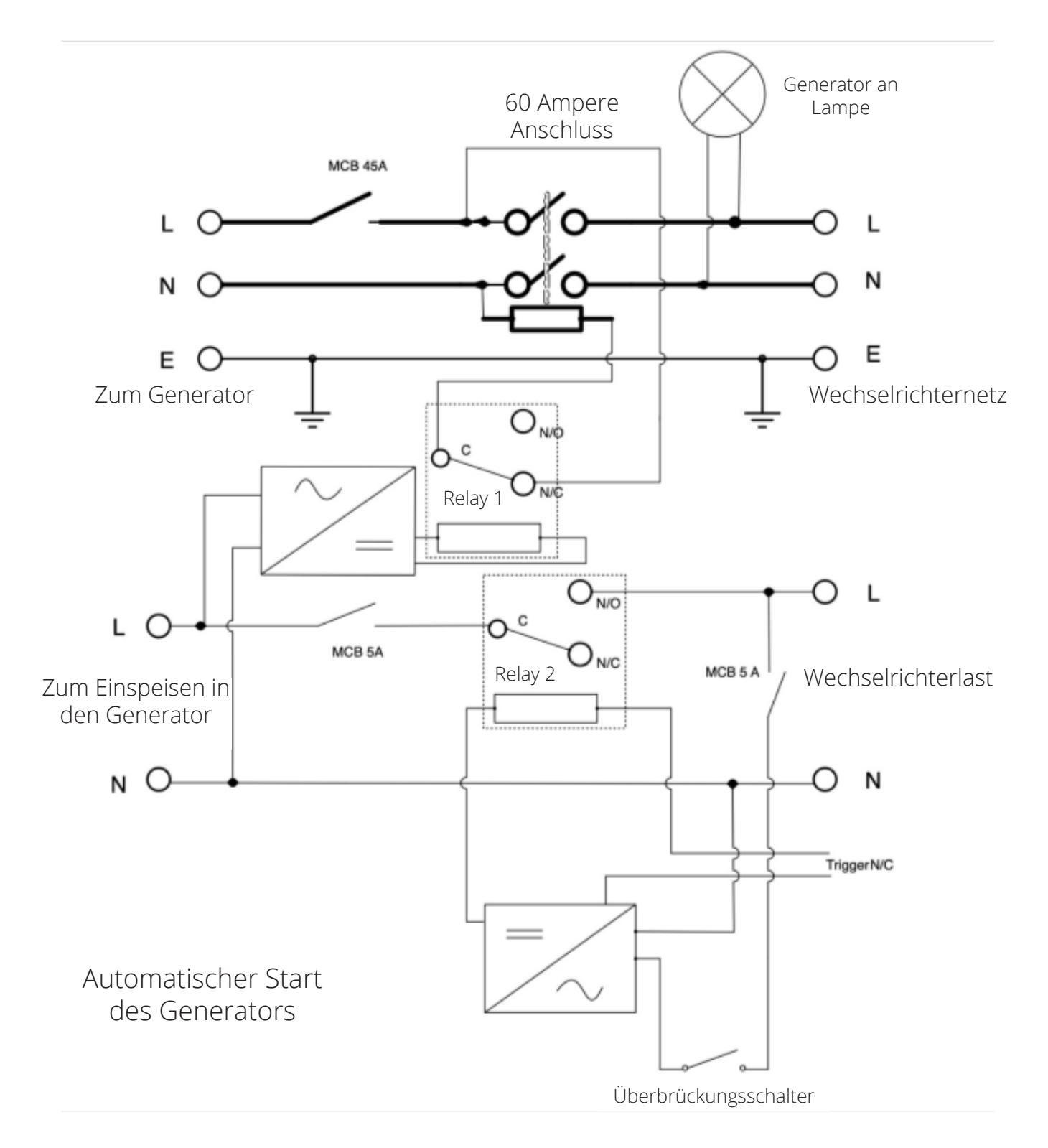

### **5.12. Akkuentladung**

Um die Abschalteinstellungen des Wechselrichters zu konfigurieren, klicken Sie auf das Akkusymbol und dann auf "Shut Down".

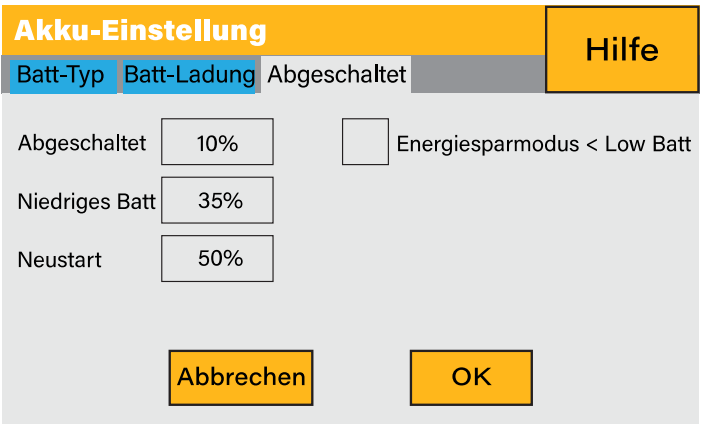

#### **Was diese Seite anzeigt:**

- Abschaltspannung des Wechselrichters, entweder als Spannung oder in %.
- Wechselrichter mit niedrigem Akkustand WARNUNG wird entweder als Spannung oder in % eingestellt.
- Wiedereinschaltspannung wird entweder als Spannung oder in % eingestellt.

#### **Was Sie auf dieser Seite tun können:**

- Akkuabschaltung einstellen (Spannung oder %)
- Einstellen der WARNUNG bei niedrigem Akkustand (Spannung oder %)
- Neustart einstellen (Spannung oder %)

#### **BITTE BEACHTEN SIE**

Durch die Aktivierung von "Shut Down" wird der Wechselrichter in den Standby-Modus versetzt. Der Wechselrichter wird dadurch nicht vollständig abgeschaltet. Die vollständige Abschaltung erfolgt bei Spannungen unter 19 V.

Die auf dem Sunsynk Parity-Wechselrichter angezeigte Spannung hängt davon ab, ob der Wechselrichter die Batterien lädt oder entlädt.

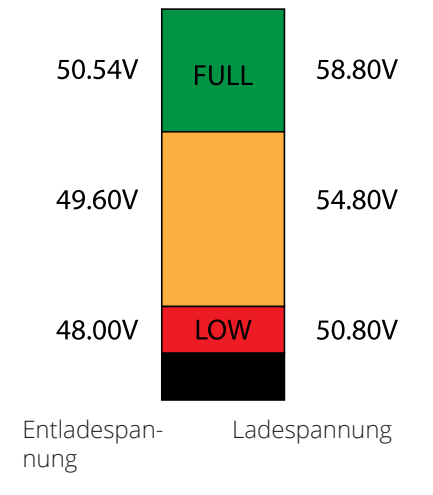

Da die Akkus 48 V haben, ist die Zahl auf der linken Seite x4: SUNSYNK-Paritäts-Wechselrichter-Ladespannung

- Voll aufgeladen 50,54 V (Entlademodus)
- Voll aufgeladen 58,50 V (Lademodus)
- 75 % geladen 49,60 V (Entlademodus)
- 75 % geladen 54,80 V (Lademodus)
	- 25 % geladen 48,00 V (Entlademodus)
- 25 % geladen 50,80 V (Lademodus)
- Vollständig entladen 47,50 V

Eine höhere Abschaltung ist besser für die Akkus.

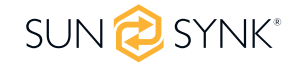

Die für die Verwendung mit den Sunsynk-Systemen empfohlenen Batterien sind AGM-Blei-Säure- oder Lithium-Akkuenbatterien. ("AGM" steht für "Absorbed Glass Matt"-Konstruktion, die es ermöglicht, dass der Elektrolyt im aktiven Material der Platte suspendiert wird. Theoretisch verbessert dies sowohl die Entlade- als auch die Wiederaufladeleistung. AGM-Batterien sind infolgedessen sehr schwer).

#### **Zustand der Ladung**

**Bulk:** Die Hauptladung ist die erste Phase des Ladevorgangs eines Akkus, in der das Ladegerät den Akku und seine Bedürfnisse identifiziert und dann eine hohe Spannung anlegt, um den Großteil des Ladevorgangs durchzuführen. Sie macht etwa 80 % des Ladevorgangs aus. Das richtig dimensionierte Ladegerät gibt dem Akku so viel Strom, wie er bis zur Ladekapazität (25 % der Akkukapazität in Amperestunden) verträgt.

**Absorption:** Um einen Akku vollständig aufzuladen, muss er eine Zeit lang mit einer relativ hohen Spannung geladen werden. Diese Phase des Ladevorgangs wird als Absorption bezeichnet. Sie tritt ein, wenn die Ladung eines Akkus 80 % seiner Kapazität erreicht hat. Die verbleibende Ladung entspricht etwa 20%. Das Ladegerät hält die Spannung auf der Absorptionsspannung des Ladegeräts (zwischen 14,1 VDC und 14,8 VDC, je nach den Einstellungen des Ladegeräts) und senkt den Strom, bis der Akku vollständig geladen ist.

**Float:** Die Ladespannung wird auf einen Wert zwischen 13,0 VDC und 13,8 VDC reduziert und konstant gehalten, während der Strom auf weniger als 1 % der Akkukapazität reduziert wird. Dieser Modus kann verwendet werden, um einen voll geladenen Akku auf unbestimmte Zeit zu erhalten.

**Equalisation:** Dies ist im Wesentlichen eine kontrollierte Überladung, die am Ende des Bulk-Modus und der Absorptionsphase auftritt und als "Ausgleichsspannung" bezeichnet wird. Technisch gesehen hat diese Phase jedoch eine andere Funktion. Nassbatterien mit höherer Kapazität (geflutete Batterien) profitieren manchmal von diesem Verfahren, insbesondere die physisch großen Batterien. Der Elektrolyt in einem Nassakkumulator kann sich mit der Zeit schichten, wenn er nicht gelegentlich gewechselt wird. Bei der Ausgleichsladung wird die Spannung bis weit in die Gasungsphase hinein über die typische Spitzenladespannung angehoben und für einen bestimmten (aber begrenzten) Zeitraum aufrechterhalten. Dadurch wird die Chemie im gesamten Akku aufgewirbelt, die Stärke des Elektrolyten "ausgeglichen" und lose Sulfatierung, die sich möglicherweise auf den Akkuplatten befindet, abgeschlagen.

### **5.13. Einrichten eines Lithium-Akku**

Um einen Lithium-Ionen-Akku einzurichten, klicken Sie auf das Akkusymbol und gehen Sie weiter zur Spalte "Akkutyp".

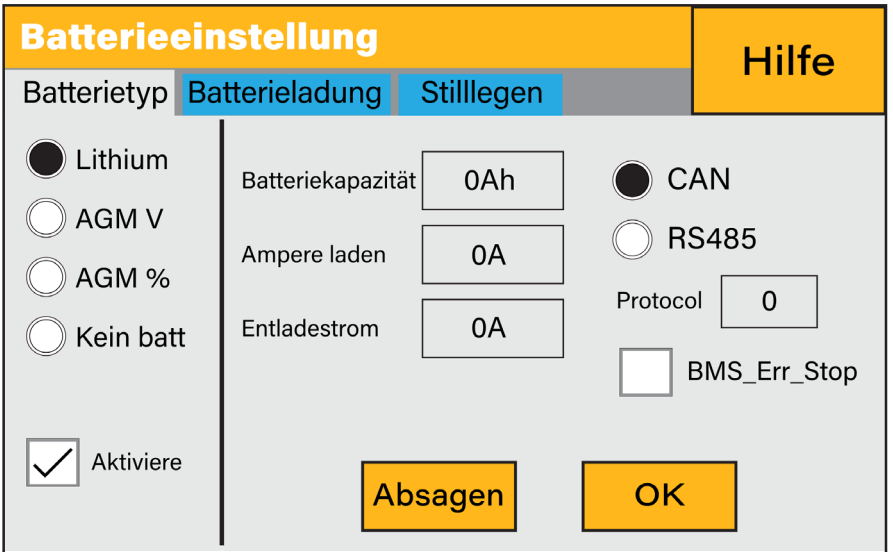

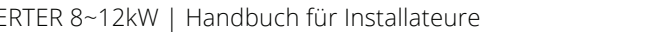

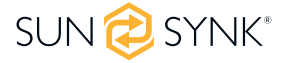

#### **Was diese Seite anzeigt:**

- Diese Information wird nur angezeigt, wenn die Option "Lithium" unter "Batt-Typ" ausgewählt wurde.
- Den Typ des Kommunionsprotokolls.
- Zugelassene Batterien.

#### **Was Sie auf dieser Seite tun können:**

Richten Sie Ihren Lithium-Ionen-Akku ein.

Überprüfen Sie nach der Installation eines Lithium-Akkus die Kommunikationsseite, indem Sie auf das Symbol "Li BMS" klicken, um zu sehen, ob die BMS-Informationen sichtbar sind. Falls einige Informationen nicht korrekt angezeigt werden (sie sollten wie in der Abbildung unten aussehen), liegt ein Kommunikationsfehler vor.

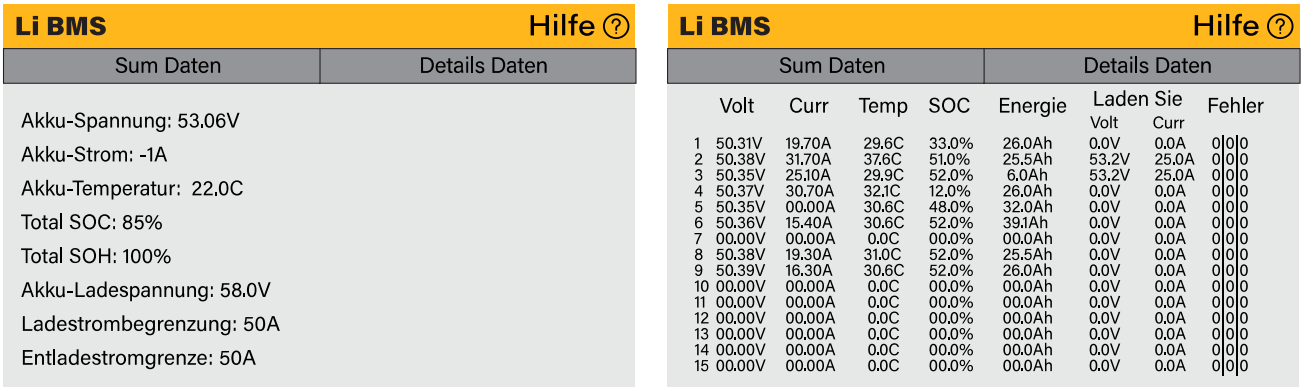

Wenn also ein Kommunikationsfehler auftritt:

- 1. Prüfen Sie, ob sie den richtigen Datenkabel Typ gewählt haben.
- 2. Prüfen Sie, ob das Datenkabel in die richtigen Buchsen eingesteckt ist. Normalerweise wird RS485 verwendet, aber einige Akkuhersteller verwenden andere.

#### **BITTE BEACHTEN SIE**

Bei einigen Typen von Lithiumbatterien kann das BMS nicht vom Sunsynk-Wechselrichter gesteuert werden. Behandeln Sie in diesem Fall den Akku wie einen Blei-Säure-Akku und stellen Sie das Ladeund Entladeprotokoll gemäß den Spezifikationen des Akku-Herstellers ein.

Von entscheidender Bedeutung ist, dass Sie sich an die Anleitungen halten, die die Hersteller für ihre Batterien erstellen. Auf diese Weise wird die Wahrscheinlichkeit von Fehlern beim Einbau erheblich verringert. Nachfolgend finden Sie eine Liste von Batterien, die von Sunsynk geprüft, getestet und genehmigt wurden.

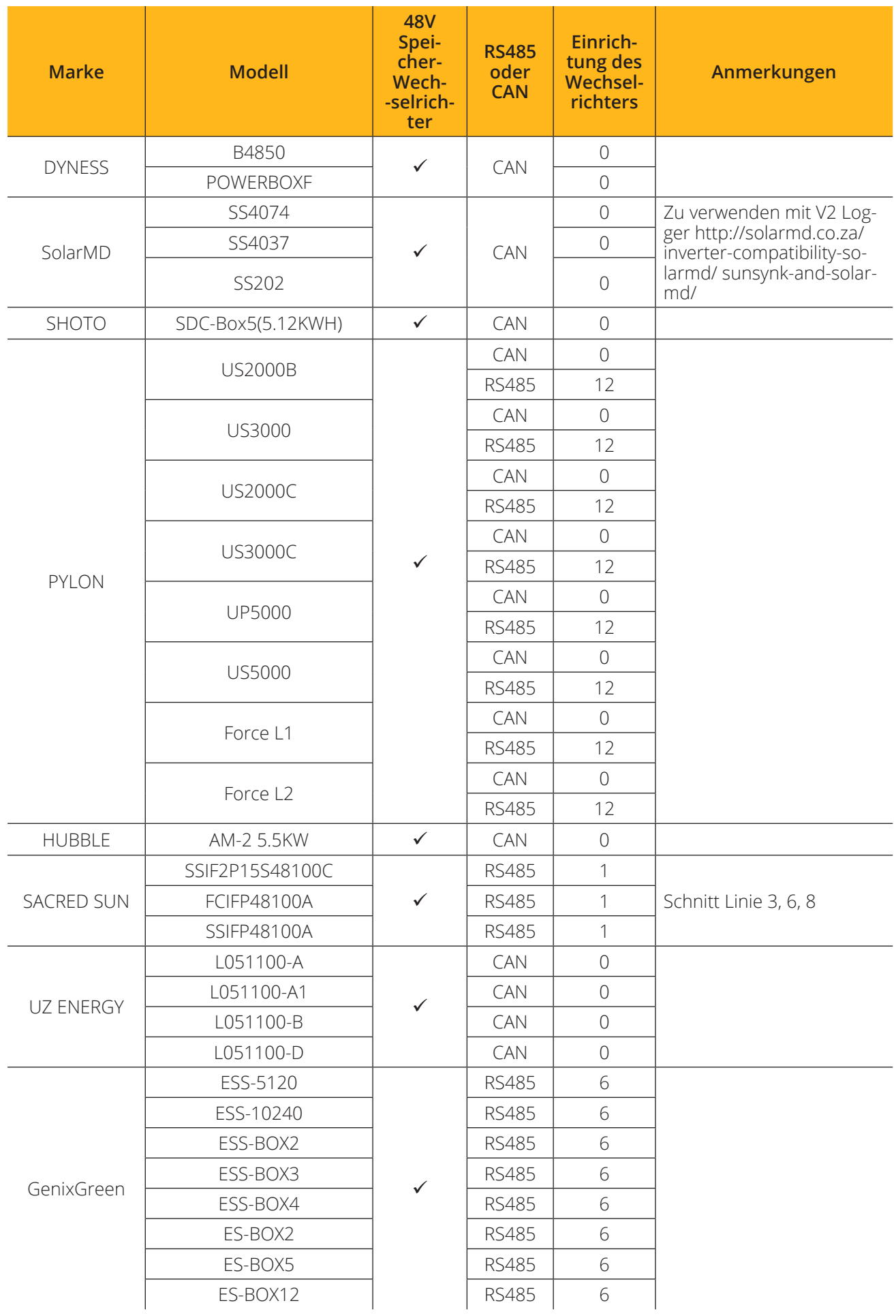

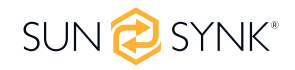

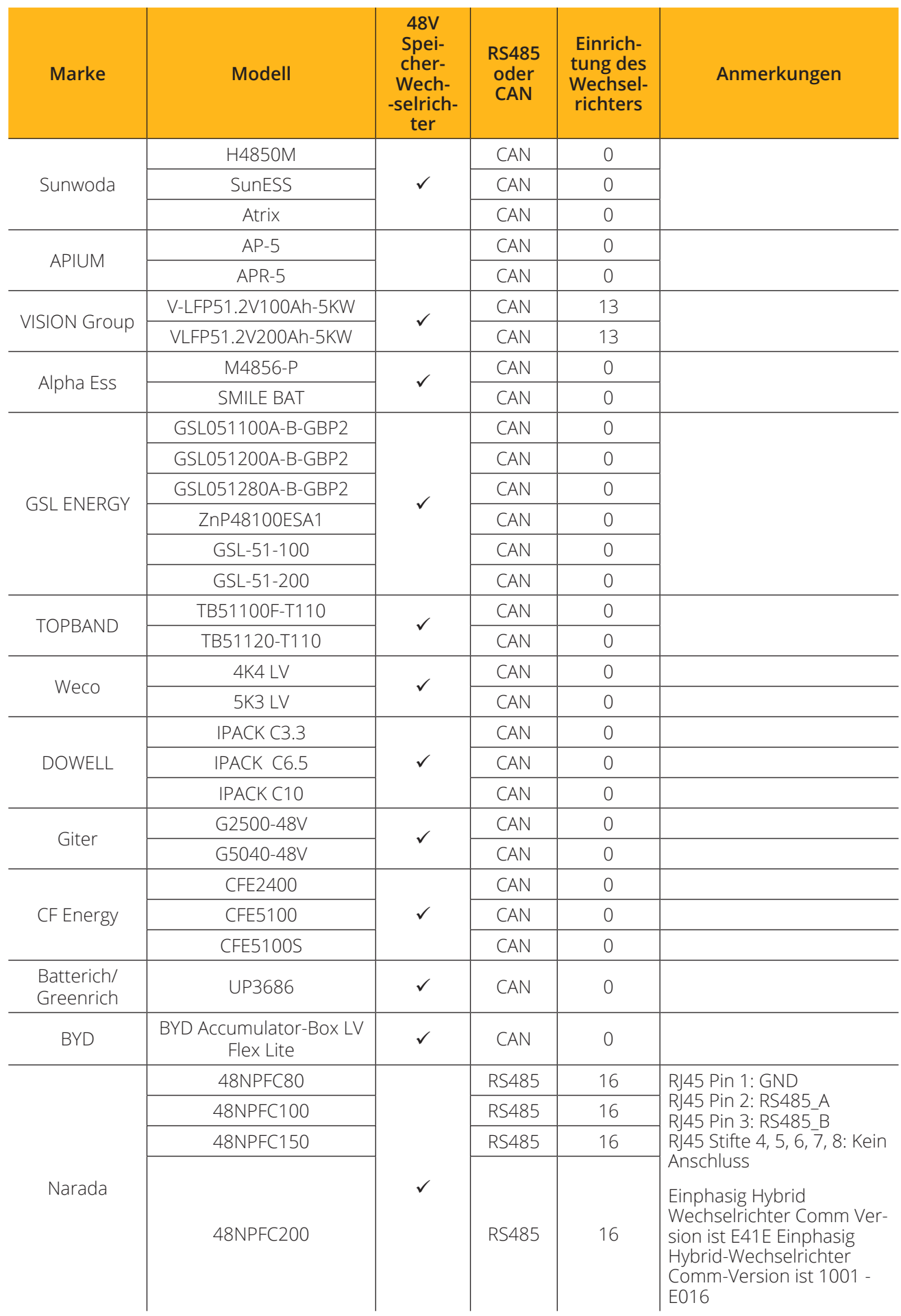

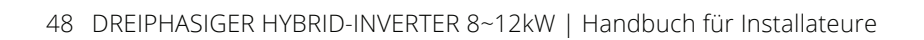

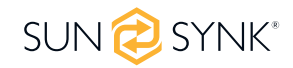

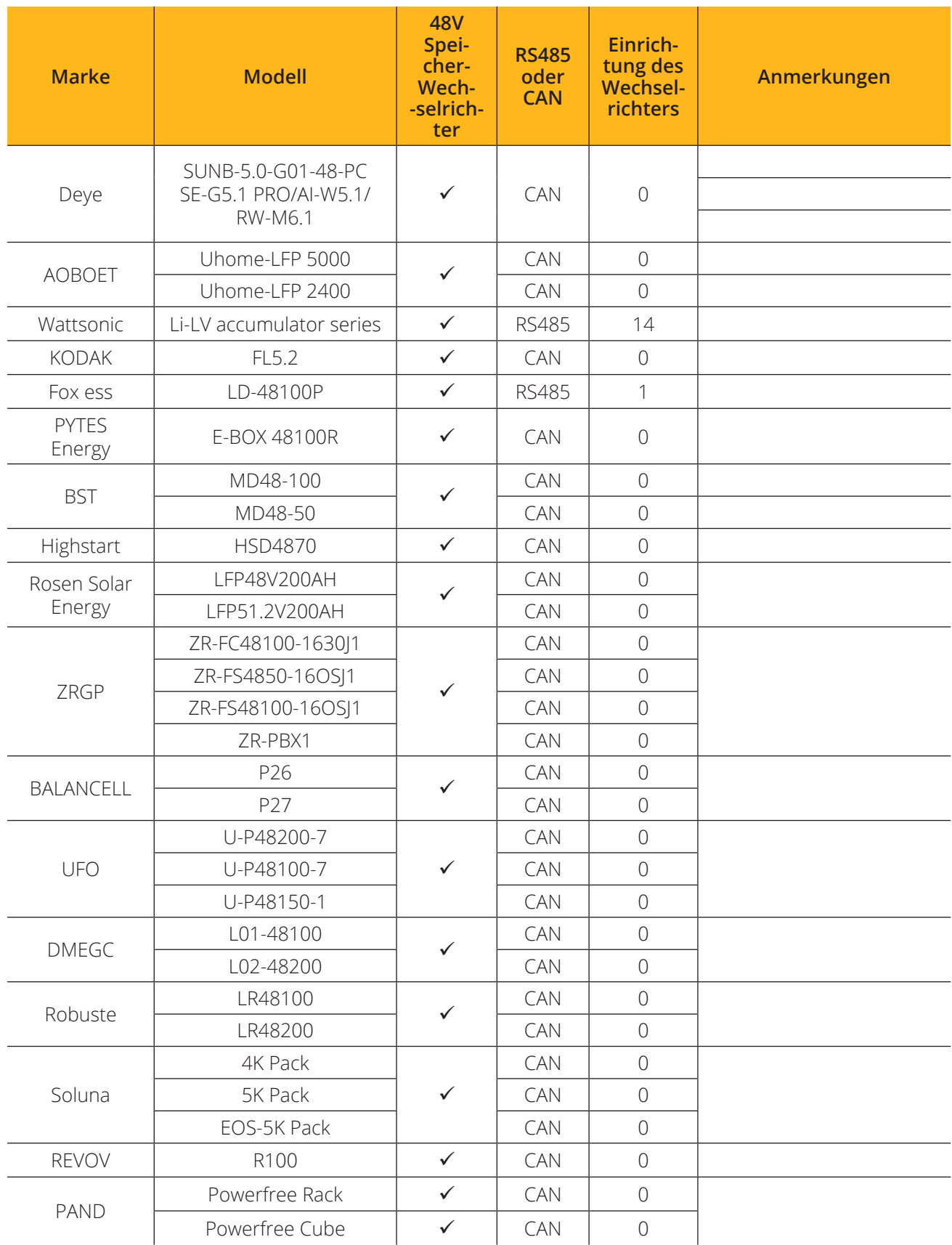

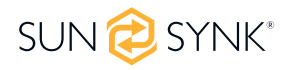

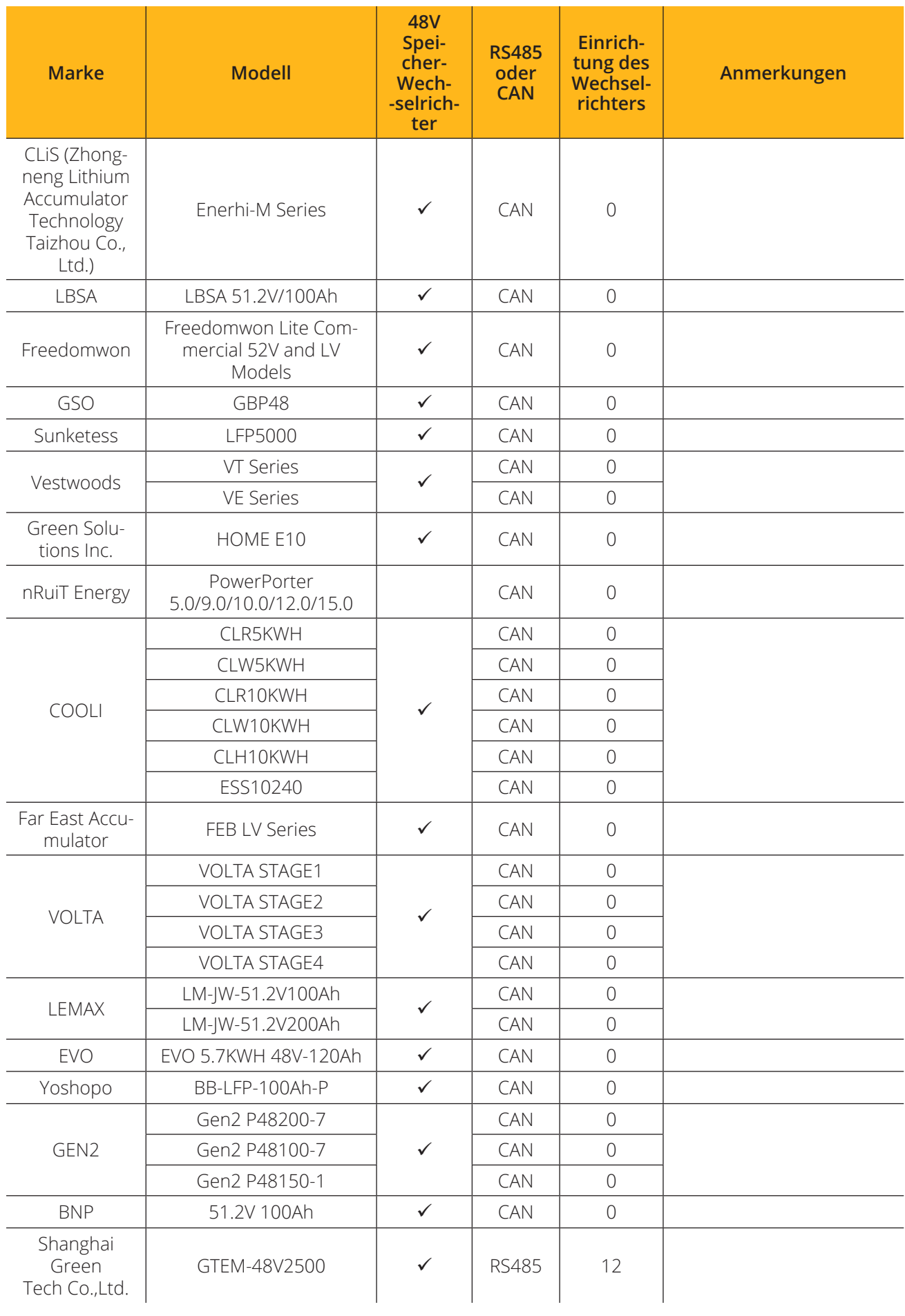

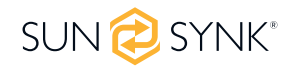

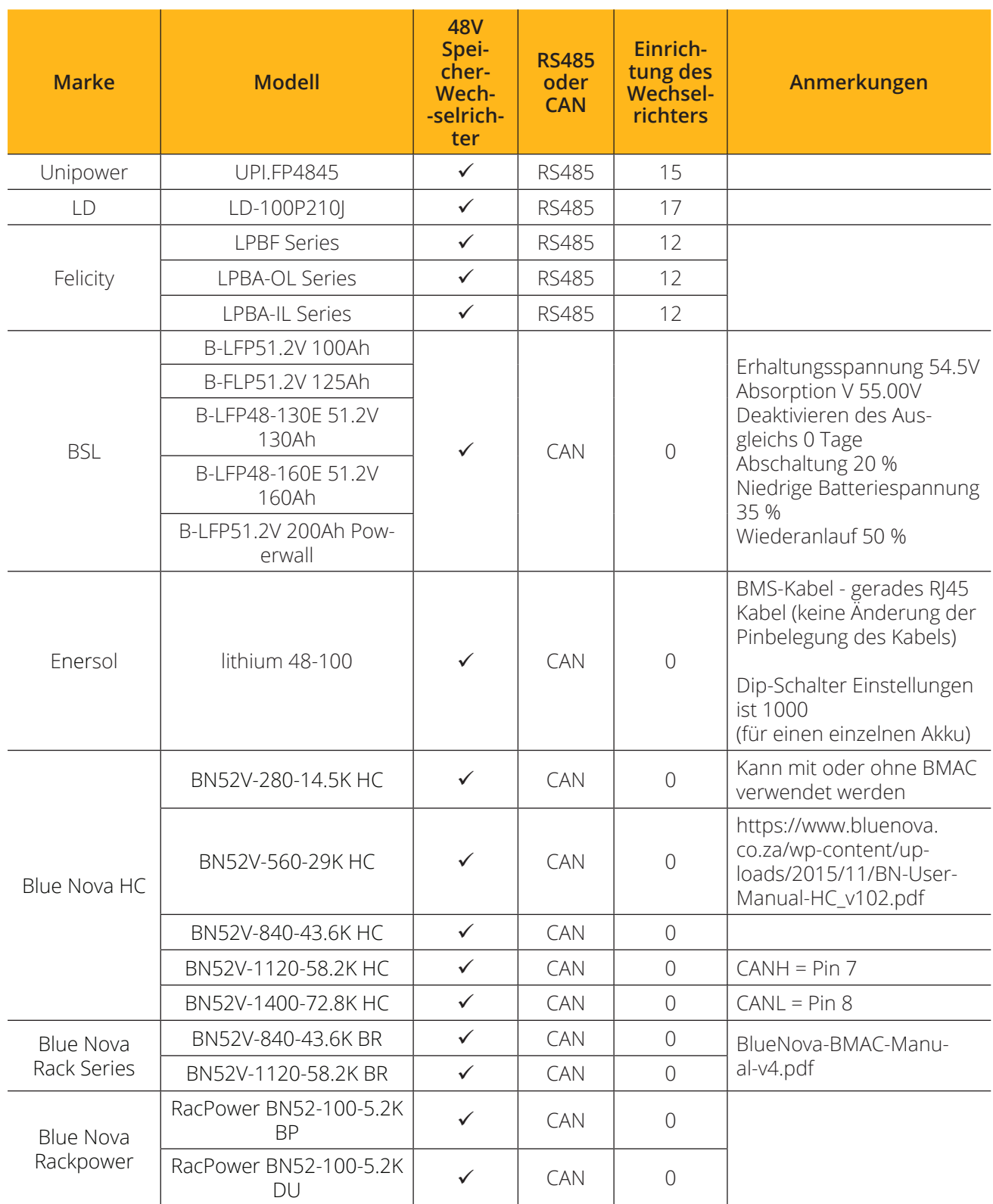

#### **BITTE BEACHTEN SIE**

Wenn keine Kommunikation zwischen dem Akku und dem Wechselrichter besteht, sollten Sie Ihre Akkubank nicht überladen (Strom oder Spannung). Viele Lithium-Akkus sind auf 100 A begrenzt, einige sind niedriger, andere höher. Stellen Sie sicher, dass die Spannungs- und Stromspezifikationen des Akkuherstellers, die angegeben sind, eingehalten werden.

Wenn Sie Bleiakkus verwenden, halten Sie sich an die Gleichung C x 0,25, was bedeutet, dass die maximale Ladung oder Entladung eines Akkus ein Viertel der AH-Nennleistung der gesamten Akkureihe beträgt. Z. B.: Ein 200Ah-Akku, der aus 4 x 200Ah-Batterien in Reihe besteht, kann nur maximal 50Ah entladen (200 x 0,25 = 50).

Vergewissern Sie sich auch, dass das Kabel dick genug ist, um den Strom zu halten, und dass die angeschlossenen Sicherungen den Empfehlungen des Akkuherstellers entsprechen.

### **5.14. Programm Lade- und Entladezeiten**

Um die Lade- und Entladezeiten einzustellen, klicken Sie auf das Symbol "Systemmodus", nachdem Sie auf das Zahnradsymbol geklickt haben.

#### **Was diese Seite anzeigt:**

- Eine Einstellung, die verhindert, dass der Wechselrichter Strom ins Netz exportiert "Zero Export".
- Die Möglichkeit, die Stromversorgung nur auf die Haushaltsverbraucher zu beschränken "Solar Export".
- Legen Sie die Leistungsgrenzen so fest, dass nur die an den LOAD-Anschluss angeschlossenen Verbraucher versorgt werden - "Priorität nur für Verbraucher".

#### **Was Sie auf dieser Seite tun können:**

- Legen Sie eine tatsächliche Zeit für den Beginn und das Ende des Ladens oder Entladens des Akkus fest. Wählen Sie, ob der Akku über das Netz oder den Generator geladen werden soll.
- Begrenzen Sie den Stromexport in das Netz.
- Stellen Sie das Gerät so ein, dass der Akku über das Netz oder den Generator geladen wird, indem Sie "Grid" oder "Gen" ankreuzen und die Zeiten festlegen, zu denen dies geschehen soll.
- Stellen Sie die Zeit für die Entladung des Geräts an die Last oder den Export an das Netz ein, indem Sie das Häkchen bei "Grid" und "Gen" entfernen.

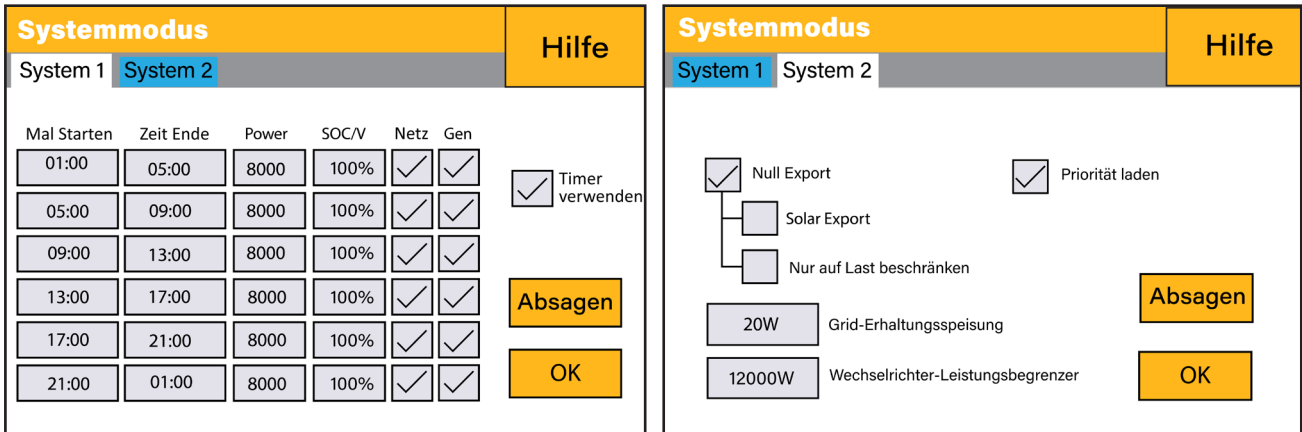

Bezüglich der detaillierten nächsten Abbildungen:

- 1. Kreuzen Sie dieses Kästchen an, um keinen Strom zurück ins Netz zu exportieren (die Stromwandlerspule erkennt, wenn Strom ins Netz zurückfließt und reduziert die Leistung des Wechselrichters nur, um die lokale Last zu versorgen).
- 2. Markieren Sie dieses Kästchen, wenn Sie Ihren Solarstrom ins Netz zurückspeisen möchten.
- 3. Markieren Sie dieses Kästchen, wenn Sie nur die Lastseite des Wechselrichters mit Strom versorgen möchten.
- 4. Zero Export Power" ist die Menge an Strom, die vom Netz zum Wechselrichter fließt. Setzen Sie diesen Wert auf "20 - 100 W", um den Wechselrichter anzuweisen, immer die vorgeschriebene Menge an Leistung aus dem Netz zu entnehmen, um das Auslösen empfindlicher Prepaid-Stromzähler zu minimieren, wenn eine "Rückleistungserkennung" auftreten sollte.
- 5. Dies regelt die maximale Gesamtleistung, sowohl an den Anschlüssen 'Last' als auch 'Netz'. Sie wird auf Niedrig gesetzt, wenn ein 'Überstrom'-Fehler auftritt.
- 6. Aktivieren Sie dieses Kästchen, wenn Sie die Solarmodule so einstellen möchten, dass sie Strom an die "Last" abgibt. Wenn Sie dieses Kästchen nicht ankreuzen, wird die Solaranlage Strom zum Laden der Batterien liefern.

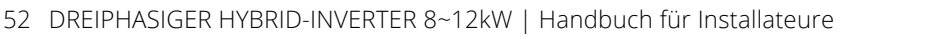

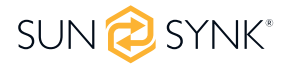

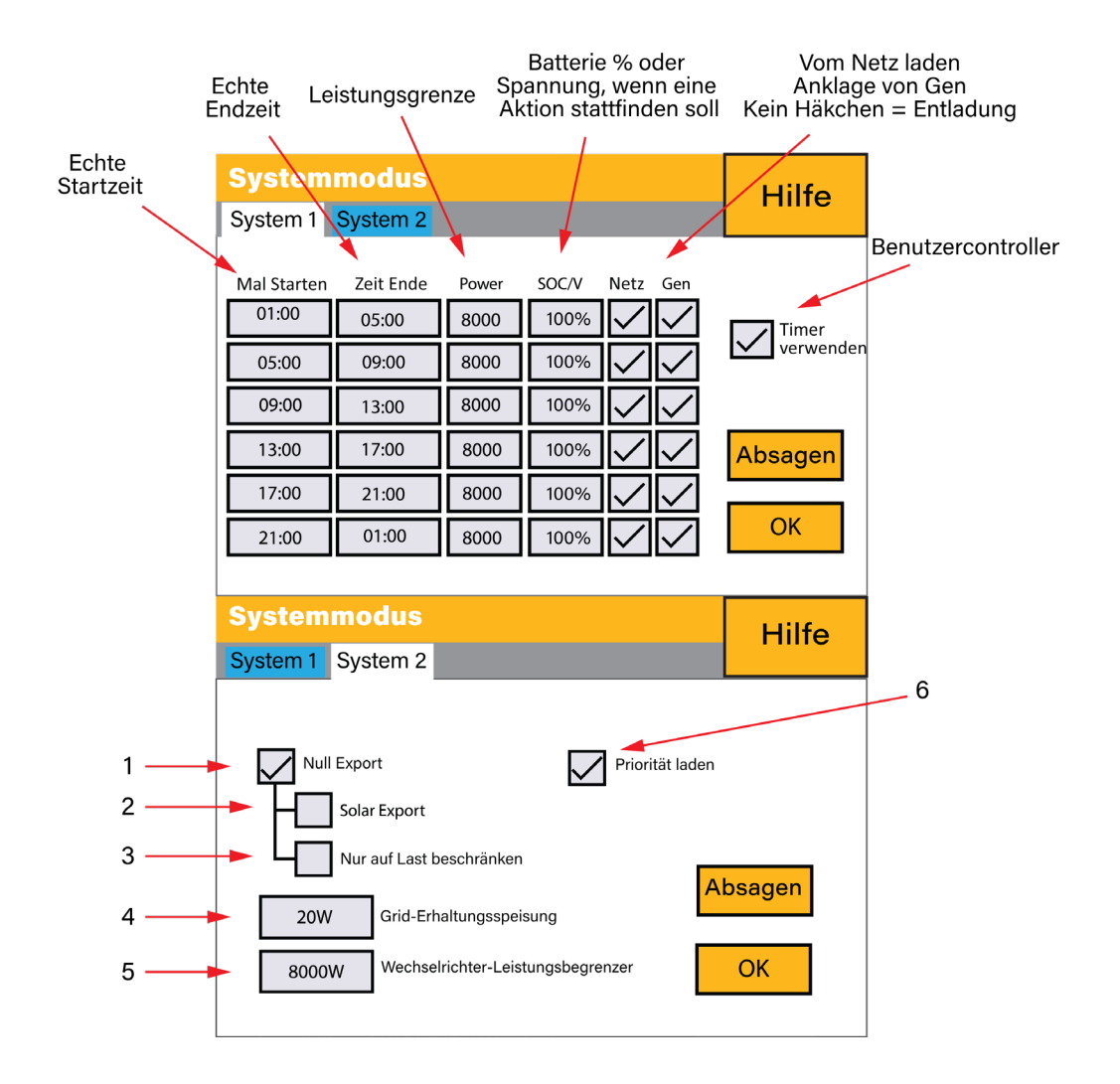

#### **Beispiel:**

In diesem Beispiel wird der Akku von 8.00 bis 11.00 Uhr sowohl vom Netz als auch von der PV-Anlage auf 100 % aufgeladen und kann dann über den Lastanschluss bis zu 4 kW Akkuleistung an die "wesentlichen" Verbraucher liefern, bis der SOC des Akkus auf 50 % sinkt.

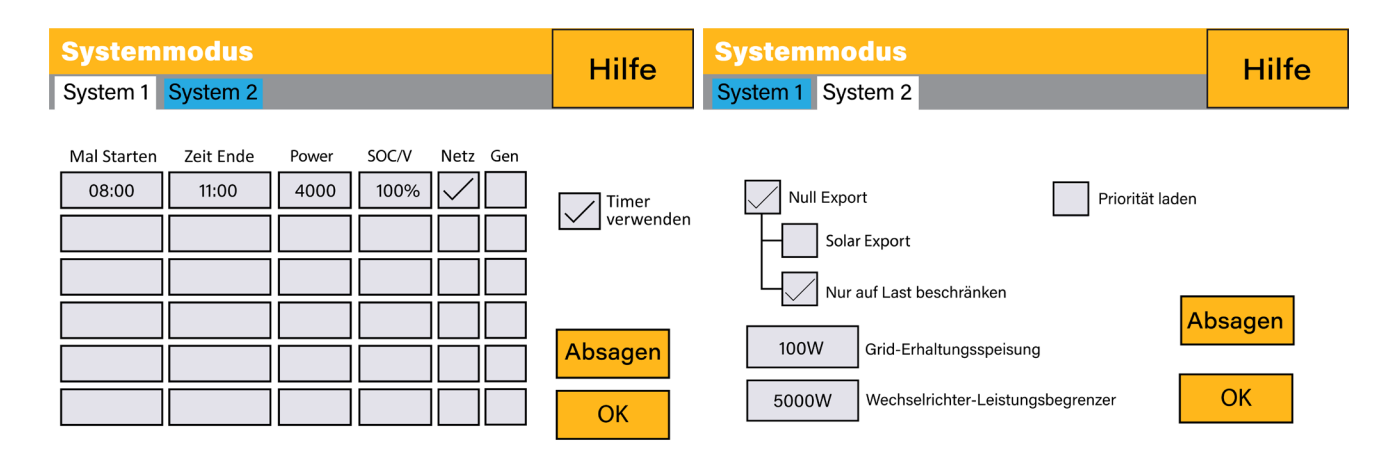

**WICHTIG** - Wenn Sie die Batterien über das Netz oder den Generator laden, vergewissern Sie sich, dass Sie die richtigen Einstellungen für die Akkuladung vorgenommen haben, wie in Abschnitt 4.10 "Accumulator Setup" auf der Startseite angegeben. Wenn die Funktion "Timer verwenden" aktiviert ist, verwendet der Wechselrichter die Akkuleistung entsprechend Ihren Einstellungen, wenn Netz vorhanden ist. Wenn diese Funktion nicht eingestellt ist, werden die Batterien NUR als Backup verwendet, wenn kein Netzstrom vorhanden ist.

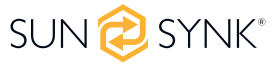

#### **Beispiel:**

Der erzeugte Strom versorgt die "Nicht-Essential-Last", während der Wechselrichter auf eine maximale Leistung von 8 kW (maximale Verkaufsleistung) eingestellt ist. Der Wechselrichter ist an das Netz angeschlossen, aber es findet kein Export statt. Das Gerät lässt nur geringe Mengen an Leistung aus dem Netz fließen (100W Zero Export Power), um einen Rückfluss zu verhindern. In diesem Beispiel hat die Photovoltaikanlage Vorrang, um zuerst die Last zu versorgen und anschließend den Akku zu laden.

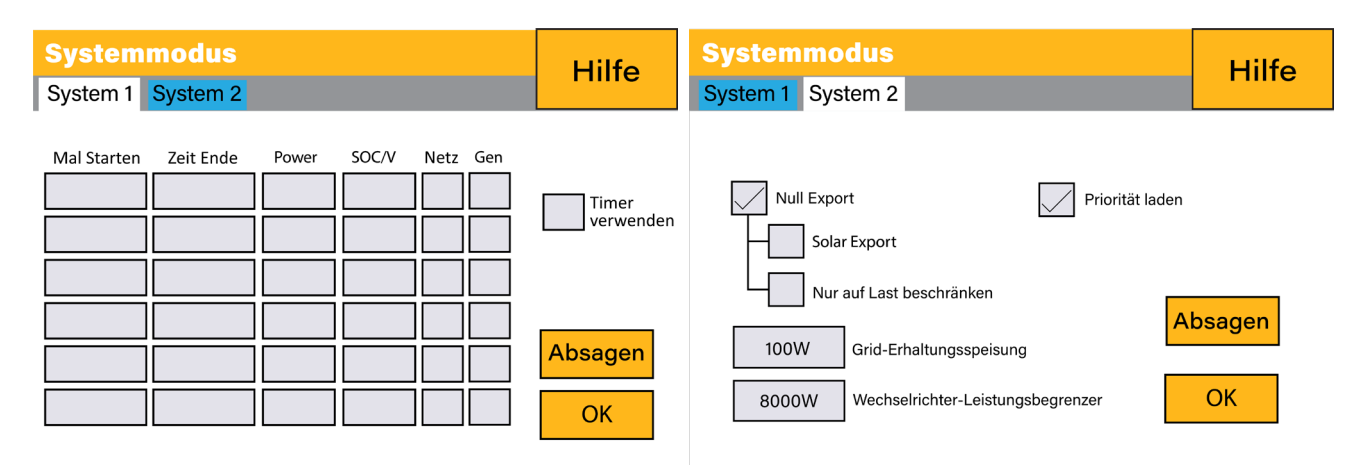

### **5.15. Netzeinspeisung**

Klicken Sie im Menü Einstellungen auf das Symbol GRID.

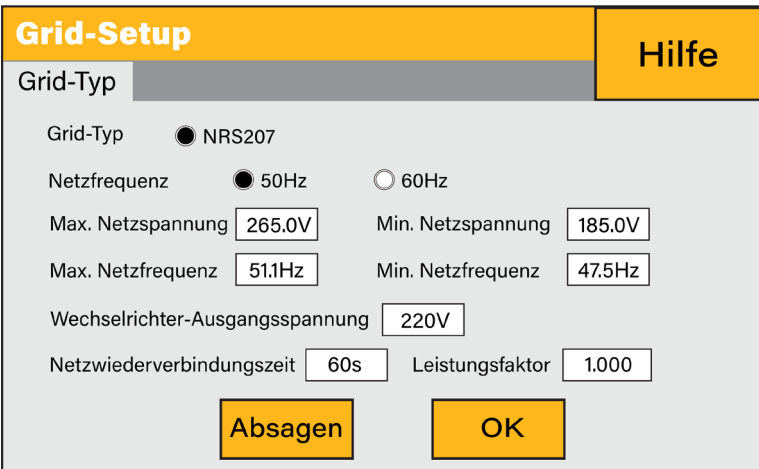

#### **Was diese Seite anzeigt:**

- Einstellung der Netzfrequenz.
- Netztyp (normalerweise 230V dreiphasig).

#### **Was Sie auf dieser Seite tun können:**

- Ändern Sie die Frequenzeinstellung des Netzes (normalerweise 50 Hz)
- Einstellen der maximalen Netzeingangsspannung ('Grid Vol High')
- Einstellen der minimalen Netzeingangsspannung ('Grid Vol Low')
- Einstellen der maximalen Netzfrequenz ('Grid Hz High')
- Stellen Sie die minimale Netzfrequenz ein ('Grid Hz Low')

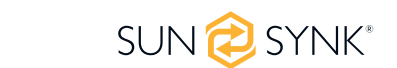

54 DREIPHASIGER HYBRID-INVERTER 8~12kW | Handbuch für Installateure

- Wählen Sie den richtigen Netztyp für Ihre Region aus; andernfalls wird das Gerät nicht funktionieren oder beschädigt.
- Wählen Sie die korrekte Netzfrequenz für Ihre Region.

### **5.16. Erweiterte Einstellungen für die Parallelisierung von Wechselrichtern**

Klicken Sie auf das Symbol ADVANCE, um die Einstellungen für Multi-Wechselrichter zu konfigurieren.

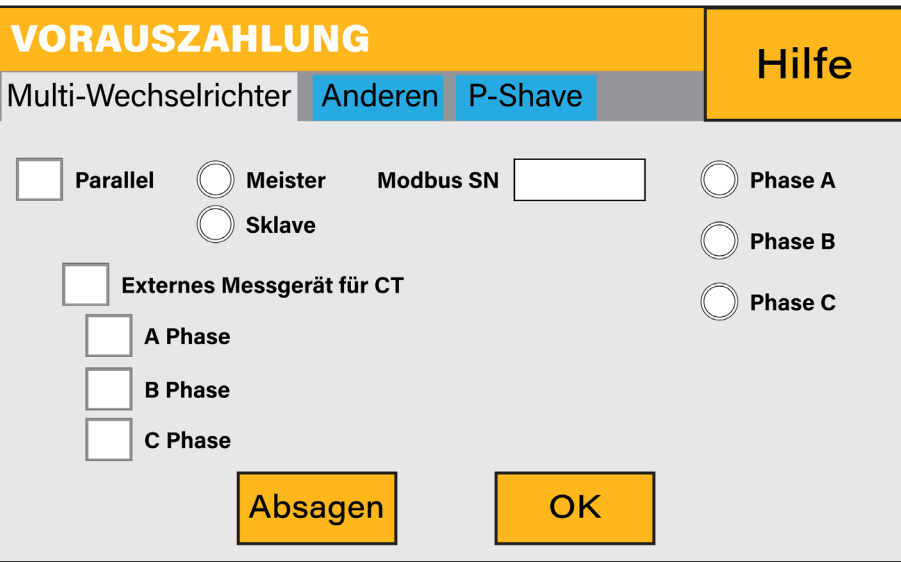

#### **Was diese Seite anzeigt:**

- Ob der Wechselrichter als MASTER oder als SLAVE arbeitet.
- Modbus-Geräte-ID "Modbus SN", die für jeden an den Bus/die Leitung angeschlossenen Wechselrichter eindeutig sein muss.

#### **Was Sie auf dieser Seite tun können:**

- Stellen Sie den Wechselrichter als MASTER oder SLAVE pro Bus/Leitung ein.
- Stellen Sie die Phase ein, in der der Wechselrichter parallel geschaltet werden soll.
- Stellen Sie den Modbus SN für die Parallelschaltung ein.

Der Sunsynk-Wechselrichter kann als Einzelgerät verdrahtet oder parallel geschaltet werden, wenn mehr Leistung benötigt wird. Die maximale Anzahl von Wechselrichtern, die in einem dreiphasigen Stromnetz parallel geschaltet werden können, beträgt 10. Wenn 10 Wechselrichter parallel geschaltet sind, arbeitet einer davon als MASTER und die anderen als SLAVEs.

Um die Stabilität zu gewährleisten, müssen alle Batterien parallel geschaltet werden. Eine Mindestkabelgröße von 50 mm wird empfohlen, mit Sicherungstrennern für jeden Wechselrichter.

Jeder Wechselrichter benötigt einen Sicherungstrenner mit Überspannungsschutz, und jeder Gruppenstromkreis benötigt einen FI-Schutzschalter. Wenn die Batterien während des Stromausfalls den Hauptverbraucher mit Strom versorgen, ist ebenfalls ein Umschalter erforderlich, oder es kann eine geteilte Last verwendet werden.

 Die zur Begrenzung der Exportleistung verwendeten Stromwandlerspulen dürfen nur an den MASTER angeschlossen werden. Wenn also sechs Wechselrichter parallel geschaltet sind, werden drei Stromwandlerspulen benötigt.

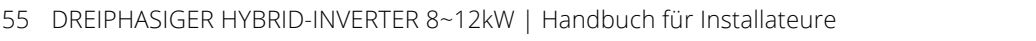

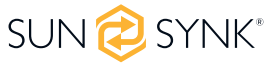

- Schließen Sie ein RJ45-Kommunikationskabel zwischen jedem Wechselrichter an; die Reihenfolge ist nicht wichtig.
- Die Reihenfolge ist nicht wichtig, da beide Buchsen identisch sind, es gibt also keinen IN oder OUT.
- Jede Phase darf nur einen MASTER haben und die anderen müssen auf SLAVE eingestellt sein.
- Jeder Wechselrichter muss eine eindeutige Modbus-Nummer haben. Die maximale Länge der Kommunikationskabel beträgt 2 Meter (dieser Wert darf nicht überschritten werden).
- Alle Batterien müssen parallel geschaltet werden und die MPPTs müssen getrennt sein.
- **WICHTIG: Bei der Parallelkonfiguration von Wechselrichtern ist wichtig, dass die Firmware-Versionen aller Wechselrichter gleich sind. Es wird dringend empfohlen, bei allen Wechselrichtern ein Firmware-Update auf die neueste und exakt gleiche Firmware-Version anzufordern.**
- **WICHTIG: Alle Wechselrichter in einem parallelen System müssen ihren isolierenden Lasttrennschalter haben, bevor sie zum parallelen Trennschalter gehen, um während der Programmierung sicherzustellen, dass die Lastausgänge voneinander isoliert sind.**
- Erst wenn bestätigt ist, dass alle Wechselrichter korrekt parallel programmiert sind, können die Trennschalter eingeschaltet werden, die dann in den Hauptlastausgangstrennschalter einspeisen, der die Verbraucher versorgt.

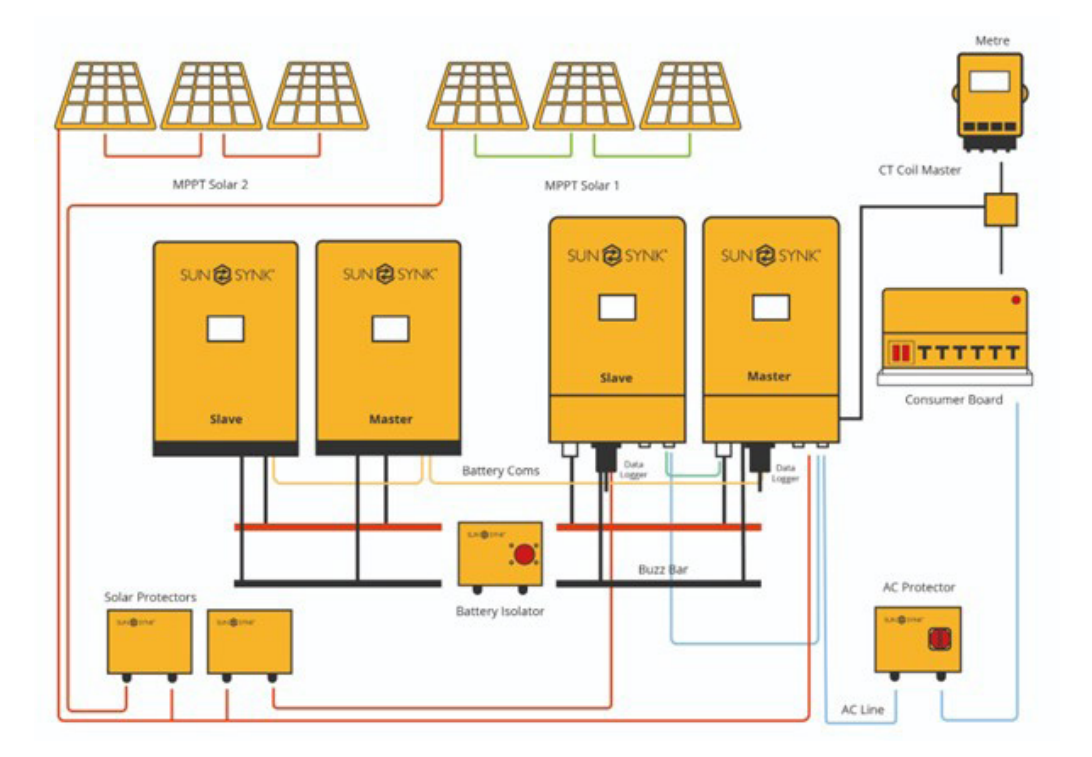

#### **BITTE BEACHTEN SIE**

Die Kabel haben zwei Enden, eines für den Anschluss an das BMS und das andere für den Anschluss an den Wechselrichter welche unverändert anzuschließen sind. Wenn die Kommunikation zwischen den Wechselrichtern nicht richtig funktioniert, werden Fehler auf dem Display angezeigt. Überprüfen Sie in diesem Fall bitte alle Einstellungen und Datenkabel.

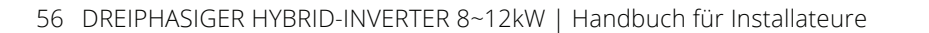

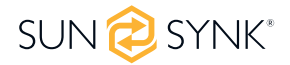

### **BITTE BEACHTEN SIE**

- Alle Wechselrichter in einem Parallelsystem müssen über einen eigenen Lasttrennschalter verfügen, bevor sie an den Parallelschalter angeschlossen werden, um bei der Programmierung sicherzustellen, dass die Lastausgänge voneinander getrennt sind.
- Der Netzeingang kann ebenfalls parallel geschaltet werden.
- Der Anschluss Aux/Gen kann nicht parallel geschaltet werden, da dies zu einem Konflikt zwischen der Frequenz des Generators und der Netzfrequenz führt.

Einige häufige Fragen, die bei der Parallelschaltung von Wechselrichtern auftreten:

#### **F1: In welcher Reihenfolge wird installiert/angeschlossen/in Betrieb genommen?**

Lassen Sie zunächst die Hauptstromversorgung ausgeschaltet. Schließen Sie dann alle Kommunikationskabel an, richten Sie alle LCDs ein und schalten Sie schließlich die Hauptstromversorgung ein.

#### **F2: Was sind die Anzeichen dafür, dass die Kommunikation und das System in Ordnung sind oder nicht?**

Parallele Fehler werden als Fehler F46 auf dem Display angezeigt.

#### **F3: Welche Folgen hat es, wenn ein Wechselrichter nicht auf Parallelbetrieb eingestellt ist?**

Dies kann den Wechselrichter beschädigen.

#### **F4: Welche Folgen hat es, wenn mehr als ein MASTER-Wechselrichter vorhanden ist oder wenn kein Wechselrichter als "MASTER" eingestellt ist?**

Dies kann den Wechselrichter beschädigen. Es gibt Fälle, in denen mehr als ein Master möglich ist. Zum Beispiel, wie oben erwähnt, sechs Wechselrichter parallel in einem dreiphasigen Versorgungsnetz (drei MAS-TER).

#### **F5: Was sind die Folgen einer falschen Einstellung der Phasen A, B oder C im Parallelbetrieb?**

Dies kann den Wechselrichter beschädigen. Es wird empfohlen, die Phasendrehung vor dem Einschalten mit einem Messgerät zu überprüfen.

#### **F6: Welche Folgen hat das Zurücksetzen auf die Werkseinstellungen, das Ausschalten der Stromversorgung oder die Aktualisierung der Firmware für einen Wechselrichter in einem Parallelsystem?**

Dies kann den Wechselrichter beschädigen. Wechselrichter müssen vor dem Zurücksetzen auf die Werkseinstellungen oder einem Firmware-Update voneinander getrennt werden.

#### **F7: Welche Folgen hat das Ändern von ALL/ANY-Einstellungen beim Betrieb im Parallelmodus?**

Dadurch kann der Wechselrichter beschädigt werden und der Fehler F46 wird auf dem Display angezeigt.

Wenn Sie weitere Hilfe benötigen, besuchen Sie bitte die Sunsynk-Website, wo Sie Schulungsvideos und häufig gestellte Fragen finden: www.sunsynk.com. Wichtig ist, die Firmware vor der Installation zu aktualisieren, und alle Wechselrichter in einem parallelen oder dreiphasigen System müssen dieselben sein.

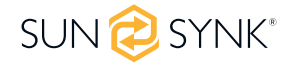

## **5.17. Erzeugter Solarstrom**

Auf dieser Seite wird die täglich, monatlich, jährlich und insgesamt erzeugte Solarenergie angezeigt. Um diese Seite aufzurufen, klicken Sie auf das Symbol "Solar/Turbine" auf der Startseite.

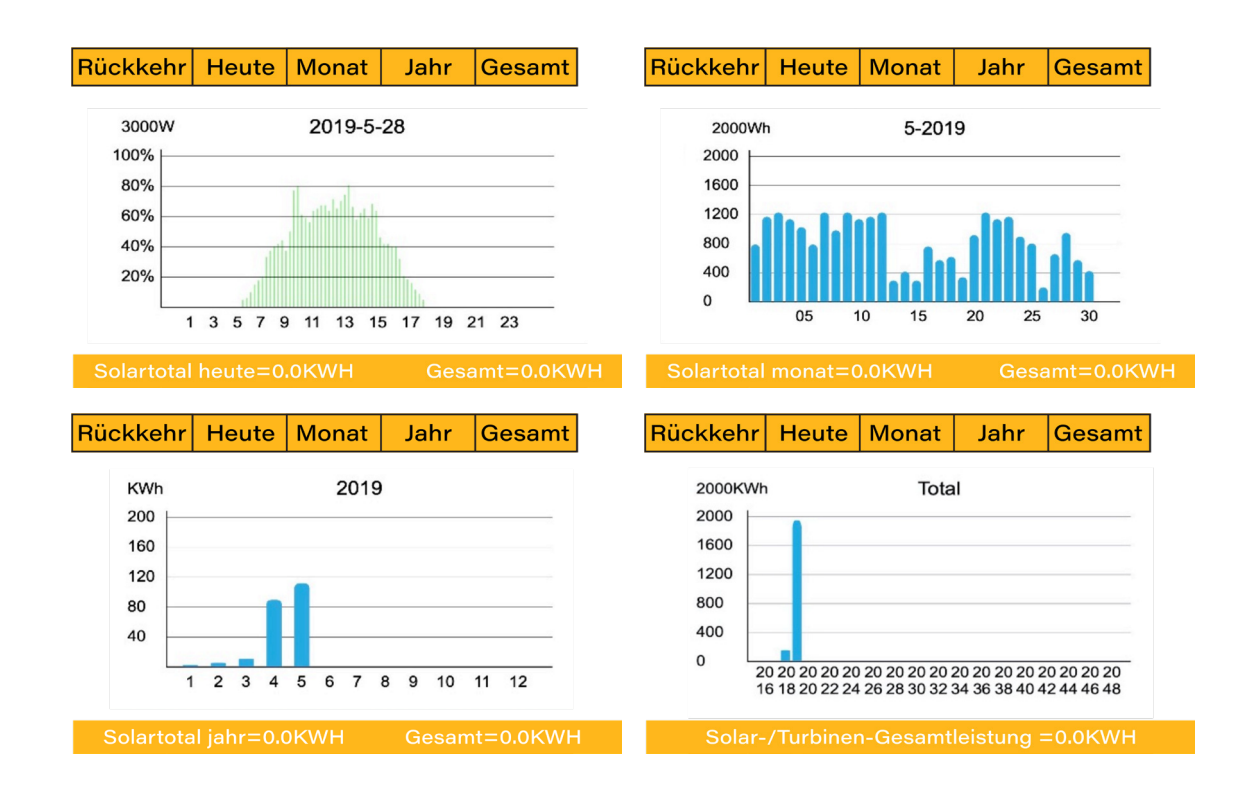

### **5.18. Netzstrom**

Diese Seite zeigt den täglichen/monatlichen/jährlichen und den gesamten Netzstromexport oder -verbrauch an. Um diese Seite aufzurufen, klicken Sie auf das Symbol "Solar/Turbine" auf der Startseite.

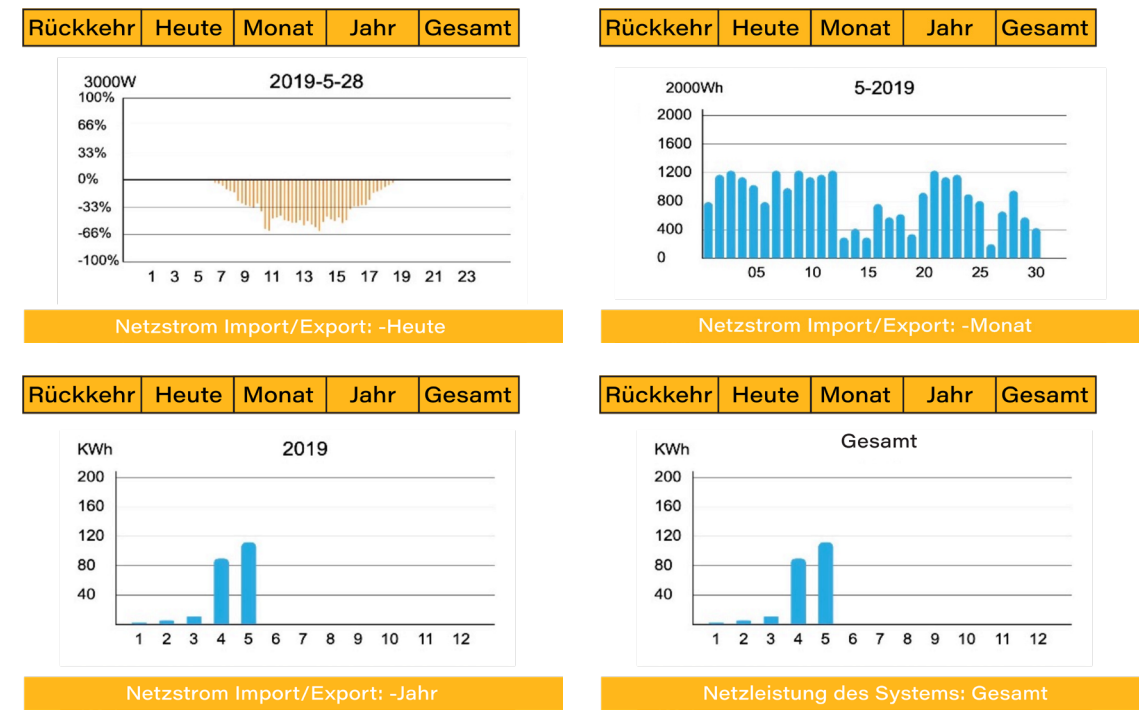

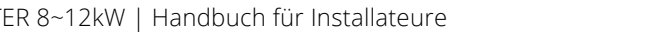

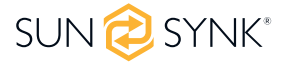

### **5.19. Erweiterte Einstellungen für Windturbinen**

Um die Einstellungen der Windkraftanlage zu konfigurieren, klicken Sie auf das Symbol ADVANCE.

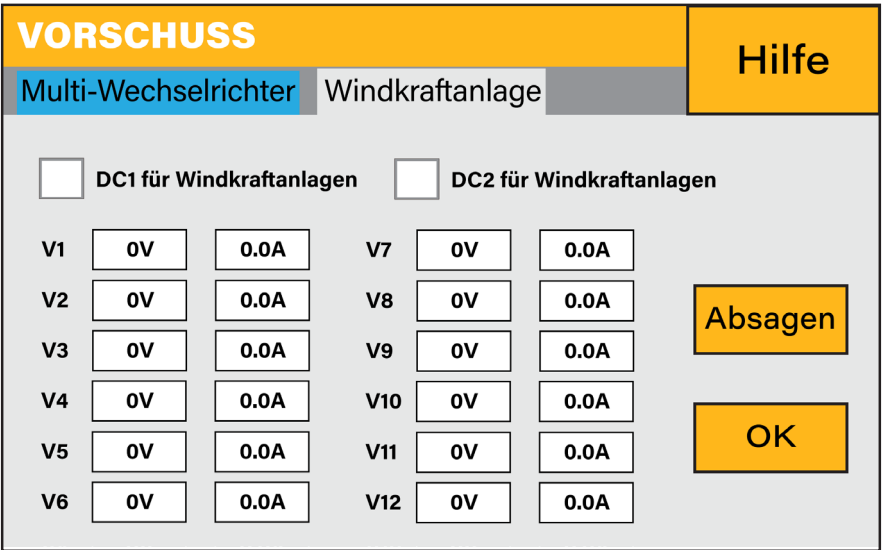

#### **Was diese Seite anzeigt:**

Wenn einer oder beide MPPTs an eine Windkraftanlage angeschlossen sind.

#### **Was Sie auf dieser Seite tun können:**

Wählen Sie den MPPT, der als Turbineneingang verwendet werden soll.

Die folgende Tabelle zeigt den maximalen Strom in Abhängigkeit von der Spannung der Windkraftanlage.

#### **BITTE BEACHTEN SIE**

- Verwenden Sie KEINE Windturbine mit einer Spannung von mehr als 400 V.
- Verwenden Sie eine selbstabschaltende Windturbine. Sobald die Batterien voll geladen sind und der Wechselrichter keinen Strom mehr abgibt, kann die Last sinken. Dies kann dazu führen, dass die Turbine drastisch beschleunigt wird, was sehr gefährlich sein kann und in der Regel plötzlich auftritt. Daher ist es wichtig, eine selbstabschaltende Turbine zu verwenden.

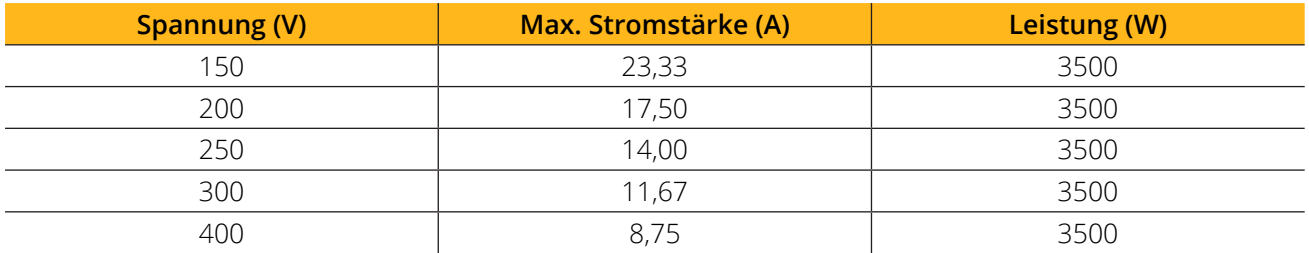

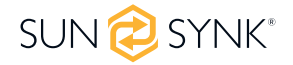

Die meisten Windturbinen sind dreiphasige PM-Typen. Daher ist entweder ein Windturbinenregler oder eine direkte Verbindung zum MPPT über eine einfache Schutzschaltung erforderlich.

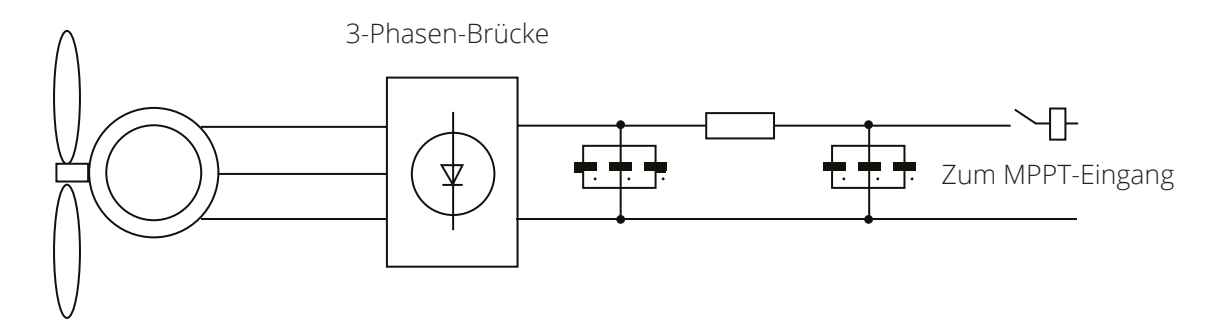

Die Ableitlast ist ein wichtiger Bestandteil eines netzunabhängigen Stromversorgungssystems. Wenn der Akku (Accumulator Bank) voll aufgeladen ist und die Wasserturbine/Windturbine/Solar-PV-Module immer noch Strom erzeugen, ist eine Ableitlast ein nützliches Gerät, um überschüssigen Strom zu leiten. Dies kann über einen Schalter an einer intelligenten Lastoption oder über einen Windturbinenregler mit eingebauter Abwurflast erfolgen. Auch ein Warmwasserspeicher, der über eine intelligente Last gesteuert wird, kann eine gute "Abzugslast" darstellen, allerdings kann es bei sehr windigen Bedingungen notwendig sein, die Leistung zu rangieren.

![](_page_59_Figure_3.jpeg)

## **5.20. Erweiterte Einstellungen für Hilfslast**

Klicken Sie auf das Symbol AUX LOAD, um die Einstellungen für die Hilfslast (früher als "intelligente Last" bezeichnet) zu konfigurieren.

#### **Was diese Seite anzeigt:**

 Verwendung des Gen (Aux)-Eingangs oder -Ausgangs.

#### **Was Sie auf dieser Seite tun können:**

- Richten Sie einen Generatoreingang ein.
- Richten Sie eine zusätzliche (intelligente) Last ein.
- Richten Sie Peak Power Shaving ein.
- Verwenden Sie einen zusätzlichen Wechselrichter oder Mikro-Wechselrichter.

![](_page_59_Picture_13.jpeg)

Sind die Batterien voll und der Wechselrichter erzeugt immer noch Strom aus der Photovoltaikanlage oder der Turbine kann der erzeugte Strom an einen anderen Verbraucher wie z. B. einen Warmwasserbereiter weitergeleitet werden.

![](_page_59_Picture_15.jpeg)

![](_page_59_Picture_16.jpeg)

![](_page_60_Picture_82.jpeg)

![](_page_60_Picture_83.jpeg)

![](_page_60_Picture_2.jpeg)

![](_page_60_Picture_4.jpeg)

# **5.21. Erweiterte Einstellungen für Peak Shaving**

Klicken Sie auf das Symbol AUX LOAD, um die Funktion Peak Power Shaving zu konfigurieren.

#### **Was diese Seite anzeigt:**

- Die Spitzenlastreduzierung des Generators ist EIN oder AUS.
- Peak Power Shaving Wert.

#### **Was Sie auf dieser Seite tun können:**

 Schalten Sie den Generator und/oder das Netzspitzenstromsparen ein, und stellen Sie den Wert für das Stromsparen ein.

**Peak Shaving:** Es handelt sich dabei um eine Technik zur Reduzierung des Stromverbrauchs in Zeiten maximaler Nachfrage im Versorgungsnetz. Auf diese Weise kann der Nutzer beträchtliche Summen sparen, die durch die teuren Spitzenlastgebühren entstehen.

**Hilfslast** 

Gen-Eingang

-Eingang

Hilfskraftausgang

Für Mikro-Wechselrichter

Abbrechen

OK

![](_page_61_Figure_8.jpeg)

### **5.22. Fehler-Codes**

Um die Fehlercodes zu überprüfen, klicken Sie im Einstellungsmenü auf das Symbol FAULT CODES.

![](_page_61_Picture_166.jpeg)

![](_page_61_Picture_12.jpeg)

![](_page_61_Picture_13.jpeg)

Gen Spitzenabschaltungsleistung

95%

30%

8000W Spitzenlastschaltleistung

AC Couple auf der Netzseite

AC Couple auf der Lastseite

Automatischer Start aktivieren

**Gen Last AUS Batt** 

Gen Last AUF Batt

Wenn eine der in der folgenden Tabelle aufgeführten Fehlermeldungen an Ihrem Wechselrichter auftritt und die Störung nach einem Neustart nicht behoben ist, wenden Sie sich bitte an Ihren Händler oder Ihr Servicecenter vor Ort. Die folgenden Informationen sind erforderlich:

1. Seriennummer des Wechselrichters.

2. Händler oder Servicezentrum des Wechselrichters.

3. Datum der netzgekoppelten Stromerzeugung.

4. Die Problembeschreibung (einschließlich des Fehlercodes und des auf der LCD-Anzeige angezeigten In-

dikatorstatus) mit möglichst vielen Einzelheiten.

5. Kontaktinformationen des Eigentümers.

![](_page_62_Picture_220.jpeg)

![](_page_62_Picture_9.jpeg)

![](_page_63_Picture_334.jpeg)

![](_page_63_Picture_335.jpeg)

![](_page_64_Picture_130.jpeg)

#### **BITTE BEACHTEN SIE**

- Der 3-Phasen-Hybrid-Wechselrichter ist für den netzgekoppelten Betrieb konzipiert.
- Die Wechselrichter erfüllen die wichtigsten Normen hinsichtlich Sicherheit und elektromagnetischer Verträglichkeit.
- Alle Wechselrichter werden, bevor sie das Werk verlassen, strengen Tests unterzogen, um sicherzustellen, dass der Wechselrichter um sicherzustellen, dass die Wechselrichter zuverlässig arbeiten, wie in Kapitel 3, "Technische Daten", beschrieben.

Wenn Sie weitere Hilfe benötigen, besuchen Sie bitte die Sunsynk-Website, wo Sie Schulungsvideos und häufig gestellte Fragen finden: www.sunsynk.com.

# **5.23. Betriebsmodi**

### **5.23.1. MODUS I: Basis**

![](_page_64_Figure_8.jpeg)

### **5.23.2. MODUS II: Mit Generator**

![](_page_65_Figure_1.jpeg)

**5.23.3. MODUS III: Mit Smart-Load**

![](_page_65_Figure_3.jpeg)

![](_page_65_Picture_4.jpeg)

### **6.2.1. MODUS IV: AC-Paar**

![](_page_66_Figure_1.jpeg)

### **6. COMMISSIONING**

### **6.1. Verfahren zur Inbetriebnahme/Abschaltung**

Der Wechselrichter muss von einem qualifizierten/zugelassenen Elektroinstallateur in Übereinstimmung mit den Verdrahtungsvorschriften des Landes installiert werden.

Vor dem Einschalten muss der Installateur die Erdungsprüfung, die FI-Schutzschalterprüfung und die Erdschlussprüfung durchgeführt haben. Er muss die Akkuspannung überprüft haben und, dass die Voc-Spannung des Solarmoduls 480 V nicht überschreitet.

#### **Sequenz zum Einschalten:**

- 1. AC einschalten
- 2. Starttaste drücken
- 3. Akku und Akkuunterbrecher einschalten
- 4. DC einschalten (PV-Isolator)

#### **Shutdown Sequence:**

- 1. AC ausschalten
- 2. Drücken Sie die Starttaste
- 3. Schalten Sie den Akku und den Akkuschalter aus.
- 4. DC ausschalten (PV-Trennschalter)

## **6.2. Informationen zur Inbetriebnahme des Wechselrichters**

Nachdem Sie den Wechselrichter erfolgreich eingeschaltet haben, müssen Sie ihn programmieren und einrichten, wie in der Programmierfunktion oben beschrieben.

![](_page_66_Picture_18.jpeg)

![](_page_66_Picture_19.jpeg)

![](_page_67_Picture_233.jpeg)

## **6.3. GDFI-Fehler**

Bevor der Wechselrichter die Verbindung zum Netz herstellt, ermittelt er die Impedanz (effektiver Widerstand) der PV + gegen Erde und die Impedanz der PV - gegen Erde. Wenn einer der Impedanzwerte kleiner als 33kΩ ist, stellt der Wechselrichter keine Verbindung zum Netz her und meldet einen Fehler F24 auf dem LCD.

![](_page_67_Picture_3.jpeg)

![](_page_67_Picture_4.jpeg)

### **7. WARTUNG**

Der Wechselrichter ist wartungsarm. Es ist jedoch wichtig, dass mindestens zweimal im Jahr (in staubigen Umgebungen möglicherweise wöchentlich) alle Kühlventilatoren und Luftkanäle gereinigt und staubfrei gemacht werden.

Prüfen Sie, ob keine Fehlercodes vorhanden sind und die Kommunikation mit dem Lithium-Akku korrekt läuft.

Wöchentliche Reinigungsanweisung: Empfehlen Sie Mikromesh-Filter als Option, da Mikroameisen hier ein echtes Problem darstellen.

### **ANHANG A**

![](_page_68_Picture_98.jpeg)

### **ANHANG B**

In Australien verkaufte Wechselrichter werden nach den australischen Standardnormen eingestellt.

### **ANHANG C**

Der einphasige Hybrid-Wechselrichter von Sunsynk ist mit der SolarMan-App über einen Wi-Fi- oder GSM-Datenlogger kompatibel (siehe SolarMan-Bedienungsanleitung).

![](_page_68_Picture_11.jpeg)

### **ANHANG D**

Wenn eine externe Fehlerstrom-Schutzeinrichtung (RCD) verwendet wird, sollte sie vom Typ A/AC mit einem Auslösestrom von 30 mA oder mehr sein.

#### **Verwendung von FI-Schutzschaltern**

Fehlerstrom-Schutzeinrichtungen (RCDs): Ein Fehlerstromschutzschalter (RCD) für ein Wechselrichter-Energiesystem (IES) kann verwendet werden, um die mechanischen Kabelschutzanforderungen der DIN VDE 0100 für das Kabel von der Schalttafel zum IES zu erfüllen.

Wenn ein FI-Schutzschalter installiert ist, muss der Techniker:

- 1. alle stromführenden Leiter (einschließlich aktiver und neutraler Leiter) abklemmen und Sie müssen dem Typ entsprechen, der in den Anweisungen des Wechselrichterherstellers angegeben oder auf dem Wechselrichter gekennzeichnet ist.
- 2. Wir empfehlen die Verwendung eines Fehlerstromschutzschalters für alle Stromkreise und Unterstromkreise, die an den Sunsynk-Wechselrichter angeschlossen sind. Nachfolgend finden Sie die Spezifikationen für einen Fehlerstromschutzschalter mit Überstromschutz (RCBO).

![](_page_69_Picture_155.jpeg)

### **ANHANG E**

Der Sunsynk-Wechselrichter kann mit dem Internet verbunden werden. Dazu muss ein Datenlogger hinzugefügt werden.

Der Wechselrichter ist mit Solar Man Datenloggern kompatibel, die Sie bei uns, über Ihren Händler beziehen können.

- 1. LAN-Typ Datenlogger
- 2. Wi-Fi-Typ Datenlogger
- 3. GSM-Typ Datenlogger

Um die Internetverbindung für den Datenlogger einzurichten, lesen Sie bitte die Benutzeranleitung der App. Der Datenlogger sollte an der Unterseite des Wechselrichters über die mit WIFI gekennzeichnete Anschlussbuchse angeschlossen werden.

Weitere Informationen, Schulungsvideos, Software-Upgrades, Hilfe und ein Forum finden Sie unter http://www.sunsynk.com - Tech Support (Vergessen Sie nicht, sich zuerst auf der Website zu registrieren).

![](_page_69_Picture_16.jpeg)

![](_page_69_Picture_18.jpeg)

![](_page_69_Picture_20.jpeg)

![](_page_70_Picture_0.jpeg)

![](_page_70_Picture_1.jpeg)

E-Mail: sales@sunsynk.com Rufen Sie uns an NL: +31 40 798 7136 Umsatzsteuer-Identifikationsnummer: NL 964476309 B 01 NL Adresse: Sunsynk NL. Henri Wikinmalenweg 8, Eindhoven, Netherlands, 5657 EP.

![](_page_70_Picture_3.jpeg)